IBM\* DB2\* Warehouse Manager

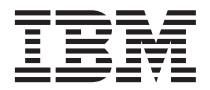

# Guide d'installation

Version 8

IBM\* DB2\* Warehouse Manager

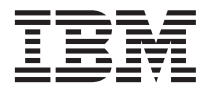

# Guide d'installation

Version 8

#### **Important**

Avant d'utiliser le présent document et le produit associé, prenez connaissance des informations générales figurant à la section *Remarques*.

#### **Première édition – juillet 2002**

Réf. US : GC27-1122-00

LE PRESENT DOCUMENT EST LIVRE ″EN L'ETAT″. IBM DECLINE TOUTE RESPONSABILITE, EXPRESSE OU IMPLICITE, RELATIVE AUX INFORMATIONS QUI Y SONT CONTENUES, Y COMPRIS EN CE QUI CONCERNE LES GARANTIES DE QUALITE MARCHANDE OU D'ADAPTATION A VOS BESOINS. Certaines juridictions n'autorisent pas l'exclusion des garanties implicites, auquel cas l'exclusion ci-dessus ne vous sera pas applicable.

Ce document est mis à jour périodiquement. Chaque nouvelle édition inclut les mises à jour. Les informations qui y sont fournies sont susceptibles d'être modifiées avant que les produits décrits ne deviennent eux-mêmes disponibles. En outre, il peut contenir des informations ou des références concernant certains produits, logiciels ou services non annoncés dans ce pays. Cela ne signifie cependant pas qu'ils y seront annoncés.

Pour plus de détails, pour toute demande d'ordre technique, ou pour obtenir des exemplaires de documents IBM, référez-vous aux documents d'annonce disponibles dans votre pays, ou adressez-vous à votre partenaire commercial.

Vous pouvez également consulter les serveurs Internet suivants :

- v [http://www.fr.ibm.com \(serveur IBM en France\)](http://www.fr.ibm.com)
- v [http://www.can.ibm.com \(serveur IBM au Canada\)](http://www.can.ibm.com)
- v [http://www.ibm.com \(serveur IBM aux Etats-Unis\)](http://www.ibm.com)

*Compagnie IBM France Direction Qualité Tour Descartes 92066 Paris-La Défense Cedex 50*

© Copyright IBM France 2002. Tous droits réservés.

**© Copyright International Business Machines Corporation 1994, 2002. All rights reserved.**

# **Table des matières**

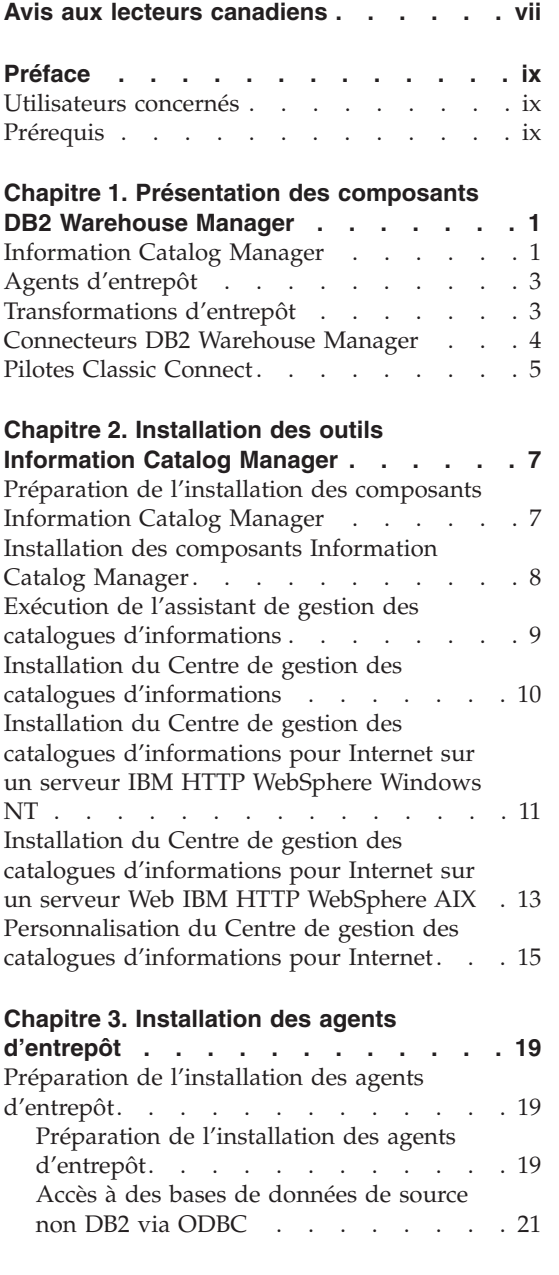

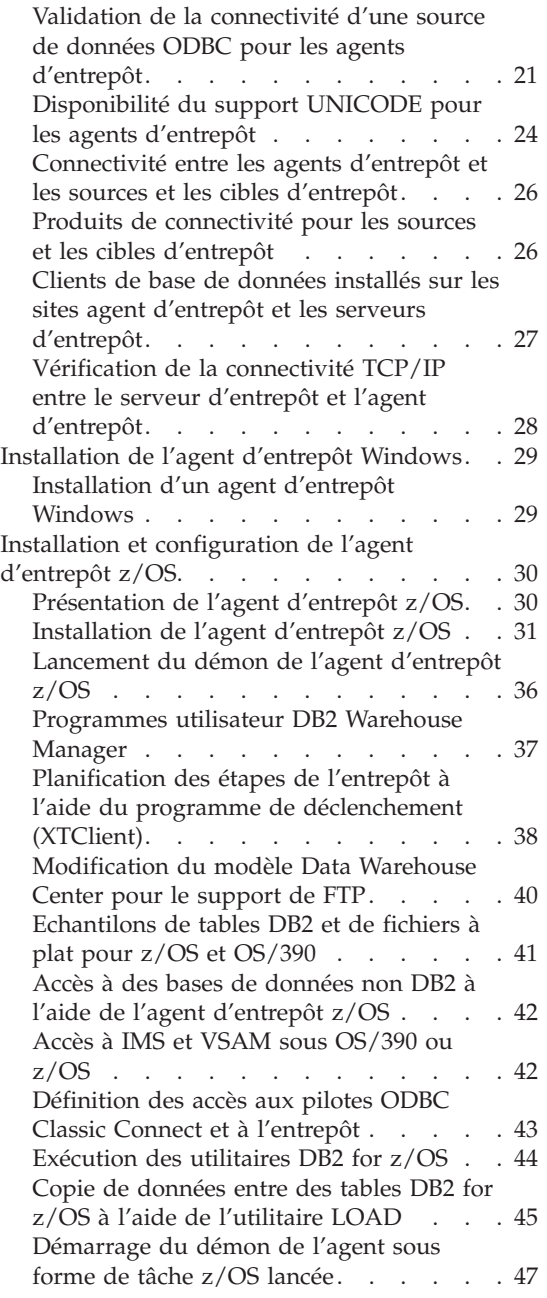

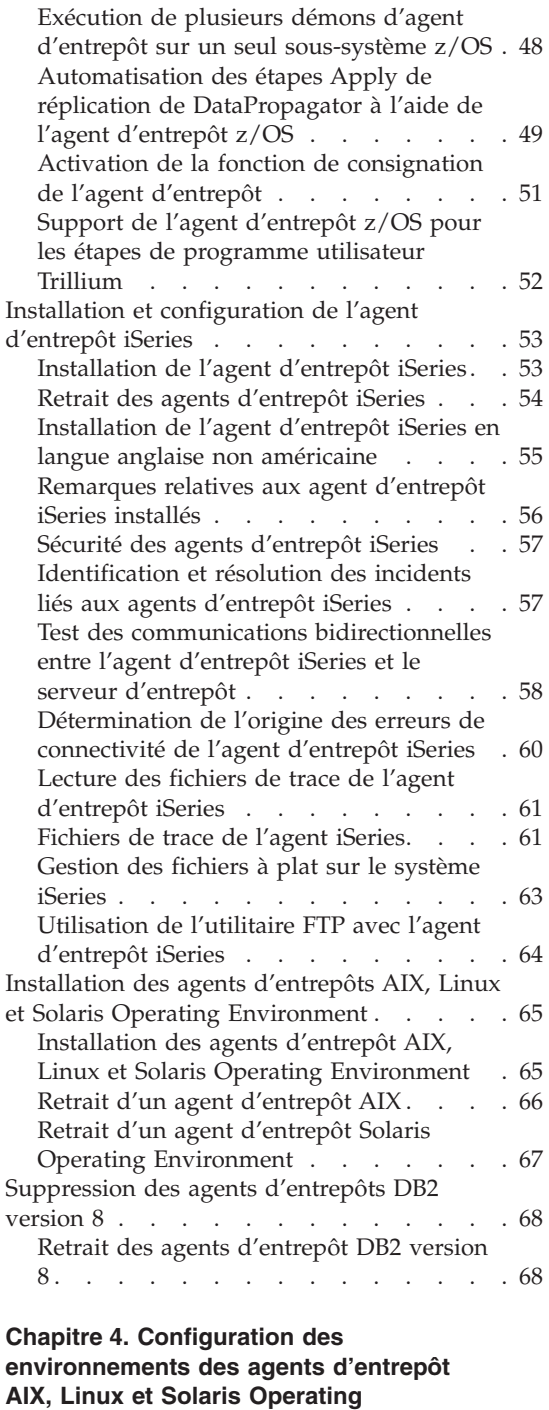

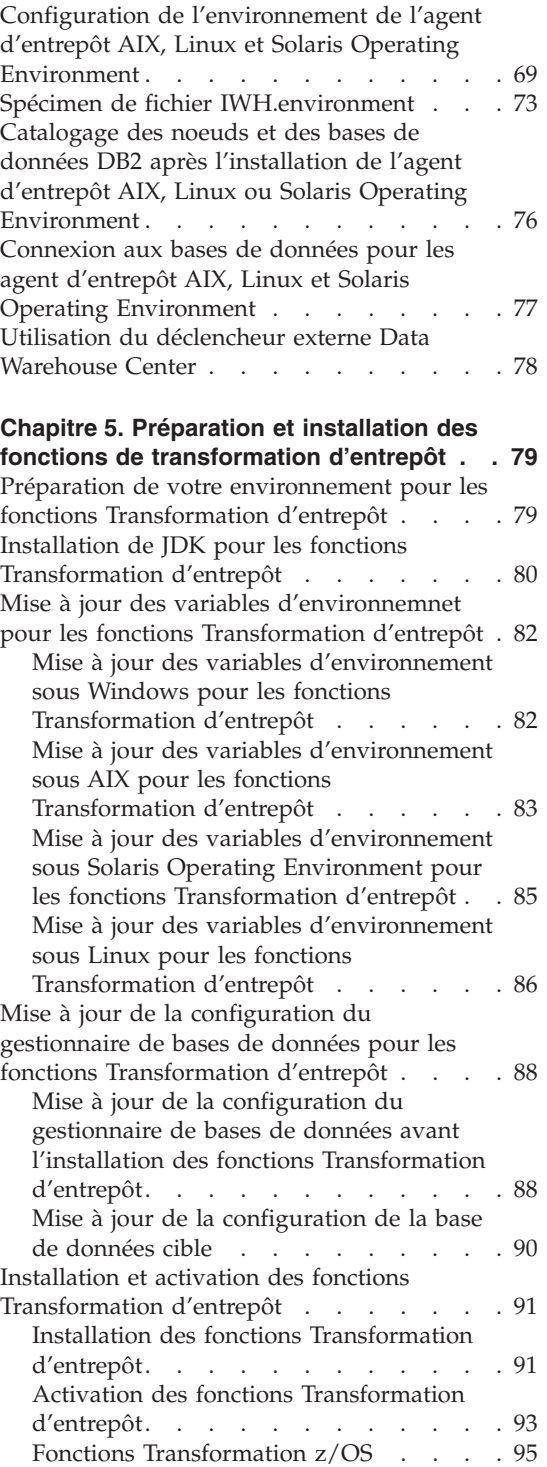

**[Environment . . . . . . . . . . . 69](#page-80-0)**

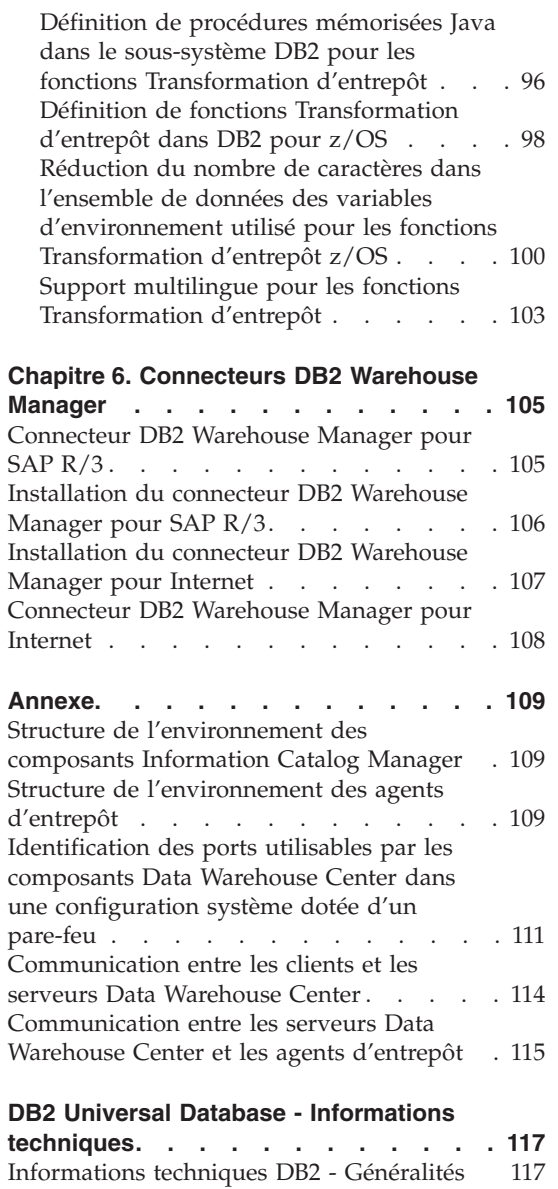

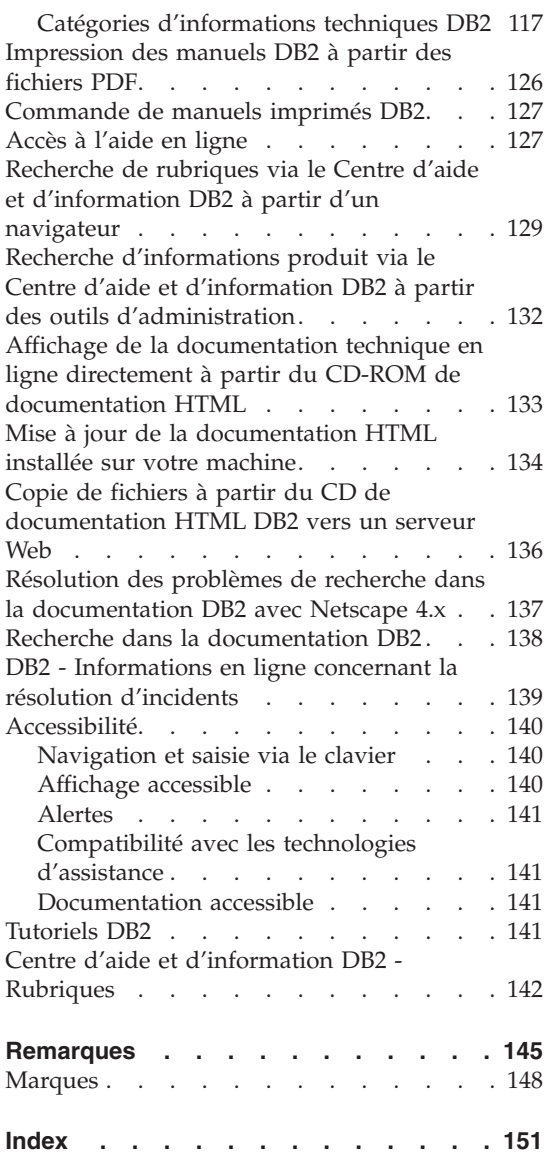

# <span id="page-8-0"></span>**Avis aux lecteurs canadiens**

Le présent document a été traduit en France. Voici les principales différences et particularités dont vous devez tenir compte.

#### **Illustrations**

Les illustrations sont fournies à titre d'exemple. Certaines peuvent contenir des données propres à la France.

#### **Terminologie**

La terminologie des titres IBM peut différer d'un pays à l'autre. Reportez-vous au tableau ci-dessous, au besoin.

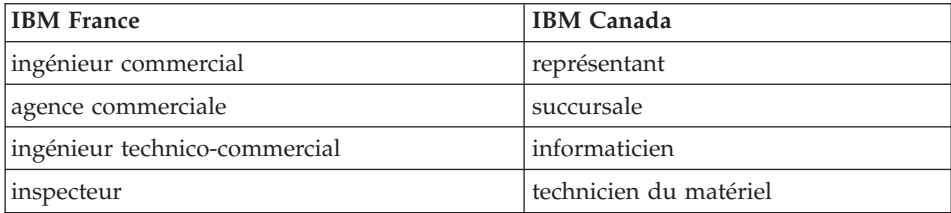

#### **Claviers**

Les lettres sont disposées différemment : le clavier français est de type AZERTY, et le clavier français-canadien de type QWERTY.

#### **OS/2 et Windows - Paramètres canadiens**

Au Canada, on utilise :

- v les pages de codes 850 (multilingue) et 863 (français-canadien),
- le code pays 002,
- le code clavier CF.

#### **Nomenclature**

Les touches présentées dans le tableau d'équivalence suivant sont libellées différemment selon qu'il s'agit du clavier de la France, du clavier du Canada ou du clavier des États-Unis. Reportez-vous à ce tableau pour faire

correspondre les touches françaises figurant dans le présent document aux touches de votre clavier.

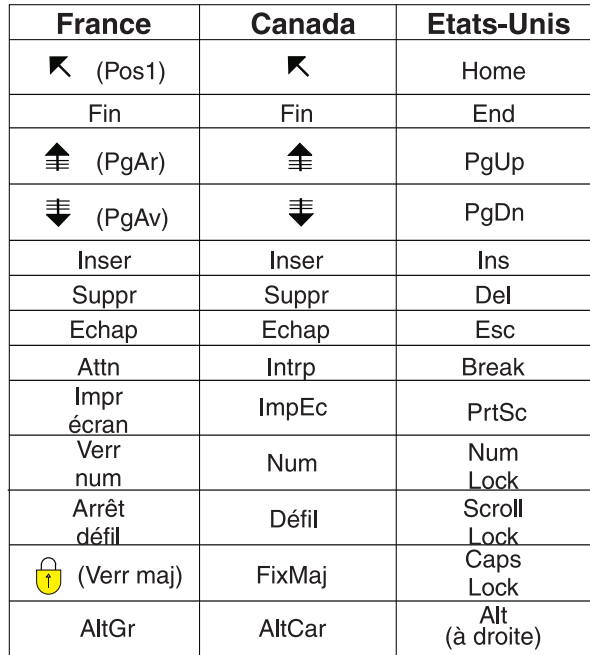

#### **Brevets**

Il est possible qu'IBM détienne des brevets ou qu'elle ait déposé des demandes de brevets portant sur certains sujets abordés dans ce document. Le fait qu'IBM vous fournisse le présent document ne signifie pas qu'elle vous accorde un permis d'utilisation de ces brevets. Vous pouvez envoyer, par écrit, vos demandes de renseignements relatives aux permis d'utilisation au directeur général des relations commerciales d'IBM, 3600 Steeles Avenue East, Markham, Ontario, L3R 9Z7.

# **Assistance téléphonique**

Si vous avez besoin d'assistance ou si vous voulez commander du matériel, des logiciels et des publications IBM, contactez IBM direct au 1 800 465-1234.

# <span id="page-10-0"></span>**Préface**

Le présent manuel fournit les informations nécessaires à l'installation des composants suivants de Warehouse Manager : outils du Centre de gestion des catalogues d'informations, agents et fonctions de transformation d'entrepôt, connecteurs Warehouse Manager et pilotes Classic Connect. Veillez à lire le fichier readme qui accompagne DB2 Universal Database, car il contient les informations les plus récentes sur le produit.

#### **Utilisateurs concernés**

Lisez ce manuel si vous êtes administrateur d'Information Catalog Manager ou si vous êtes chargé d'installer les composants Warehouse Manager sur les postes de travail. Vous devez être familiarisé avec les concepts des bases de données, les architectures client-serveur, la connectivité TCP/IP et les réseaux locaux.

# **Prérequis**

Les publications suivantes contiennent des informations qui vous seront nécessaires avant et pendant l'installation des composants Warehouse Manager :

- v *Data Warehouse Center Administration Guide*
- *Information Catalog Center Administration Guide*
- v *Guide des messages*

# **Préface**

# <span id="page-12-0"></span>**Chapitre 1. Présentation des composants DB2 Warehouse Manager**

Le module DB2 Warehouse Manager contient des composants qui étendent les possibilités d'entreposage offertes par Data Warehouse Center, qui fait partie de DB2 Universal Database. Avant d'installer les composants de DB2 Warehouse Manager, vous devez vous familiariser avec leurs fonctions et prendre connaissance des conditions préalables à leur installation.

Le module Warehouse Manager inclut les composants suivants :

- Outils Data Warehouse
	- Fonctions Transformation d'entrepôt
	- Agent d'entrepôt
	- Pilotes Classic Connect
- Outils Information Catalog Manager
	- Centre de gestion des catalogues d'informations
	- Centre de gestion des catalogues d'informations pour le Web
	- Exemples d'outils Information Catalog Manager
	- Assistant de gestion des catalogues d'informations

Le CD-ROM des connecteurs Warehouse Manager est fourni avec le module Warehouse Manager, mais les connecteurs sont vendus séparément.

### **Information Catalog Manager**

Data Warehouse Center est un système qui s'appuie sur le concept de métadonnées. Il s'agit d'informations sur les données qui fournissent aux administrateurs et aux utilisateurs une description des données entreposées. Vous pouvez créer des catalogues d'informations pour décrire les métadonnées dans des termes propres à l'activité considérée, pour les organiser par domaine et pour les adapter aux besoins particuliers des groupes de travail ou de l'entreprise.Vous pouvez ensuite utiliser Information Catalog Manager pour obtenir une représentation graphique des relations entre données et des définitions d'objets destinées aux étapes de l'entrepôt.

Puissante solution orientée métier, Information Catalog Manager aide l'utilisateur à localiser les données de l'entreprise, à y accéder et à comprendre leur rôle. Il permet aux professionnels de visualiser des agrégations, des historiques, des extractions (dérivations) de données, des sources de données et des descriptions de données.

Le Centre de gestion des catalogues d'informations est l'interface graphique qui permet d'accéder aux fonctions Information Catalog Manager. Les outils Information Catalog Manager sont les suivants : le Centre de gestion des catalogues d'informations, l'assistant de gestion des catalogues d'informations, les exemples Information Catalog Manager et le Centre de gestion des catalogues d'informations pour Internet.

Vous devez exécuter l'assistant de gestion des catalogues d'informations pour faire migrer les catalogues d'informations existants ou en créer de nouveaux.

Vous pouvez utiliser le Centre de gestion des catalogues d'informations pour autoriser l'échange de métadonnées et synchroniser votre catalogue d'informations par rapport à la base de contrôle d'entrepôt (c'est-à-dire faire en sorte qu'il soit à jour par rapport à celle-ci). Les fonctions du Centre de gestion des catalogues d'informations accessibles dépendent des droits de l'utilisateur. L'utilisateur peut simplement accéder aux informations disponibles dans le catalogue d'informations. L'utilisateur expérimenté dispose des mêmes droits que l'utilisateur de base, mais il peut également mettre à jour ou supprimer des objets que celui-ci a définis et en créer de nouveaux. L'administrateur détient les mêmes droits que l'utilisateur expérimenté, mais il est également chargé de gérer le contenu du catalogue d'informations et son utilisation. L'administrateur peut également octroyer des niveaux d'autorisation d'accès aux utilisateurs.

Le Centre de gestion des catalogues d'informations comprend des utilitaires qui extraient les données descriptives des sources de données JDBC. Il inclut également un exemple de catalogue d'informations qui contient des données. Pour plus d'informations sur les extracteurs et cet exemple de catalogue, reportez-vous au document *Tutoriel Centre de gestion des catalogues d'informations*.

Le Centre de gestion des catalogues d'informations pour Internet permet d'accéder, à partir de tout navigateur, aux catalogues d'informations et d'obtenir la description des données disponibles, à savoir leur format, leur validité (ou état d'actualisation), leur propriétaire et leur emplacement.

#### **Tâches connexes :**

- v [«Installation des composants Information Catalog Manager» à](#page-19-0) la page 8
- v [«Installation du Centre de gestion des catalogues d'informations» à](#page-21-0) la page [10](#page-21-0)
- <span id="page-14-0"></span>v [«Installation du Centre de gestion des catalogues d'informations pour](#page-22-0) [Internet sur un serveur IBM HTTP WebSphere Windows NT» à](#page-22-0) la page 11
- v [«Installation du Centre de gestion des catalogues d'informations pour](#page-24-0) [Internet sur un serveur Web IBM HTTP WebSphere AIX» à](#page-24-0) la page 13

# **Agents d'entrepôt**

Les agents d'entrepôt gèrent le flot de données circulant entre les sources de données et les entrepôts cible. Il en existe pour Solaris Operating Environment ainsi que pour les systèmes d'exploitation Windows\* NT, Windows 2000, Windows XP, Linux, AIX, z/OS et iSeries\*. Les agents d'entrepôt utilisent des pilotes ODBC (Open Database Connectivity) ou des interfaces DB2\* CLI pour communiquer avec différents types de bases de données, y compris les fichiers texte. Plusieurs agents peuvent gérer le transfert des données entres sources et entrepôts cible.

#### **Tâches connexes :**

- [«Préparation de l'installation des agents d'entrepôt» à](#page-30-0) la page 19
- v [«Installation d'un agent d'entrepôt Windows» à](#page-40-0) la page 29
- «Installation de l'agent d'entrepôt  $z/OS$ » à la page 31
- v [«Installation de l'agent d'entrepôt iSeries» à](#page-64-0) la page 53
- v [«Installation des agents d'entrepôt AIX, Linux et Solaris Operating](#page-76-0) [Environment» à](#page-76-0) la page 65

#### **Transformations d'entrepôt**

Les fonctions Transformation d'entrepôt sont des procédures mémorisées et des fonctions UDF (définies par l'utilisateur) qui permettent de transformer des données lors d'une étape de gestion d'entrepôt. Dans Data Warehouse Center, vous créez et gérez votre entrepôt de données par étapes. Celles-ci permettent de déterminer le mode selon lequel les données sont transformées en informations métier exploitables par l'utilisateur final. Vous pouvez faire appel à des fonctions Transformation dans une étape pour nettoyer, inverser et faire pivoter des données, ainsi que pour générer des clés primaires et des tables de périodes, ou encore pour procéder à divers calculs statistiques.

#### <span id="page-15-0"></span>**Concepts connexes :**

v [«Installation de JDK pour les fonctions Transformation d'entrepôt» à](#page-91-0) la page [80](#page-91-0)

## **Tâches connexes :**

- v «Mise à [jour des variables d'environnement sous Windows pour les](#page-93-0) [fonctions Transformation d'entrepôt» à](#page-93-0) la page 82
- v «Mise à [jour des variables d'environnement sous AIX pour les fonctions](#page-94-0) [Transformation d'entrepôt» à](#page-94-0) la page 83
- v [«Installation des fonctions Transformation d'entrepôt» à](#page-102-0) la page 91
- v [«Définition de fonctions Transformation d'entrepôt dans DB2 pour z/OS» à](#page-109-0) [la page 98](#page-109-0)
- «Mise à [jour des variables d'environnement sous Solaris Operating](#page-96-0) [Environment pour les fonctions Transformation d'entrepôt» à](#page-96-0) la page 85
- v «Mise à [jour des variables d'environnement sous Linux pour les fonctions](#page-97-0) [Transformation d'entrepôt» à](#page-97-0) la page 86

#### **Référence connexe :**

v [«Support multilingue pour les fonctions Transformation d'entrepôt» à](#page-114-0) la [page 103](#page-114-0)

# **Connecteurs DB2 Warehouse Manager**

Les connecteurs DB2\* Warehouse Manager suivants vous aident à extraire des données et des métadonnées à partir de référentiels e-business :

- Connecteur DB2 Warehouse Manager pour SAP R/3
- Connecteur DB2 Warehouse Manager pour Internet

Avec le connecteur DB2 WareHouse Manager pour SAP R/3, vous pouvez ajouter les données extraites dans un entrepôt de données, transformer ces données à l'aide de DB2 Data Warehouse Center ou les analyser au moyen des outils DB2 ou d'outils fournis par d'autres fournisseurs. Le connecteur pour Internet vous permet d'extraire des données de parcours à partir d'IBM\* WebSphere\* Site Analyzer et de les transférer dans un entrepôt de données. Les connecteurs DB2 Warehouse Manager font partie du module Warehouse Manager, mais sont vendus séparément.

#### <span id="page-16-0"></span>**Concepts connexes :**

- v [«Connecteur DB2 Warehouse Manager pour SAP R/3» à](#page-116-0) la page 105
- v [«Connecteur DB2 Warehouse Manager pour Internet» à](#page-119-0) la page 108

#### **Tâches connexes :**

- v [«Installation du connecteur DB2 Warehouse Manager pour SAP R/3» à](#page-117-0) la [page 106](#page-117-0)
- v [«Installation du connecteur DB2 Warehouse Manager pour Internet» à](#page-118-0) la [page 107](#page-118-0)

## **Pilotes Classic Connect**

Classic Connect permet d'accéder en lecture aux données non relationnelles stockées dans les bases de données IMS (Information Management Systems) et aux ensembles de données VSAM (Virtual Storage Access Method) sous z/OS. Il fournit des fonctions de communication, d'accès aux données et de mappage de données qui permettent de lire les données non relationnelles à l'aide de requêtes relationnelles.

#### **Tâches connexes :**

v «Installing the Classic Connect Drivers component (Windows NT, Windows 2000, Windows XP)» dans le *Data Warehouse Center Administration Guide*

# <span id="page-18-0"></span>**Chapitre 2. Installation des outils Information Catalog Manager**

Ce chapitre décrit le processus d'installation des outils Information Catalog Manager suivants : le Centre de gestion des catalogues d'informations, l'assistant de gestion des catalogues d'informations, les exemples d'outils Information Catalog Manager et le Centre de gestion des catalogues d'informations pour le Web.

### **Préparation de l'installation des composants Information Catalog Manager**

Vous pouvez installer les outils Information Catalog Manager suivants :

- v le Centre de gestion des catalogues d'informations (obligatoire),
- v l'assistant de gestion des catalogues d'informations (requis pour initialiser ou faire migrer des catalogues),
- v les exemples Information Catalog Manager (facultatifs),
- v le Centre de gestion des catalogues d'informations pour Internet (facultatif).

Habituellement, l'administrateur de catalogue d'informations installe le Centre de gestion des catalogues d'informations, l'assistant de gestion des catalogues d'informations et les exemples Information Catalog Manager. Le centre de gestion des catalogues d'informations pour Internet doit être installé sur un serveur Web pour permettre aux professionnels souhaitant une interface Web d'accéder au catalogue d'informations.

Vous devez installer le Centre de gestion des catalogues d'informations sur un poste de travail fonctionnant sous Windows\* NT, Windows 2000, Windows XP, AIX, Solaris Operating Environment ou Linux. Les administrateurs pourront alors créer un catalogue d'informations sur ce poste ou effectuer la migration de catalogues d'informations existants. Vous pouvez installer (pour les utilisations professionnelles) le Centre de gestion des catalogues d'informations sur des postes de travail supplémentaires fonctionnant sous systèmes d'exploitation Windows (Windows 98, Windows ME, Windows NT, Windows 2000 ou Windows XP) ou de type Unix (Linux, Solaris Operating Environment ou AIX). Ces postes de travail doivent disposer de la connectivité leur permettant d'accéder au poste où réside votre base de données DB2\* Universal Database. Les professionnels peuvent également accéder au catalogue d'informations via le Centre de gestion des catalogues d'informations pour Internet.

<span id="page-19-0"></span>Une fois le Centre de gestion des catalogues d'informations installé, vous devez cataloguer, sur le système local, la base de données éloignée qui contient un catalogue d'informations.

#### **Concepts connexes :**

• [«Information Catalog Manager» à](#page-12-0) la page 1

#### **Tâches connexes :**

- v «Installation des composants Information Catalog Manager» à la page 8
- v [«Installation du connecteur DB2 Warehouse Manager pour Internet» à](#page-118-0) la [page 107](#page-118-0)

#### **Référence connexe :**

• [«Structure de l'environnement des composants Information Catalog](#page-120-0) [Manager» à](#page-120-0) la page 109

# **Installation des composants Information Catalog Manager**

Les outils Information Catalog Manager comprennent le Centre de gestion des catalogues d'informations, les exemples Information Catalog Manager, l'assistant de gestion des catalogues d'informations et le Centre de gestion des catalogues d'informations pour Internet.

# **Conditions préalables :**

Vous pouvez installer le Centre de gestion des catalogues d'informations sur des postes de travail supplémentaires fonctionnant sous système d'exploitation Windows (Windows 98, Windows ME, Windows NT, Windows 2000 ou Windows XP) ou de type Unix (Linux, Solaris Operating Environment ou AIX). Ces postes de travail doivent disposer de la connectivité leur permettant d'accéder au serveur où réside votre base de données DB2 Universal Database.

Les composants DB2 Warehouse Manager exigent, selon leur nature, un client DB2 ou un serveur DB2 version 8. Sauf indication contraire, le client DB2 version 8 est installé en même temps que les composants DB2 Warehouse Manager, s'il n'est pas déjà présent.

#### **Procédure :**

Pour installer les outils Information Catalog Manager :

- 1. Insérez le CD Warehouse Manager dans votre unité de CD-ROM. Le tableau de bord s'affiche.
- 2. Cliquez sur **Installation** à partir du tableau de bord.
- <span id="page-20-0"></span>3. Dans la fenêtre Sélection des composants, désélectionnez toutes les cases **Outils Information Catalog Manager**. Vous pouvez également développer l'arborescence de la catégorie pour sélectionner certains outils Information Catalog Manager.
- 4. Cliquez sur **Suivant**. La fenêtre qui suit vous permet d'initialiser un nouveau catalogue ou de faire migrer un catalogue existant vers le format de la version 8. Si vous ignorez cette étape, vous pourrez y revenir ultérieurement à l'aide de l'assistant de gestion des catalogues d'informations. Les métadonnées des catalogues d'informations doivent être au format de la version 8 pour l'utilisation des outils Information Catalog Manager.
- 5. Cliquez sur **Suivant** pour poursuivre l'installation. Lorsque vous avez atteint la dernière fenêtre, cliquez sur **Fin**. Le programme d'installation se déroule alors jusqu'à son terme.
- 6. Exécutez l'assistant de gestion des catalogues d'informations pour faire migrer les catalogues d'informations existants vers le format de la version 8 ou en préparer de nouveaux.

#### **Concepts connexes :**

- [«Préparation de l'installation des composants Information Catalog](#page-18-0) [Manager» à](#page-18-0) la page 7
- v [«Information Catalog Manager» à](#page-12-0) la page 1

# **Exécution de l'assistant de gestion des catalogues d'informations**

Exécutez l'assistant de gestion des catalogues d'informations pour faire migrer les catalogues d'informations existants vers le format de la version 8 ou en créer de nouveaux. Vous ne devez utiliser cet assistant que si vous n'avez préparé ou fait migrer aucun catalogue d'informations pendant l'installation.

#### **Procédure :**

Pour exécuter l'assistant de gestion des catalogues d'informations :

- 1. Créez une base de données dans DB2 Universal Database ou localisez une base de données existante qui contient un catalogue d'informations.
- 2. Cliquez sur **Démarrer —> Programmes —> IBM DB2 —> Outils d'installation et de configuration—> Assistant de gestion des catalogues d'informations**. L'assistant de gestion des catalogues d'informations s'affiche.
- 3. Tapez les informations requises sur chaque page de l'assistant de gestion des catalogues d'informations, révisez les informations entrées sur la page

<span id="page-21-0"></span>de synthèse, puis cliquez sur **Fin**. L'assistant de gestion des catalogues d'informations se ferme et le catalogue d'informations est initialisé ou migré.

#### **Concepts connexes :**

• [«Information Catalog Manager» à](#page-12-0) la page 1

#### **Tâches connexes :**

- v [«Installation des composants Information Catalog Manager» à](#page-19-0) la page 8
- v «Installation du Centre de gestion des catalogues d'informations» à la page 10

### **Installation du Centre de gestion des catalogues d'informations**

Vous pouvez installer le Centre de gestion des catalogues d'informations, indépendamment des outils Information Catalog Manager (disponibles sur le CD d'installation de Warehouse Manager), sur un poste fonctionnant sous système d'exploitation Windows (Windows 98, Windows ME, Windows NT, Windows 2000 ou Windows XP) ou de type Unix (AIX versions 4 et 5, Solaris Operating Environment ou Linux).

#### **Conditions préalables :**

Les catalogues d'informations peuvent aussi résider dans une base de données DB2 version 8 ou ultérieure parmi les suivantes :

- DB2 Universal Database for Windows NT
- DB2 Universal Database for AIX
- DB2 Universal Database for Solaris Operating Environment
- DB2 Universal Database for Linux

Ils acceptent également les versions antérieures des bases de données DB2 suivantes :

- DB2 Universal Database for iSeries (version 5 édition 1 ou suivante)
- DB2 Universal Database for OS/390 et z/OS (version 7 ou suivante)

Une connexion au réseau local est également nécessaire.

Vous devrez installer l'assistant de gestion des catalogues d'informations pour faire migrer les catalogues d'informations existants vers le format de la version 8 ou en préparer de nouveaux.

# <span id="page-22-0"></span>**Procédure :**

Pour installer le Centre de gestion des catalogues d'informations :

- 1. Fermez tous les programmes Windows.
- 2. Insérez le CD DB2 Warehouse Manager dans votre unité de CD-ROM. Le tableau de bord de configuration de DB2 s'affiche automatiquement.
- 3. Cliquez sur **Installation des produits**.
- 4. Assurez-vous que **DB2 Warehouse Manager** est sélectionné, puis cliquez sur **Suivant**.
- 5. Suivez les instructions affichées par l'assistant d'installation et de configuration de DB2.
- 6. Dans la liste des fonctions, assurez-vous que **Outils Information Catalog Manager** est sélectionné, puis cliquez sur **Suivant**.
- 7. Suivez les instructions affichées par l'assistant d'installation et de configuration de DB2. L'aide en ligne est disponible pour vous guider lors des étapes restantes.

#### **Concepts connexes :**

v [«Information Catalog Manager» à](#page-12-0) la page 1

#### **Tâches connexes :**

v [«Installation des composants Information Catalog Manager» à](#page-19-0) la page 8

# **Installation du Centre de gestion des catalogues d'informations pour Internet sur un serveur IBM HTTP WebSphere Windows NT**

Vous pouvez installer le Centre de gestion des catalogues d'informations pour Internet sur un poste dont le système d'exploitation prend en charge les connexions JDBC à DB2 Universal Database et exécute IBM WebSphere. Un serveur Web (par exemple, IBM HTTP Server) est également nécessaire.

#### **Conditions préalables :**

Avant d'installer le Centre de gestion des catalogues d'informations pour Internet sous Windows NT, assurez-vous que les produits suivants sont présents :

- IBM HTTP Server (serveur Web),
- IBM WebSphere Application Server.
- v Vérifiez le numéro de port du serveur Web. Si celui-ci possède un numéro de port autre que 80 (qui est généralement le port par défaut), ajoutez ce numéro au nom d'hôte dans l'adresse Web lorsque vous configurez le nom de domaine. Par exemple : http://nomhôte:numéroport/

# **Procédure :**

Pour installer le Centre de gestion des catalogues d'informations pour Internet :

- 1. Installez les fichiers du Centre de gestion des catalogues d'informations pour Internet sur le serveur Web :
	- a. Insérez le CD DB2 Universal Database dans l'unité de CD-ROM du poste où le serveur Web est installé. Le tableau de bord s'affiche.
	- b. Cliquez sur **Installation** à partir du tableau de bord.
	- c. Dans la fenêtre Sélection des produits, cochez la case **DB2 Administration Client**. Cliquez sur **Suivant**.
	- d. Dans la fenêtre **Type d'installation**, cliquez sur **Installation sélective**. Cliquez sur **Suivant**.
	- e. Dans la fenêtre **Sélection des composants**, désélectionnez toutes les cases sauf **Outils Information Catalog Manager**.
	- f. Cliquez sur **Sous-composants**.
	- g. Dans la fenêtre **Sélection de sous-composants**, vérifiez que la case **Centre de gestion des catalogues d'informations pour Internet** est la seule à être cochée.
	- h. Cliquez sur **Suite**.
	- i. Assurez-vous que **Outils Information Catalog Manager** reste sélectionné.
	- j. Cliquez sur **Suivant** pour continuer, puis sur **Fin** sur la dernière page pour terminer l'installation.
- 2. Ouvrez la console administrative de WebSphere Application Server.
	- a. Cliquez sur le pilote JDBC DB2 dans le dossier **Ressources—>Pilotes JDBC**. Si le pilote JDBC DB2 est absent, installez-le conformément aux instructions IBM WebSphere.
	- b. Cliquez sur **Db2JdbcDriver**.
	- c. Cliquez sur le dossier **Sources de données**, puis sur **Nouveau**. Saisissez les informations de connexion relatives au catalogue du Centre de gestion des catalogues d'informations accessible via Internet, puis cliquez sur **OK**.
	- d. Cliquez sur le dossier **Noeuds**, puis sur le dossier qui porte le nom du serveur.
	- e. Sélectionnez le dossier **Applications d'entreprise**, puis cliquez sur **Installation**. L'assistant d'installation d'applications s'affiche.
	- f. Installez le fichier **icweb.ear** qui se trouve dans le répertoire X:\sqllib\tools\icweb\,Xdésignant l'unité sur laquelle DB2 est installé.
- <span id="page-24-0"></span>g. Remplacez le fichier **db2icweb.jar** situé dans X:\WebSphere\AppServer\installedApps\icweb.ear\Web-inf\lib\ par le fichier **db2icweb.jar** contenu dans X:\sqllib\tools\icweb\.Xdésigne l'unité sur laquelle DB2 est installé.
- h. Décompressez le fichier html.zip de X:\sqllib\tools\icweb\ dans le répertoire X:\WebSphere\AppServer\installedApps\icweb.ear\icweb.war\. Remplacez les fichiers existants de même nom.
- i. Décompressez le fichier icons.zip de X:\sqllib\tools\icweb\ dans le répertoire x:\WebSphere\AppServer\installedApps\icweb.ear\icweb.war\images\. Remplacez les fichiers existants de même nom.
- 3. Avant d'utiliser le produit, suivez les étapes indiquées dans la section ″Personnalisation du Centre de gestion des catalogues d'informations pour Internet″.

### **Concepts connexes :**

• [«Information Catalog Manager» à](#page-12-0) la page 1

#### **Tâches connexes :**

- v [«Installation des composants Information Catalog Manager» à](#page-19-0) la page 8
- v [«Installation du Centre de gestion des catalogues d'informations» à](#page-21-0) la page [10](#page-21-0)
- v «Installation du Centre de gestion des catalogues d'informations pour Internet sur un serveur Web IBM HTTP WebSphere AIX» à la page 13

# **Installation du Centre de gestion des catalogues d'informations pour Internet sur un serveur Web IBM HTTP WebSphere AIX**

Vous pouvez installer le Centre de gestion des catalogues d'informations pour Internet sur un poste dont le système d'exploitation prend en charge les connexions JDBC à DB2 Universal Database et exécute IBM WebSphere. Un serveur Web (par exemple, IBM HTTP Server) est également nécessaire.

#### **Conditions préalables :**

Avant d'installer le Centre de gestion des catalogues d'informations pour Internet sous AIX, assurez-vous que les produits suivants sont présents :

- IBM HTTP Server (serveur web),
- IBM WebSphere Application Server.
- v Vérifiez le numéro de port du serveur Web. Si celui-ci possède un numéro de port autre que 80 (qui est généralement le port par défaut), ajoutez ce

numéro au nom d'hôte dans l'adresse web lorsque vous configurez le nom de domaine. Par exemple : http://nomhôte:numéroport/

#### **Procédure :**

Pour installer le Centre de gestion des catalogues d'informations pour Internet :

- 1. Installez les fichiers du Centre de gestion des catalogues d'informations pour Internet sur le serveur Web :
	- a. Insérez le CD DB2 Universal Database dans l'unité de CD-ROM du poste où le serveur Web est installé. Le tableau de bord s'affiche.
	- b. Cliquez sur **Installation** à partir du tableau de bord.
	- c. Dans la fenêtre Sélection des produits, cochez la case **DB2 Administration Client**. Cliquez sur **Suivant**.
	- d. Dans la fenêtre **Type d'installation**, cliquez sur **Installation sélective**. Cliquez sur **Suivant**.
	- e. Dans la fenêtre **Sélection des composants**, désélectionnez toutes les cases sauf **Outils Information Catalog Manager**.
	- f. Cliquez sur **Sous-composants**.
	- g. Dans la fenêtre **Sélection de sous-composants**, vérifiez que la case **Centre de gestion des catalogues d'informations pour Internet** est la seule à être cochée.
	- h. Cliquez sur **Suite**.
	- i. Assurez-vous que **Outils Information Catalog Manager** reste sélectionné.
	- j. Cliquez sur **Suivant** pour continuer, puis sur **Fin** sur la dernière page pour terminer l'installation.
- 2. Ouvrez la console administrative de WebSphere Application Server.
	- a. Cliquez sur le pilote JDBC DB2 dans le dossier **Ressources—>Pilotes JDBC**. Si le pilote JDBC DB2 est absent, installez-le conformément aux instructions IBM WebSphere.
	- b. Cliquez sur **Db2JdbcDriver**.
	- c. Cliquez sur le dossier **Sources de données**, puis sur **Nouveau**. Saisissez les informations de connexion relatives au catalogue du Centre de gestion des catalogues d'informations accessible via Internet, puis cliquez sur **OK**.
	- d. Cliquez sur le dossier **Noeuds**, puis sur le dossier qui porte le nom du serveur.
	- e. Sélectionnez le dossier **Applications d'entreprise**, puis cliquez sur **Installation**. L'assistant d'installation d'applications s'affiche.
	- f. Installez le fichier **icweb.ear** situé dans /usr/sqllib/tools/icweb/.
- <span id="page-26-0"></span>g. Remplacez le fichier **db2icweb.jar** situé dans /usr/WebSphere/AppServer/installedApps/icweb.ear/Web-inf/lib/ par le fichier **db2icweb.jar** contenu dans /usr/sqllib/tools/icweb/.
- h. Décompressez le fichier html.zip de /usr/sqllib/tools/icweb/ dans le répertoire /usr/WebSphere/AppServer/installedApps/icweb.ear/icweb.war/.

Remplacez les fichiers existants de même nom.

i. Décompressez le fichier icons.zip de /usr/sqllib/tools/icweb/ dans le répertoire

/usr/WebSphere/AppServer/installedApps/icweb.ear/icweb.war/images/

. Remplacez les fichiers existants de même nom.

3. Avant d'utiliser le produit, suivez les étapes indiquées dans la section ″Personnalisation du Centre de gestion des catalogues d'informations pour Internet″.

#### **Concepts connexes :**

• [«Information Catalog Manager» à](#page-12-0) la page 1

#### **Tâches connexes :**

- v [«Installation des composants Information Catalog Manager» à](#page-19-0) la page 8
- v [«Installation du Centre de gestion des catalogues d'informations» à](#page-21-0) la page [10](#page-21-0)
- v [«Installation du Centre de gestion des catalogues d'informations pour](#page-22-0) [Internet sur un serveur IBM HTTP WebSphere Windows NT» à](#page-22-0) la page 11

# **Personnalisation du Centre de gestion des catalogues d'informations pour Internet**

Vous pouvez personnaliser le Centre de gestion des catalogues d'informations pour Internet pour le rendre plus facilement accessible aux utilisateurs de votre catalogue d'informations.

#### **Conditions préalables :**

Avant de le personnaliser, assurez-vous que le Centre de gestion des catalogues d'informations pour Internet est correctement installé.

Avant toute tentative d'accès aux catalogues d'informations via le Centre de gestion des catalogues d'informations pour Internet, assurez-vous que les logiciels suivants sont lancés : le gestionnaire de bases de données sur le serveur de base de données, le serveur Web et IBM WebSphere Application Server.

Indiquez aux utilisateurs leur ID et leur mot de passe et communiquez-leur l'adresse Web par laquelle ils peuvent accéder au Centre de gestion des catalogues d'informations pour Internet.

# **Procédure :**

Pour personnaliser le Centre de gestion des catalogues d'informations pour Internet :

- 1. Editez le fichier Webgui.conf. Ajoutez-y un lien pour chaque catalogue d'informations que vous souhaitez rendre accessible aux utilisateurs à partir du Centre de gestion des catalogues d'informations pour Internet. Mettez à jour chaque ligne en fonction de vos paramètres relatifs au système et aux catalogues. Mettez à jour les paramètres du Centre de gestion des catalogues d'informations pour Internet en respectant le format suivant (exemples) :
	- html=C:\WebSphere\AppServer\hosts\default\_host\test2\web\html

Répertoire système où les fichiers du Centre de gestion des catalogues d'informations pour Internet sont stockés.

• servlet=http://hostname/webapp/iccweb/

Adresse URL de l'application configurée dans IBM WebSphere.

v databasename=ICMSAMP

Nom de la base de données du Centre de gestion des catalogues d'informations.

• catalogname=<nom catalogue>:<description>

Nom du catalogue, suivi du texte descriptif qui servira de lien vers le catalogue. Par exemple :

catalogname=ICM:Sample 7.1 Information Catalog

• mri=C:\WebSphere\AppServer\hosts\default host\test2\servlets\mri\en US

Répertoire des fichiers de MRI en fonction de la langue souhaitée.

2. Cataloguez le noeud serveur et les bases de données en utilisant la fonction de client DB2 appropriée. A partir de l'interpréteur de commandes DB2, vérifiez que le serveur Web est en mesure de se connecter aux bases de données.

# **Concepts connexes :**

• [«Information Catalog Manager» à](#page-12-0) la page 1

#### **Tâches connexes :**

v [«Installation des composants Information Catalog Manager» à](#page-19-0) la page 8

- v [«Installation du Centre de gestion des catalogues d'informations pour](#page-22-0) [Internet sur un serveur IBM HTTP WebSphere Windows NT» à](#page-22-0) la page 11
- v [«Installation du Centre de gestion des catalogues d'informations pour](#page-24-0) [Internet sur un serveur Web IBM HTTP WebSphere AIX» à](#page-24-0) la page 13

# <span id="page-30-0"></span>**Chapitre 3. Installation des agents d'entrepôt**

Lors de l'installation du serveur d'entrepôt avec DB2 Universal Database sous Windows NT, Windows 2000, Windows XP ou AIX, un agent par défaut est installé. Si vous avez besoin d'un agent d'entrepôt pouvant accepter les commandes de plusieurs serveurs d'entrepôts ou ne se trouvant pas à proximité du serveur, vous pouvez l'installer à l'aide de DB2 Warehouse Manager.

Votre serveur et tous les agents d'entrepôt doivent être au même niveau de version et de fixpack. Vous devez supprimer toutes les versions précédentes des agents d'entrepôt qui ont été installées sous UNIX.

Les agents d'entrepôt sont disponibles pour les systèmes d'exploitation Windows NT, Windows 2000, Windows XP, Linux, AIX, iSeries et z/OS , ainsi que pour Solaris Operating Environment. Lorsque vous installez les agents d'entrepôt sous Windows NT, Windows 2000, Windows XP, AIX, Linux et Solaris Operating Environment, les pilotes ODBC et leur gestionnaire sont également installés.

#### **Préparation de l'installation des agents d'entrepôt**

Les sections ci-après indiquent comment préparer l'installation des agents d'entrepôts.

#### **Préparation de l'installation des agents d'entrepôt**

Les sites agent doivent avoir accès aux sources et aux cibles d'entrepôt, sauf lorsque les sources d'entrepôt ont été définies à l'aide de Client Connect. Dans ce cas, le client doit cataloguer le serveur DB2. Si vous avez choisi d'accéder aux sources et aux cibles d'entrepôt via ODBC sous Windows, Linux, AIX et Solaris Operating Environment, vous devez enregistrer les bases de données source et cible dans ODBC en tant que DSN système. Sous AIX, Linux ou Solaris Operating Environment, vous devez indiquer les sources et les cibles d'entrepôt dans le fichier .odbc.ini qui se trouve dans le répertoire personnel de l'ID utilisateur sous lequel l'agent s'exécute. Si vous installez le serveur d'entrepôt sous AIX et que vous employez l'agent par défaut pour accéder aux sources et aux cibles d'entrepôt, vous devez également définir celles-ci auprès du poste serveur pour les données utilisées via l'agent par défaut. Les sources et les cibles d'entrepôt doivent être cataloguées à l'emplacement où le serveur d'entrepôt et l'agent par défaut sont installés.

# **Conditions préalables :**

Des agents d'entrepôt sont disponibles pour les systèmes d'exploitation suivants ·

- Microsoft Windows NT Workstation ou Windows NT Server version 4.0 Service Pack 6 ou suivante.
- Microsoft Windows 2000 ou Windows XP.
- v IBM AIX version 4.3.3 FixPak 2 ou suivante.
- IBM OS/390 version 2.6 ou suivante.
- v Linux pour processeurs Intel 32 bits. Les distributions Linux de niveaux suivants sont prises en charge : kernel 2.4.7, glibc 2.2.4.
- v IBM iSeries V4R5 ou version suivante, avec tous les correctifs FixPak et PTF prérequis. Pour obtenir la liste de maintenance à jour, consultez le fichier readme. Pour déterminer quels logiciels sont installés sur votre poste iSeries, entrez la commande DSPSFWRSC à une invite iSeries.
- Solaris Operating Environment version 2.6 ou suivante.
- **Remarque :** La prise en charge des futures éditions des plateformes Linux est incertaine. Pour plus d'informations, reportez-vous au site Web DB2 Universal Database pour Linux.

Si vous effectuez les étapes DB2 OLAP, DB2 OLAP Server (version 7 ou suivante) ou Essbase (version 6 ou suivante) doit être installé sur votre poste. Pour iSeries, vous devez disposer d'un ID utilisateur auxquels les droits ALLOBJ et JOBCTL ont été accordés. Ce niveau d'autorisation est requis à la fois pour la commande iSeries RSTLICPGM et pour les commandes STRVWD et ENDVWD. De plus, le profil utilisateur démarrant le démon de l'agent d'entrepôt doit disposer, en tant que classe utilisateur, du droit \*PGMR (définition des accès).

Les agents d'entrepôt sous AIX, Linux, Windows et Solaris Operating Environment requièrent chacun 50 Mo d'espace disque.

L'agent d'entrepôt sous z/OS a besoin d'environ 95 Mo d'espace HFS.

La notion d'espace disque ne s'applique pas aux agents d'entrepôt sur iSeries.

### <span id="page-32-0"></span>**Procédure :**

Installez TCP/IP sur le poste de travail du site agent, afin d'établir la connectivité entre ce site et le serveur d'entrepôt.

Pour servir des clients éloignés à partir d'un serveur DB2, définissez la variable d'environnement DB2COMM sur ce serveur : db2set -i *instance* DB2COMM=TCPIP

Cette valeur permettra au serveur d'accepter les demandes TCP/IP émanant des clients éloignés.

#### **Concepts connexes :**

• [«Agents d'entrepôt» à](#page-14-0) la page 3

#### **Tâches connexes :**

- v «Configuring a database connection using the Configuration Assistant (CA)» dans le *Installation et configuration - Informations complémentaires*
- [«Installation d'un agent d'entrepôt Windows» à](#page-40-0) la page 29
- [«Installation de l'agent d'entrepôt z/OS» à](#page-42-0) la page 31
- [«Installation de l'agent d'entrepôt iSeries» à](#page-64-0) la page 53
- v [«Installation des agents d'entrepôt AIX, Linux et Solaris Operating](#page-76-0) [Environment» à](#page-76-0) la page 65

# **Accès à des bases de données de source non DB2 via ODBC**

L'emploi de pilotes ODBC permet d'accéder à plusieurs sources d'entrepôt non DB2 à partir de sites agent. Les pilotes ODBC d'entrepôt de données pour AIX, Linux, Solaris Operating Environment et Windows (pilote ODBC uniquement) sont installés lorsque vous installez un agent d'entrepôt sous l'un de ces systèmes d'exploitation. Les pilotes ODBC d'entrepôt de données pour sources non DB2 sont les pilotes ODBC DataDirect fournis par DataDirect Technologies.

Pour NFS ou SNA, un logiciel de connectivité supplémentaire est nécessaire. Son type dépend du protocole de communication utilisé sur le site agent.

# **Validation de la connectivité d'une source de données ODBC pour les agents d'entrepôt**

Warehouse Manager fournit un programme de test, odbctest, exécutable sur les sites agent Windows et UNIX pour valider la connectivité entre ceux-ci et les sources de données ODBC. Ce programme tente de se connecter à la base de données que vous indiquez et répertorie le contenu de son catalogue. Si la tentative de connexion aboutit, cela signifie que la connectivité est

correctement configurée et que l'agent d'entrepôt peut se connecter. Si le programme de test ne peut pas se connecter à la base de données source, le code d'erreur correspondant s'affiche, ainsi que les messages des pilotes ODBC, le cas échéant. Ces messages vous aideront à configurer et à réparer la connexion à la base de données source.

## **Conditions préalables :**

Si vous utilisez le système d'exploitation AIX, Linux ou Solaris Operating Environment, assurez-vous que votre répertoire personnel en cours contient le fichier .odbc.ini défini et que la source à laquelle vous tentez de vous connecter est indiquée dans ce fichier. Si vous utilisez le système d'exploitation Windows, assurez-vous que la source est configurée en DSN système ODBC.

### **Procédure :**

L'emplacement du programme odbctest varie en fonction du système d'exploitation.

- Windows:...\SQLLIB\bin
- $AIX : /usr/opt/db2$  08 01
- Solaris Operating Environment/Linux : /opt/IBM/db2/V8.1

Pour vérifier la validité de la connectivité entre la source de données ODBC et les agents d'entrepôt :

- 1. Si vous exécutez le programme à partir d'un site agent UNIX, tapez la commande suivante :
	- Sous AIX :/usr/opt/db2\_08\_01/bin/IWH.environment.
	- Sous Solaris Operating Environment et Linux : /opt/IBM/db2/V8.1/bin/IWH.environment
- 2. A partir d'une invite Windows ou d'une ligne de commande UNIX, tapez odbctest <dsn> <uid> <pw>, où :
	- <dsn> désigne la base de données (Windows) ODBC à laquelle vous tentez de vous connecter.
	- v <uid> représente un ID utilisateur valide pour la connexion à la base de données <dsn>.
	- < pw > indique le mot de passe valide de l'utilisateur <uid >
- 3. Pour vérifier la connexion à la source de données ODBC (appelée ″cible″ dans notre exemple), tapez ce qui suit à partir d'une fenêtre de commande Windows ou d'un terminal AIX, Linux ou Solaris Operating Environment situé sur le site agent :

odbctest target labriejj my1pw

```
Si la connectivité est correctement configurée, les résultats suivants
                   s'affichent à l'écran :
Operation: Enter ODBC Test Program, RETCODE = 0
Operation: Completed Initialization, RETCODE = 0
Operation: SQLAllocEnv, RETCODE = 0
Operation: SQLAllocConnect, RETCODE = 0
target labriejj my1pw
Operation: SQLConnect, RETCODE = 0
Environment variable Files\SQLLIB\LOGGING/odbctest.set not defined
Operation: Environment settings written to $(VWS_LOGGING)/odbctest.set, RETCODE = 0
(1) Operation: SQLConnectOptions, RETCODE = -1
(1) SQLSTATE = S1092
(1) SQLCODE = -99999
(1) Error Message:
(1) [IBM][CLI Driver] CLI0133E Option type out of range. SQLSTATE=S1092
Operation: SQLAllocStmt, RETCODE = 0
Operation: SQLTables, RETCODE = 0
Table type=TABLE, VIEW, SYSTEM TABLE, ALIAS
IWH.APPEND, type= TABLE, remarks=
IWH.EDITIONS, type= TABLE, remarks=
IWH.MARY2, type= TABLE, remarks=
IWH.NOMAPS, type= TABLE, remarks=
LABRIEJJ.DB2STAT, type= TABLE, remarks=
LABRIEJJ.KARL1, type= TABLE, remarks=
LABRIEJJ.KARL2, type= TABLE, remarks=
LABRIEJJ.MR DB2STAT3, type= TABLE, remarks=
SYSCAT.ATTRIBUTES, type= VIEW, remarks=
SYSCAT.BUFFERPOOLNODES, type= VIEW, remarks=
SYSIBM.SYSDUMMY1, type= SYSTEM TABLE, remarks=
SYSSTAT.COLDIST, type= VIEW, remarks=
SYSSTAT.COLUMNS, type= VIEW, remarks=
SYSSTAT.FUNCTIONS, type= VIEW, remarks=
SYSSTAT.INDEXES, type= VIEW, remarks=
SYSSTAT.TABLES, type= VIEW, remarks=
SYSSTAT.TABLES, type= VIEW, remarks=
Operation: SQLFetch, RETCODE = 100
SQLSTATE = 00000
SOLCODE = 0Error Message:
Operation: SQLDisconnect, RETCODE = 0
Operation: Exit ODBC Test Program, RETCODE = 0
                   En cas d'anomalie au niveau de la définition ou de la connectivité, un
                   code retour s'affiche. Dans l'exemple ci-après, l'utilisateur tente de vérifier
                   la connectivité à la source de données myTEXT :
Operation: Enter ODBC Test Program, RETCODE = 0
Operation: Completed Initialization, RETCODE = 0
Operation: SQLAllocEnv, RETCODE = 0
Operation: SQLAllocConnect, RETCODE = 0
myTEXT labriejj my1pw
```
Operation: SQLConnect, RETCODE = -1

SQLSTATE = IM002

```
Chapitre 3. Installation des agents d'entrepôt 23
```

```
SQLCDDE = 0Error Message:
         [Microsoft][ODBC Driver Manager] Data source name not found and no
          default driver specified
Environment variable Files\SQLLIB\LOGGING/odbctest.set not defined
Operation: Environment settings written to $(VWS_LOGGING)/odbctest.set, RETCODE = 0
Operation: SQLConnectOptions, RETCODE = 0
Operation: SQLAllocStmt, RETCODE = -1
SQLSTATE = 08003
SQLCODE = 0Error Message:
        [Microsoft][ODBC Driver Manager] Connection not open
Table type=TABLE, VIEW, SYSTEM TABLE, ALIAS
Operation: SQLDisconnect, RETCODE = -1
SQLSTATE = 08003
SQLCDDE = 0Error Message:
        [Microsoft][ODBC Driver Manager] Connection not open
Operation: Exit ODBC Test Program, RETCODE = 0
```
#### **Attention** :

- v (1)Une erreur peut se produire lors de la définition des options de connexion. Ceci est normal, car le programme ODBCTEST est un programme générique pour tous les types de source alors que certaines options de connexion ne sont peut-être pas disponibles pour tous les types de base de données. Cette erreur est sans incidence sur l'exécution du programme de test.
- Pour l'agent Windows, le catalogue de la base de données doit être configuré en source de données ODBC système. La connectivité à la base de données ne peut faire appel à aucune variable d'environnement utilisateur.
- v Pour la source, l'agent UNIX doit disposer de l'entrée correspondante dans le fichier .odbc.ini (qui se trouve dans le répertoire personnel de l'ID utilisateur sous lequel l'agent UNIX s'exécute).

#### **Tâches connexes :**

v [«Configuration de l'environnement de l'agent d'entrepôt AIX, Linux et](#page-80-0) [Solaris Operating Environment» à](#page-80-0) la page 69

# **Disponibilité du support UNICODE pour les agents d'entrepôt**

Si vous utilisez un agent d'entrepôt z/OS, AIX, Linux ou Solaris Operating Environment, vous devez vous assurer de la disponibilité du support UNICODE sur le système concerné.

#### **Conditions préalables :**

glibc version 2.1.3-21 ou suivante doit être installé sur l'ordinateur où l'agent d'entrepôt Linux s'exécute.
Sous z/OS, Iconv admet la conversion vers et depuis UCS-2 dans toutes les éditions de z/OS qui prennent en charge l'agent d'entrepôt z/OS.

Pour vérifier que le support UNICODE est disponible sous AIX, entrez la commande :

lslpp -al | grep -i iconv

Assurez-vous que les ensembles de fichiers suivants sont répertoriés :

#### **bos.iconv.ucs.com**

Convertisseurs de base UNICODE

#### **bos.iconv.ucs.pc**

Convertisseurs UNICODE pour jeux de codes PC

Vous devez également installer le convertisseur pour votre langue. Pour plus de détails, rendez-vous à l'adresse suivante : http://www.austin.ibm.com/resource/aix\_resource/Pubs

Pour vérifier que le support UNICODE est disponible sous Solaris Operating Environment, saisissez la commande suivante : pkginfo | grep -i iconv

Si le support UNICODE est disponible, le package suivant doit être répertorié :

```
SUNWuiu8 -- Iconv modules for UTF-8 Locale
```
Si vous utilisez une version d'agent d'entrepôt dans une langue autre que l'anglais, veillez à installer le jeu de codes et le module Iconv appropriés.

Pour vérifier que le support UNICODE est disponible sous Linux, saisissez la commande suivante :

rpm -qf /usr/bin/iconv

Si le support UNICODE est disponible, le package suivant doit être répertorié :

glibc version 2.1.3-21 ou suivante

**Attention** : Sous Linux, iconv fait partie du module de bibliothèques C GNU. Le format UNICODE est pris en charge si glibc version 2.1.3-21 ou suivante est installé sur la machine Linux. Pour le vérifier, saisissez la commande suivante : rpm -qf /usr/bin/iconv. Le nom de module glibc version 2.1.3-21 ou suivante s'affiche.

### <span id="page-37-0"></span>**Concepts connexes :**

v [«Agents d'entrepôt» à](#page-14-0) la page 3

#### **Tâches connexes :**

v [«Préparation de l'installation des agents d'entrepôt» à](#page-30-0) la page 19

# **Connectivité entre les agents d'entrepôt et les sources et les cibles d'entrepôt**

Vous devez établir la connectivité entre les sites agent d'entrepôt et les sources et les cibles d'entrepôt. Pour permettre l'accès aux sources et aux cibles d'entrepôt, vous devez installer, sur vos sites agent, les pilotes ODBC Data Warehouse Center ou DB2\* Connect, un logiciel de connectivité (tel que TCP/IP) et les clients de base de données appropriés.

Les pilotes ODBC Data Warehouse Center de plusieurs bases de données non DB2 sont installés en même temps que l'agent d'entrepôt. Le CD-ROM DB2 Universal Database\* comporte également les pilotes ODBC pour DB2.

#### **Concepts connexes :**

- v «Produits de connectivité pour les sources et les cibles d'entrepôt» à la page 26
- v [«Clients de base de données installés sur les sites agent d'entrepôt et les](#page-38-0) [serveurs d'entrepôt» à](#page-38-0) la page 27

#### **Tâches connexes :**

v «Vérification de la connectivité [TCP/IP entre le serveur d'entrepôt et l'agent](#page-39-0) [d'entrepôt» à](#page-39-0) la page 28

### **Produits de connectivité pour les sources et les cibles d'entrepôt**

Installez les produits de connectivité nécessaires à l'accès aux bases de données éloignées qui tiennent lieu de sources et de cibles d'entrepôt. Cela peut impliquer une personnalisation de TCP/IP ou NetBIOS, ou encore l'installation de SNA Client pour Windows ou de SNA Server pour Windows.

Vous devez installer les produits de connectivité sur le serveur d'entrepôt (si vous utilisez un agent d'entrepôt local) et sur vos sites agent d'entrepôt. Par exemple, vous pouvez accéder à une base de données de la famille DB2 par l'intermédiaire de TCP/IP ou de NetBIOS. Il est également possible d'accéder à une base de données DB2 z/OS; via TCP/IP ou NetBIOS si une passerelle DB2 Connect; est accessible sur le réseau et qu'elle dispose de la connectivité à cette base de données. Les utilisateurs Client Connect doivent disposer

<span id="page-38-0"></span>d'une connectivité aux sources et aux cibles d'entrepôt sur le client, car Client Connect utilise JDBC et ne fait pas appel au serveur d'entrepôt ni à l'agent d'entrepôt.

#### **Concepts connexes :**

- v «Connectivité [entre les agents d'entrepôt et les sources et les cibles](#page-37-0) [d'entrepôt» à](#page-37-0) la page 26
- v «Clients de base de données installés sur les sites agent d'entrepôt et les serveurs d'entrepôt» à la page 27

#### **Tâches connexes :**

- v «Defining a warehouse target» dans le *Data Warehouse Center Administration Guide*
- v «Vérification de la connectivité [TCP/IP entre le serveur d'entrepôt et l'agent](#page-39-0) [d'entrepôt» à](#page-39-0) la page 28
- v «Defining DB2 warehouse sources» dans le *Data Warehouse Center Administration Guide*

#### **Référence connexe :**

v «Supported non-DB2 data sources» dans le *Data Warehouse Center Administration Guide*

### **Clients de base de données installés sur les sites agent d'entrepôt et les serveurs d'entrepôt**

Si vous devez accéder à des bases de données non DB2 éloignées, installez leur composant client (en cas d'utilisation d'un agent d'entrepôt local).

En ce qui concerne les bases de données de la famille DB2\*, la fonction client DB2 appropriée est incluse dans DB2 Universal Database.

#### **Concepts connexes :**

- v «Connectivité [entre les agents d'entrepôt et les sources et les cibles](#page-37-0) [d'entrepôt» à](#page-37-0) la page 26
- v «Produits de connectivité [pour les sources et les cibles d'entrepôt» à](#page-37-0) la page [26](#page-37-0)

#### **Tâches connexes :**

v «Vérification de la connectivité [TCP/IP entre le serveur d'entrepôt et l'agent](#page-39-0) [d'entrepôt» à](#page-39-0) la page 28

# <span id="page-39-0"></span>**Vérification de la connectivité TCP/IP entre le serveur d'entrepôt et l'agent d'entrepôt**

Vous pouvez tester la connectivité entre des postes de travail.

#### **Procédure :**

Testez la connectivité TCP/IP entre les postes de travail suivants :

- v le serveur d'entrepôt vers les sites agent d'entrepôt,
- v les sites agent d'entrepôt vers le serveur d'entrepôt,
- v le client d'administration Data Warehouse Center vers le serveur d'entrepôt,
- v le serveur d'entrepôt vers le client d'administration Data Warehouse Center.

Pour tester la connectivité, entrez la commande ping *nomhôte* (où *nomhôte* représente le nom d'hôte TCP/IP du serveur d'entrepôt, du client d'administration Data Warehouse Center ou du site agent d'entrepôt).

Sous AIX, Linux et les systèmes d'exploitation Windows, plusieurs messages s'affichent pour indiquer le résultat du test de connexion TCP/IP. Ils se présentent comme ceux de l'exemple ci-après.

```
[C:\]ping dgntserv2.stl.ibm.com
PING dgntserv2.stl.ibm.com : 56 octets
64 octets en provenance de 9.112.46.127 : icmp_seq=1. Durée=0. ms
64 octets en provenance de 9.112.46.127 : icmp_seq=2. Durée=0. ms
64 octets en provenance de 9.112.46.127 : icmp_seq=3. Durée=0. ms
64 octets en provenance de 9.112.46.127 : icmp_seq=4. Durée=0. ms
----dgntserv2.stl.ibm.com Statistiques PING----
5 paquets transmis, 4 paquets reçus, 20% paquet(s) perdu(s)
Aller-retour (ms) min/moy/max= 0/0/0
```
*Figure 1. Exemple de réponse à une commande PING*

Sous Solaris Operating Environment, la commande PING renvoie le message suivants :

host is alive

Dans le cas d'un poste de travail avec des agents d'entrepôt AIX ou Linux, vérifiez que vous obtenez une réponse de ce poste en indiquant seulement son nom d'hôte dans la commande PING (c'est-à-dire sans préciser le nom de domaine local). Par exemple, entrez ping dgntserv2 à la place de ping dgntserv2.stl.ibm.com. Il est possible que vous deviez ajouter une entrée dans le fichier /etc/hosts, telle que :

123.45.67.89 dgntserv2 dgntserv2.stl.ibm.com

Testez la connectivité ODBC entre clients et serveurs de bases de données non DB2. Si vous utilisez un agent d'entrepôt Windows, vérifiez que la connectivité peut être établie en tant que processus système de Windows. Vous pouvez exécuter le programme de test ODBC fourni avec l'agent d'entrepôt pour vérifier que la connectivité et la configuration sont correctes.

#### **Concepts connexes :**

- v «Connectivité [entre les agents d'entrepôt et les sources et les cibles](#page-37-0) [d'entrepôt» à](#page-37-0) la page 26
- v «Produits de connectivité [pour les sources et les cibles d'entrepôt» à](#page-37-0) la page [26](#page-37-0)
- v [«Clients de base de données installés sur les sites agent d'entrepôt et les](#page-38-0) [serveurs d'entrepôt» à](#page-38-0) la page 27

#### **Tâches connexes :**

- v [«Définition des accès aux pilotes ODBC Classic Connect et](#page-54-0) à l'entrepôt» à la [page 43](#page-54-0)
- v [«Test des communications bidirectionnelles entre l'agent d'entrepôt iSeries](#page-69-0) [et le serveur d'entrepôt» à](#page-69-0) la page 58
- v [«Détermination de l'origine des erreurs de connectivité](#page-71-0) de l'agent [d'entrepôt iSeries» à](#page-71-0) la page 60

#### **Référence connexe :**

v [«Remarques relatives aux agent d'entrepôt iSeries installés» à](#page-67-0) la page 56

#### **Installation de l'agent d'entrepôt Windows**

La section ci-dessous explique comment installer l'agent d'entrepôt Windows.

### **Installation d'un agent d'entrepôt Windows**

Lors de l'installation du serveur d'entrepôt avec DB2 Universal Database sous Windows NT, Windows 2000 ou Windows XP, un agent par défaut est installé. Si vous avez besoin d'un agent d'entrepôt éloigné du serveur, vous pouvez en installer un autre à l'aide de DB2 Warehouse Manager.

#### **Conditions préalables :**

Avant d'installer un agent d'entrepôt Windows, vous devez préparer l'installation.

<span id="page-41-0"></span>Pour installer un agent d'entrepôt Windows :

- 1. Fermez tous les programmes Windows.
- 2. Insérez le CD DB2 Warehouse Manager dans votre unité de CD-ROM. Le tableau de bord de configuration de DB2 s'affiche automatiquement.
- 3. Cliquez sur **Installation des produits**.
- 4. Assurez-vous que **DB2 Warehouse Manager** est sélectionné, puis cliquez sur **Suivant**.
- 5. Suivez les instructions affichées par l'assistant d'installation et de configuration de DB2.
- 6. Dans la liste des fonctions, sélectionnez **Agent d'entrepôt**, puis cliquez sur **Suivant**.
- 7. Suivez les instructions affichées par l'assistant d'installation et de configuration de DB2. L'aide en ligne est disponible pour vous guider lors des étapes restantes.

Après avoir installé l'agent d'entrepôt, enregistrez vos bases de données source et cible comme DSN système.

### **Concepts connexes :**

- [«Agents d'entrepôt» à](#page-14-0) la page 3
- v «Connectivité [entre les agents d'entrepôt et les sources et les cibles](#page-37-0) [d'entrepôt» à](#page-37-0) la page 26

#### **Tâches connexes :**

v [«Préparation de l'installation des agents d'entrepôt» à](#page-30-0) la page 19

#### **Référence connexe :**

v «Accès à [des bases de données de source non DB2 via ODBC» à](#page-32-0) la page 21

# **Installation et configuration de l'agent d'entrepôt z/OS**

Les sections ci-après expliquent comment installer et configurer l'agent d'entrepôt z/OS.

# **Présentation de l'agent d'entrepôt z/OS**

DB2\* Warehouse Manager for z/OS\* inclut un agent d'entrepôt z/OS. Celui-ci permet de communiquer entre DB2 Universal Database\* for z/OS et d'autres bases de données, y compris des bases de données DB2 résidant sous d'autres systèmes d'exploitation et des bases de données non DB2. L'agent d'entrepôt peut communiquer avec les sources de données prises en charge qui utilisent une connexion ODBC (Open DataBase Connectivity). L'agent d'entrepôt

<span id="page-42-0"></span>s'exécute sous Unix Systems Services, nécessite le système OS/390\* version 2 édition 7 ou suivante. Il est compatible avec DB2 for OS/390 versions 5 et 6, ainsi qu'avec DB2 for z/OS et OS/390 version 7.

L'agent d'entrepôt z/OS prend en charge les tâches suivantes :

- v copie de données entre des bases de données source et cible DB2,
- v échantillonnage du contenu d'une table ou d'un fichier,
- v exécution de programmes utilisateur,
- v accès à bases de données non DB2 via DB2 Relational Connect,
- v accès à des données VSAM ou IMS\* via Cross Access Classic Connect,
- exécution des utilitaires DB2 Universal Database for z/OS,
- exécution du travail Apply pour IBM<sup>\*</sup> Data Propagator,
- v exécution des fonctions Transformation fournies par l'entrepôt.

#### **Tâches connexes :**

- «Installation de l'agent d'entrepôt  $z/OS$ » à la page 31
- [«Lancement du démon de l'agent d'entrepôt z/OS» à](#page-47-0) la page 36
- v [«Démarrage du démon de l'agent sous forme de tâche z/OS lancée» à](#page-58-0) la [page 47](#page-58-0)
- v [«Exécution de plusieurs démons d'agent d'entrepôt sur un seul](#page-59-0) [sous-système z/OS» à](#page-59-0) la page 48

#### **Référence connexe :**

• [«Support de l'agent d'entrepôt z/OS pour les](#page-63-0) étapes de programme [utilisateur Trillium» à](#page-63-0) la page 52

# **Installation de l'agent d'entrepôt z/OS**

*DB2 Warehouse Manager Program Directory* est fourni avec l'agent d'entrepôt z/OS. Ce répertoire contient des informations sur la configuration requise pour le stockage et la programmation, ainsi que sur les systèmes de pilotage et les systèmes cible.

### **Conditions préalables :**

L'agent d'entrepôt z/OS nécessite les logiciels suivants :

- OS/390 version 2.7 ou suivante,
- v DB2 Universal Database for OS/390 version 5 ou suivante,
- OS/390 UNIX System Services.

Le tableau ci-après répertorie les correctifs APAR que vous devez appliquer au sous-système DB2 avant d'installer l'agent z/OS.

#### *Tableau 1. Correctifs APAR requis*

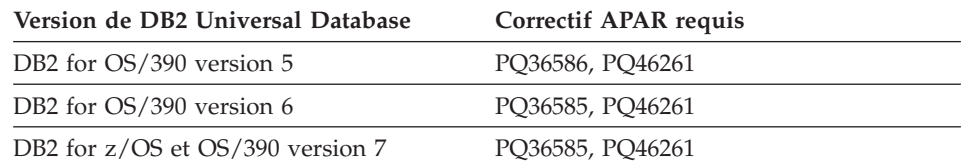

#### **Restrictions :**

L'agent d'entrepôt z/OS nécessite les accès réservés suivants :

- v ID utilisateur doté du droit d'accès à la fonction d'identification de programmes autorisés (APF) (pour utiliser UNIX System Services),
- v droit d'exécution (EXECUTE) sur le plan ODBC,
- v droits d'accès en lecture (READ) et en écriture (WRITE) aux répertoires de consignation et de trace ODBC (si ces fonctions sont activées).

#### **Procédure :**

Pour installer l'agent d'entrepôt z/OS :

1. Déchargez le code correspondant de la bande SMP/E (System Modification Program Extended). Le répertoire programme est fourni avec le produit.

L'une des bibliothèques destinataires résultant de l'installation SMP/E est un répertoire UNIX Systems Services, dont le nom par défaut est /usr/lpp/DWC. Ce répertoire contient les fichiers exécutable de l'agent d'entrepôt.

2. Définissez un répertoire personnel dans Unix Systems Services pour les ID utilisateur qui doivent lancer le démon de l'agent. Cet agent nécessite des variables d'environnement qui pointent vers les bibliothèques DB2 et les répertoires de sortie. Pour définir ces variables, la meilleure méthode consiste à les placer dans un fichier .profile, dans le répertoire personnel de l'utilisateur qui doit lancer le démon de l'agent. Lors de la connexion de l'utilisateur, le fichier .profile s'exécute automatiquement et définit les variables d'environnement.

Exemple de fichier .profile :

```
export VWS_LOGGING=/usr/lpp/DWC/logs
export VWP_LOG=/usr/lpp/DWC/vwp.log
export VWS_TEMPLATES=/usr/lpp/DWC
export DSNAOINI=/u/userid/dsnaoini
export LIBPATH=/usr/lpp/DWC/ :$LIBPATH
export PATH=/usr/lpp/DWC/ :$PATH
export STEPLIB=DSN710.SDSNEXIT:DSN710.SDSNLOAD
```
3. Définissez les connexions au noyau et au démon. Pour ce faire, ajoutez les lignes suivantes dans le fichier /etc/services ou TCPIP.ETC.SERVICESFILE :

vwkernel 11000/tcp vwd 11001/tcp vwlogger 11002/tcp

Pour définir des connexions entre l'agent d'entrepôt z/OS et des bases de données éloignées, ajoutez celles-ci aux bases de données de communications z/OS.

L'exemple ci-après illustre l'insertion (INSERT) d'exemples de bases de données de communications pour l'établissement d'une connexion entre une base de données sous Windows NT et une base de données sous  $z/OS$ :

```
INSERT INTO SYSIBM.LOCATIONS
 (LOCATION, LINKNAME, PORT)
VALUES
 ('NTDB','VWNT704','60002');
INSERT INTO SYSIBM.IPNAMES
 (LINKNAME, SECURITY_OUT, USERNAMES, IPADDR)
VALUES
 ('VWNT704', 'P', 'O', 'VWNT704.STL.IBM.COM');
INSERT INTO SYSIBM.USERNAMES
 (TYPE, AUTHID, LINKNAME, NEWAUTHID, PASSWORD)
VALUES
 ('O', 'MVSUID', 'VWNT704', 'NTUID', 'NTPW');
```
4. Liez ODBC aux bases de données locales et éloignées. Etant donné que l'agent d'entrepôt z/OS communique avec DB2 via ODBC, vous devez lier le plan ODBC à toutes les bases de données locales et éloignées auxquelles l'agent doit accéder.

L'exemple ci-après présente des instructions de liaison de module (BIND PACKAGE) pour une base de données locale DB2 for z/OS. Dans cet exemple, nous considérons que votre système local s'appelle *DWC6* et que, dans ce sous-système, vous voulez utiliser le nom de module ODBC DWC6CLI :

```
DSN SYSTEM(DWC6)
BIND PACKAGE (DWC6CLI) MEMBER(DSNCLICS) ISO(CS)
BIND PACKAGE (DWC6CLI) MEMBER(DSNCLINC) ISO(NC)
BIND PACKAGE (DWC6CLI) MEMBER(DSNCLIRR) ISO(RR)
BIND PACKAGE (DWC6CLI) MEMBER(DSNCLIRS) ISO(RS)
BIND PACKAGE (DWC6CLI) MEMBER(DSNCLIUR) ISO(UR)
BIND PACKAGE (DWC6CLI) MEMBER(DSNCLIQR) ISO(QR)
BIND PACKAGE (DWC6CLI) MEMBER(DSNCLIMS)
BIND PACKAGE (DWC6CLI) MEMBER(DSNCLIC1)
BIND PACKAGE (DWC6CLI) MEMBER(DSNCLIC2)
BIND PACKAGE (DWC6CLI) MEMBER(DSNCLIF4)
```
L'exemple ci-après présente des instructions de liaison de module (BIND PACKAGE) pour une base de données éloignée DB2 for z/OS (*REMLOC* correspond au nom d'emplacement du système éloigné DB2 for z/OS enregistré dans les bases de données de communications).

DSN SYSTEM(*DWC6*)

```
BIND PACKAGE (REMLOC.DWC6CLI) MEMBER(DSNCLICS) ISO(CS)
BIND PACKAGE (REMLOC.DWC6CLI) MEMBER(DSNCLINC) ISO(NC)
BIND PACKAGE (REMLOC.DWC6CLI) MEMBER(DSNCLIRR) ISO(RR)
BIND PACKAGE (REMLOC.DWC6CLI) MEMBER(DSNCLIRS) ISO(RS)
BIND PACKAGE (REMLOC.DWC6CLI) MEMBER(DSNCLIUR) ISO(UR)
BIND PACKAGE (REMLOC.DWC6CLI) MEMBER(DSNCLIQR) ISO(QR)
BIND PACKAGE (REMLOC.DWC6CLI) MEMBER(DSNCLIMS)
BIND PACKAGE (REMLOC.DWC6CLI) MEMBER(DSNCLIC1)
BIND PACKAGE (REMLOC.DWC6CLI) MEMBER(DSNCLIC2)
BIND PACKAGE (REMLOC.DWC6CLI) MEMBER(DSNCLIF4)
```
L'exemple ci-après présente des instructions de liaison de module (BIND PACKAGE) pour une base de données DB2 Universal Database qui s'exécute sous Windows NT :

```
BIND PACKAGE (NTDB.DWC6CLI) MEMBER(DSNCLICS) ISO(CS)
BIND PACKAGE (NTDB.DWC6CLI) MEMBER(DSNCLINC) ISO(NC)
BIND PACKAGE (NTDB.DWC6CLI) MEMBER(DSNCLIRR) ISO(RR)
BIND PACKAGE (NTDB.DWC6CLI) MEMBER(DSNCLIRS) ISO(RS)
BIND PACKAGE (NTDB.DWC6CLI) MEMBER(DSNCLIUR) ISO(UR)
BIND PACKAGE (NTDB.DWC6CLI) MEMBER(DSNCLIC1)
BIND PACKAGE (NTDB.DWC6CLI) MEMBER(DSNCLIC2)
BIND PACKAGE (NTDB.DWC6CLI) MEMBER(DSNCLIQR)
BIND PACKAGE (NTDB.DWC6CLI) MEMBER(DSNCLIF4)
BIND PACKAGE (NTDB.DWC6CLI) MEMBER(DSNCLIV1)
BIND PACKAGE (NTDB.DWC6CLI) MEMBER(DSNCLIV2)
```
Dans l'exemple d'instruction de liaison ci-après, les modules ODBC de tous les emplacements sont liés dans un plan :

```
DSN SYSTEM(DWC6)
BIND PLAN(DWC6CLI) PKLIST(*.DWC6CLI.* )
```
Une fois les modules ODBC liés, vérifiez que la variable d'environnement DSNAOINI, qui se trouve dans le fichier .profile, pointe vers le fichier d'initialisation qui utilise le plan ODBC que vous venez de lier.

Par exemple, soient le plan ODBC DWC6CLI et le système local DWC6. Le fichier d'initialisation ODBC doit alors contenir les informations suivantes :

;SUBSYSTEM stanza [*DWC6*] MVSATTACH=CAF PLANNAME=*DWC6CLI*

5. Définissez le fichier d'initialisation ODBC. Un exemple de fichier d'initialisation, INISAMP, est fourni dans le répertoire usr/lpp/DWC/. Vous pouvez l'éditer pour utiliser votre système ou créer votre propre fichier.

Pour vous assurer qu'il fonctionne correctement, vérifiez sa configuration :

- La variable d'environnement DSNAOINI doit pointer vers le fichier d'initialisation.
- v Le fichier doit indiquer CONNECTTYPE=2 dans la section COMMON.
- La valeur PLANNAME indiquée dans la section SUBSYSTEM doit correspondre au nom du plan ODBC lié à l'étape précédente.
- Le fichier doit indiquer MVSATTACHTYPE=CAF dans la section SUBSYSTEM.

Vérifiez que le fichier contient une section DATA SOURCE pour le système DB2 utilisé. Cette section doit indiquer le nom d'emplacement du système local DB2.

Exemple de fichier DSNAOINI : [COMMON] MVSDEFAULTSSID=*DWC6* CONNECTTYPE=2 ;APPLTRACE=1 ;APPLTRACEFILENAME=/usr/lpp/DWC/logs/application.CLITRACE ;TRACEFLUSH=1 ;Example SUBSYSTEM stanza for V71A subsystem [*DWC6*]

MVSATTACHTYPE=CAF PLANNAME=*DWC6CLI* ;DATA SOURCE stanza for ISC710P1 data source [ISC710P1]

Pour activer la trace ODBC, retirez les points-virgules de la première colonne dans la section COMMON.

6. L'agent d'entrepôt z/OS est un processus démon. Le démon de l'agent utilise la fonction \_password( ). Par conséquent, configurez les programmes exécutables de l'agent pour le contrôle des programmes RACF (Resource Access Control Facility) :

```
libtls4d.dll
iwhcomnt.dll
vwd
```
Pour configurer les programmes exécutables pour le contrôle des programmes RACF, placez-vous dans le répertoire de stockage des fichiers exécutables Data Warehouse Center, puis exécutez les commandes suivantes :

```
extattr +p libtls4d.dll
extattr +p iwhcomnt.dll
extattr +p vwd
```
<span id="page-47-0"></span>Pour utiliser la commande extattr avec le paramètre +p, vous devez disposer au minimum d'un accès en lecture (READ) à la classe BPX.FILEATTR.PROGCTL FACILITY.

L'exemple ci-après présente la commande RACF qui permet d'accorder ce droit à l'ID utilisateur JOEUSER :

RDEFINE FACILITY BPX.FILEATTR.PROGCTL UACC(NONE) PERMIT BPX.FILEATTR.PROGCTL CLASS(FACILITY) ID(*JOEUSER*) ACCESS(READ) SETROPTS RACLIST(FACILITY) REFRESH

7. Lancez le démon de l'agent. Connectez-vous via Telnet à OS/390 UNIX Systems Services avec le nom d'hôte z/OS et OS/390 et le port USS.

### **Concepts connexes :**

- v [«Echantilons de tables DB2 et de fichiers](#page-52-0) à plat pour z/OS et OS/390» à la [page 41](#page-52-0)
- [«Agents d'entrepôt» à](#page-14-0) la page 3
- v [«Présentation de l'agent d'entrepôt z/OS» à](#page-41-0) la page 30

# **Tâches connexes :**

- «Lancement du démon de l'agent d'entrepôt  $z/OS$ » à la page 36
- v [«Démarrage du démon de l'agent sous forme de tâche z/OS lancée» à](#page-58-0) la [page 47](#page-58-0)

# **Lancement du démon de l'agent d'entrepôt z/OS**

En général, l'ID utilisateur qui lance le démon de l'agent d'entrepôt z/OS ne doit pas être autorisé à employer le profil de classe de la fonction BPX.DAEMON. Le démon de l'agent émet la commande setuid(), qui est une fonction contrôlée. Dans ce cas, le noyau UNIX Systems Services vérifie si l'ID utilisateur est autorisé à employer le profil de classe de la fonction BPX.DAEMON. Dans l'affirmative, il vérifie si tous les programmes chargés dans l'espace adresse ont été définis dans le module de contrôle des programmes. Si un programme non contrôlé a été chargé, l'espace adresse est marqué comme étant incorrect. Dans ce cas, le programme ne peut pas exécuter de fonction contrôlée telle que setuid() et le code retour EMVSERR s'affiche avec le code raison JRENVIRTY. Le message : ″BPXP014I ENVIRONMENT MUST BE CONTROLLED FOR DAEMON (BPX.DAEMON) PROCESSING″ signifie que :

- v l'ID utilisateur qui a lancé le démon de l'agent a été autorisé à employer le profil de classe de la fonction BPX.DAEMON ;
- la commande émise était une fonction contrôlée
- un ou plusieurs programmes non contrôlés ont été chargés.

<span id="page-48-0"></span>Pour lancer le démon en avant-plan, saisissez vwd sur une ligne de commande d'un interpréteur de commandes UNIX Systems Services.

Pour lancer le démon en arrière-plan, saisissez : vwd>/usr/lpp/DWC/logs/vwd.log 2>&1 &

sur une ligne de commande d'un interpréteur de commandes UNIX Systems Services (/usr/lpp/DWC/logs/vwd.log représente le nom complet du fichier dans lequel vous voulez diriger les données de sortie du démon).

Pour vérifier que le démon de l'agent d'entrepôt z/OS est actif, saisissez ps -e | grep vwd sur une ligne de commande d'un interpréteur de commandes UNIX.

Vous pouvez également saisir D OMVS,a=all sur la console z/OS et rechercher la chaîne vwd.

#### **Concepts connexes :**

- [«Agents d'entrepôt» à](#page-14-0) la page 3
- [«Présentation de l'agent d'entrepôt z/OS» à](#page-41-0) la page 30

#### **Tâches connexes :**

- v [«Installation de l'agent d'entrepôt z/OS» à](#page-42-0) la page 31
- v [«Démarrage du démon de l'agent sous forme de tâche z/OS lancée» à](#page-58-0) la [page 47](#page-58-0)

#### **Programmes utilisateur DB2 Warehouse Manager**

Le module DB2\* Warehouse Manager for z/OS\* inclut les programmes utilisateur suivants :

- v VWPFTP (exécution d'un fichier de commandes FTP),
- VWPMVS (soumission d'un flot de travaux JCL),
- VWPRCPY (copie d'un fichier via FTP),
- XTClient (programme de déclenchement client).

En outre, vous pouvez créer des programmes utilisateur et des procédures mémorisées dans Data Warehouse Center. L'agent d'entrepôt z/OS prend en charge tout programme exécutable utilisable sous UNIX\* Systems Services.

Un programme utilisateur est affecté à une ou plusieurs étapes. Son exécution déclenche les actions suivantes :

v L'agent exécute le programme utilisateur.

- v Le programme utilisateur renvoie un code retour et un fichier de suivi à l'agent.
- v L'agent renvoie les résultats au noyau.

Dans la variable d'environnement VWP\_LOG, définissez le répertoire dans lequel les programmes utilisateur peuvent envoyer les résultats.

Pour transférer un travail via FTP à l'aide d'un programme utilisateur, vous devez d'abord définir l'instruction JCL et les données à soumettre. Le nom de travail dans cette instruction JCL doit être USERID*X*, *X* représentant un caractère alphabétique ou numérique (par exemple : JOEUSER*A*). Pour les fichiers MSGCLASS et SYSOUT inclus dans l'instruction JCL, la classe de sortie doit être gérée par JES (Job Entry Subsystem).

Le travail soumis a une longueur LRecl (Logical Record length) maximale de 254 caractères. JES n'analyse que les 72 premiers caractères de l'instruction JCL.

#### **Concepts connexes :**

- [«Fonctions Transformation z/OS» à](#page-106-0) la page 95
- [«Présentation de l'agent d'entrepôt z/OS» à](#page-41-0) la page 30

#### **Tâches connexes :**

- «Installation de l'agent d'entrepôt  $z/OS$ » à la page 31
- v [«Réduction du nombre de caractères dans l'ensemble de données des](#page-111-0) variables d'environnement utilisé [pour les fonctions Transformation](#page-111-0) [d'entrepôt z/OS» à](#page-111-0) la page 100

#### **Référence connexe :**

• [«Support de l'agent d'entrepôt z/OS pour les](#page-63-0) étapes de programme [utilisateur Trillium» à](#page-63-0) la page 52

# **Planification des étapes de l'entrepôt à l'aide du programme de déclenchement (XTClient)**

Le programme de déclenchement permet de planifier les étapes de l'entrepôt sous z/OS ou OS/390. Vous pouvez soumettre, directement ou via un planificateur de travaux, un travail qui déclenche une étape dans le Data Warehouse Center. Si l'opération aboutit, l'étape de déclenchement indiquée dans le programme JCL renvoie le code retour 0.

#### **Conditions préalables :**

Pour utiliser le programme de déclenchement, vous devez avoir installé JDK (Java Development Kit) version 1.1.8 ou suivante dans Unix Systems Services.

Pour lancer le programme de déclenchement, démarrez XTServer sur l'ordinateur où le serveur d'entrepôt s'exécute.

Une fois XTServer lancé sous Windows, démarrez XTClient sous Unix System Services ou à l'aide d'un travail JCL par lots.

Exemple de travail JCL de démarrage du déclencheur :

```
//DBA1A JOB 1,'XTCLIENT',CLASS=A,MSGCLASS=H,
// MSGLEVEL=(1,1),REGION=4M,NOTIFY=&SYSUID
//***********************************************
//* submit iwhetrig
//***********************************************
//BRADS EXEC PGM=BPXBATCH,
// PARM=('sh cd /usr/lpp/DWC/; java XTClient 9.317.171.133 1100x
// 9 drummond pw bvmvs2nt 1 1 100')
//STDOUT DD PATH='/tmp/xtclient.stdout',
// PATHOPTS=(OWRONLY,OCREAT),
// PATHMODE=SIRWXU
//STDERR DD PATH='/tmp/xtclient.stderr',
// PATHOPTS=(OWRONLY,OCREAT),
// PATHMODE=SIRWXU
//
```
L'exemple de travail JCL précédent montre que les paramètres continuent sur une nouvelle ligne. Tapez les paramètres jusqu'à la colonne 71, placez un X dans la colonne 72 et continuez à la colonne 16, sur la ligne suivante. La première partie du paramètre (cd /usr/lpp/DWC/;) est une instruction qui permet d'accéder au répertoire où l'agent d'entrepôt z/OS est installé.

La deuxième partie du paramètre démarre XTClient et transmet les paramètres suivants :

- v le nom d'hôte ou l'adresse IP de votre serveur DWC ;
- le port de votre serveur DWC (normalement 11009) ;
- votre ID utilisateur DWC ;
- votre mot de passe DWC ;
- v le nom de l'étape à exécuter ;
- une commande serveur DWC, où :
	- 1 = remplir l'étape
	- 2 = promouvoir l'étape en mode test
	- 3 = promouvoir l'étape en mode production
	- 4=rétrograder l'étape en mode test
	- 5=rétrograder l'étape en mode développement
- l'option relative à l'attente de la fin de l'étape, où  $1=$  oui et  $0=$  non ;

v le nombre maximal de lignes (indiquez 0 ou un caractère blanc pour extraire toutes les lignes).

#### **Concepts connexes :**

• «Fonctions Transformation  $z/OS$ » à la page 95

### **Tâches connexes :**

v [«Installation de l'agent d'entrepôt z/OS» à](#page-42-0) la page 31

#### **Référence connexe :**

v [«Support de l'agent d'entrepôt z/OS pour les](#page-63-0) étapes de programme [utilisateur Trillium» à](#page-63-0) la page 52

# **Modification du modèle Data Warehouse Center pour le support de FTP**

Data Warehouse Center installe un modèle JCL pour le transfert de fichiers via FTP. Si vous prévoyez de transférer des fichiers d'un hôte z/OS vers un autre hôte à l'aide de la commande FTP GET ou PUT, vous devez modifier les informations relatives au compte figurant dans ce modèle JCL pour les adapter à votre système z/OS.

### **Procédure :**

Pour modifier le modèle Data Warehouse Center pour le support de FTP :

- 1. Connectez-vous sous l'ID doté des droits de copie et de mise à jour des fichiers contenus dans le répertoire /usr/lpp/DWC.
- 2. Recherchez le fichier ftp.jcl et copiez-le sous le nom *nomsystème*.ftp.jcl, *nomsystème* désignant le système z/OS.
- 3. Faites une copie de ce fichier pour chaque système z/OS sur lequel vous prévoyez d'exécuter des étapes chargées de soumettre le modèle JCL (par exemple, VWPMVS).

Par exemple, pour exécuter une étape qui soumet le modèle JCL sur STLMVS1, créez une copie du fichier en la nommant *STLMVS1*.ftp.jcl.

- 4. A l'aide d'un éditeur de texte, personnalisez le modèle JCL en fonction de vos besoins.
- 5. Modifiez les informations de compte pour qu'elles correspondent aux informations de compte standard valides pour votre système MVS OS/390. Ne modifiez pas les paramètres placés entre parenthèses, tels que [USERID] et [FTPFILE]. Ces parenthèses correspondent respectivement aux caractères hexadécimaux X'AD' et X'BD'. Si le paramètre SPF option 0 n'indique pas un terminal TSO de type 3278A, ces parenthèses peuvent s'afficher sous la forme de caractères spéciaux. Cela est sans incidence si vous ne modifiez pas les caractères X'AD' et X'BD', ni les données qu'ils délimitent.

<span id="page-52-0"></span>6. Mettez à jour la variable d'environnement VWS\_TEMPLATES pour désigner le répertoire du fichier modèle copié.

L'échantillon suivant est extrait du modèle JCL fourni avec Data Warehouse Center :

```
//[USERID]A JOB , 'PUT/GET',
//* THE NAME OF THE JOB MUST BE THE NAME OF THE
//* MVS USER ID FOLLOWED BY ONE ALPHANUMERIC
//* CHARACTER. THIS IS A RESTRICTION OF FTP/MVS.
// CLASS=A,
// USER=&SYSUID,
// NOTIFY=&SYSUID,
1/ TIME=(30),
// MSGCLASS=H
//STEP1 EXEC PGM=FTP,PARM='( EXIT'
//INPUT DD DSN=[FTPFILE],DISP=SHR
//OUTPUT DD SYSOUT=*
//SYSPRINT DD SYSOUT=*
```
#### **Concepts connexes :**

- v [«Programmes utilisateur DB2 Warehouse Manager» à](#page-48-0) la page 37
- [«Fonctions Transformation z/OS» à](#page-106-0) la page 95
- v [«Présentation de l'agent d'entrepôt z/OS» à](#page-41-0) la page 30

### **Tâches connexes :**

• «Installation de l'agent d'entrepôt  $z/OS$ » à la page 31

# **Echantilons de tables DB2 et de fichiers à plat pour z/OS et OS/390**

L'agent d'entrepôt z/OS\* permet d'afficher un échantillon du contenu de tables DB2\* et de visualiser le contenu de tout fichier (avec ou sans définitions de colonne). Vous pouvez également générer des échantillons du contenu de fichiers IMS\* ou VSAM avec Classic Connect à l'aide de l'agent d'entrepôt z/OS. La possibilité d'échantillonner le contenu de fichiers à plat est limitée. Pour ces fichiers, l'entrepôt n'affiche que les données caractère. En outre, lors de la configuration source du fichier, vous devez définir les différentes zones dans la définition de fichier pour que l'agent affiche les données qu'elles contiennent avec les valeurs de décalage et de longueur appropriées.

L'agent est également doté d'une capacité limitée d'affichage des fichiers Unix Systems Services et des fichiers séquentiels natifs z/OS. Pour ces fichiers, l'entrepôt n'affiche que les données caractère. En outre, vous devez définir les différentes zones dans la définition de fichier pour que l'agent affiche les données qu'elles contiennent avec les valeurs de décalage et de longueur appropriées.

#### **Concepts connexes :**

• [«Programmes utilisateur DB2 Warehouse Manager» à](#page-48-0) la page 37

<span id="page-53-0"></span>• «Présentation de l'agent d'entrepôt  $z/OS$ » à la page 30

### **Tâches connexes :**

- v [«Installation de l'agent d'entrepôt z/OS» à](#page-42-0) la page 31
- «Exécution des utilitaires DB2 for  $z/OS$ » à la page 44

# **Accès à des bases de données non DB2 à l'aide de l'agent d'entrepôt z/OS**

Pour accéder à des systèmes de base de données non DB2, l'agent d'entrepôt z/OS\* utilise DB2\* Relational Connect.

DB2 Relational Connect peut accéder à des bases de données Oracle, Sybase, Microsoft\* SQL Server et Teradata, ainsi qu'à toute base de données dotée d'un pilote ODBC pour Windows\*, AIX, Linux ou Solaris Operating Environment.

### **Concepts connexes :**

- [«Fonctions Transformation z/OS» à](#page-106-0) la page 95
- v [«Transformations d'entrepôt» à](#page-14-0) la page 3

### **Tâches connexes :**

v [«Installation des fonctions Transformation d'entrepôt» à](#page-102-0) la page 91

# **Accès à IMS et VSAM sous OS/390 ou z/OS**

L'agent d'entrepôt z/OS; peut accéder à IMS; et VSAM via un pilote ODBC Classic Connect. Avec Classic Connect, vous pouvez créer une définition de type DB2 des ensembles de données IMS et VSAM, puis y accéder par ODBC. Vous devez acheter et installer Classic Connect indépendamment de l'agent d'entrepôt.

L'agent d'entrepôt z/OS charge le pilote ODBC approprié en fonction du destinataire de la demande, c'est-à-dire Classic Connect ou DB2. Si vous accédez à une source DB2\*, l'agent charge le pilote ODBC DB2. Si vous accédez à une source VSAM ou IMS, l'agent charge le pilote ODBC Classic Connect. La demande de l'agent est ensuite traitée.

### **Concepts connexes :**

- «Fonctions Transformation  $z/OS$ » à la page 95
- v [«Transformations d'entrepôt» à](#page-14-0) la page 3

#### **Tâches connexes :**

• «Définition de fonctions Transformation d'entrepôt dans DB2 pour  $z/OS$ » à [la page 98](#page-109-0)

v «Définition des accès aux pilotes ODBC Classic Connect et à l'entrepôt» à la page 43

### <span id="page-54-0"></span>**Définition des accès aux pilotes ODBC Classic Connect et à l'entrepôt**

Classic Connect permet de visualiser un fichier unique ou une partie de fichier dans une ou plusieurs tables relationnelles. Pour y accéder, vous pouvez mapper les données IMS et VSAM pour Classic Connect. Vous pouvez le faire manuellement ou utiliser le mappeur de données non relationnelles Classic Connect sous Microsoft Windows.

#### **Procédure :**

Pour définir les accès aux pilotes ODBC Classic Connect et à l'entrepôt :

- 1. Installez Classic Connect Data Server sous OS/390.
- 2. Facultatif : installez le produit Classic Connect Data Mapper sous Windows.
- 3. Définissez les tables logiques Classic Connect pour permettre à Classic Connect d'accéder aux données en mode relationnel. Vous pouvez créer les définitions des structures IMS et VSAM à l'aide du mappeur de données ou manuellement.
- 4. Définissez les accès à votre entrepôt :
	- a. Créez un fichier .ini Classic Connect. Un exemple de fichier de configuration d'applications Classic Connect, cxa.ini, est fourni dans le répertoire /usr/lpp/DWC/ :

```
* national language for messages
 NL = US English
* resource master file
 NL CAT = usr/lpp/DWC/v4r1m00/msg/engcat
 FETCH BUFFER SIZE = 32000
DEFLOC = CXASAMP
 USERID = uid
 USERPASSWORD = pwd
 DATASOURCE = DJX4DWC tcp/9.112.46.200/1035
MESSAGE POOL SIZE = 1000000
```
b. Dans le fichier .ini, mettez à jour la ligne DATASOURCE qui contient un nom de source de données et une adresse de protocole. Le nom de source de données doit correspondre au nom de processeur de requêtes défini dans Classic Connect Data Server et indiqué dans le fichier de configuration du serveur de données (entrée QUERY PROCESSOR SERVICE INFO). L'adresse de protocole est précisée dans ce même fichier (entrée TCP/IP SERVICE INFO). Les paramètres USERID et USERPASSWORD du fichier sont utilisés lors de la définition d'une source de données d'entrepôt.

- <span id="page-55-0"></span>c. Dans le fichier .profile, exportez la variable d'environnement CXA\_CONFIG vers les fichiers des programmes pilotes ODBC Classic Connect qui se trouvent généralement dans le même répertoire que le fichier .ini.
- d. Dans le fichier .profile, mettez à jour la variable d'environnement LIBPATH pour indiquer le chemin d'accès aux fichiers des programmes pilotes ODBC Classic Connect qui se trouvent généralement dans le même répertoire que le fichier .ini.
- e. Facultatif : vérifiez l'installation à l'aide du programme de test CXASAMP. Tapez cxasamp à partir du répertoire qui contient le fichier .ini. L'emplacement /uid/pwd correspond à la source de données *name/userid/userpassword* définie dans le fichier .ini.
- f. Définissez une source de données auprès de l'entrepôt comme vous le feriez pour une source de données DB2.

Vous n'avez pas besoin de mettre à jour le fichier dsnaoini, car DB2 for z/OS et DB2 for OS/390 ne comportent pas de gestionnaire de périphérique. Le gestionnaire de périphérique pour Classic Connect est intégré à l'agent d'entrepôt z/OS.

### **Concepts connexes :**

- «Fonctions Transformation  $z/OS$ » à la page 95
- v «Accès à [IMS et VSAM sous OS/390 ou z/OS» à](#page-53-0) la page 42
- v [«Transformations d'entrepôt» à](#page-14-0) la page 3

#### **Tâches connexes :**

v [«Installation des fonctions Transformation d'entrepôt» à](#page-102-0) la page 91

# **Exécution des utilitaires DB2 for z/OS**

DSNUTILS est une procédure mémorisée DB2 for z/OS et OS/390 qui s'exécute dans un environnement WLM et RRS. DB2 Warehouse Manager fournit une interface avec DSNUTILS, pour vous permettre d'inclure des utilitaires DB2 dans des étapes Data Warehouse Center. A l'aide de l'interface des procédures mémorisées définies par l'utilisateur, vous pouvez exécuter, avec DSNUTILS, tout utilitaire DB2 installé. Les utilitaires LOAD, REORG et RUNSTATS DB2 for z/OS et OS/390 comportent des pages de propriétés qui permettent de modifier leur mode d'exécution. En outre, l'étape UTILITY comporte une page de propriétés qui contient la liste des 41 paramètres DSNUTILS et de leurs zones d'entrée, pour vous permettre d'exécuter tout utilitaire pris en charge par DB2 for z/OS.

Pour exécuter les utilitaires DB2 for z/OS :

- 1. Exécutez le travail DSNTIJSG lors de l'installation de DB2 pour définir et lier la procédure mémorisée DSNUTILS. Assurez-vous que PARAMETER STYLE GENERAL est indiqué dans la définition de DSNUTILS.
- 2. Activez les procédures mémorisées gérées par WLM.
- 3. Configurez vos environnements RRS et WLM.
- 4. Facultatif : exécutez les exemples de programmes par lot DSNUTILS fournis dans DB2.
- 5. Liez (BIND) les plans DSNUTILS et DSNCLI, pour permettre à ODBC d'appeler la procédure mémorisée : BIND PLAN(DSNAOCLI) PKLIST(\*.DSNAOCLI.\*, \*.DSNUTILS.\*)
- 6. Définissez une étape dans Data Warehouse Center et exécutez-la. Le type de remplissage doit être APPEND. Si ce n'est pas le cas, Data Warehouse Center supprime le contenu de la table avant d'exécuter l'utilitaire.

#### **Concepts connexes :**

- «Fonctions Transformation  $z/OS$ » à la page 95
- v [«Transformations d'entrepôt» à](#page-14-0) la page 3

#### **Tâches connexes :**

v [«Installation de l'agent d'entrepôt z/OS» à](#page-42-0) la page 31

#### **Référence connexe :**

v [«Support de l'agent d'entrepôt z/OS pour les](#page-63-0) étapes de programme [utilisateur Trillium» à](#page-63-0) la page 52

### **Copie de données entre des tables DB2 for z/OS à l'aide de l'utilitaire LOAD**

Lorsque vous voulez copier une table dans une autre en la déchargeant dans un fichier à plat, puis en chargeant celui-ci dans la table cible, vous devez normalement décharger les données, éditer les instructions de contrôle générées par le déchargement, puis charger les données. L'agent d'entrepôt z/OS permet de recharger des données dans une autre table, sans s'arrêter entre les étapes ni éditer manuellement les instructions de contrôle.

La procédure ci-après s'applique aux tables source et cible DB2 for z/OS situées sur un ou plusieurs sous-systèmes DB2. Vous pouvez indiquer le nom de table avec un schéma (:TABLE:DBVW.INVENTORY) ou sans schéma (:TABLE:INVENTORY) pour utiliser le schéma par défaut.

Pour copier des données entre des tables DB2 for z/OS à l'aide de l'utilitaire LOAD :

1. Créez une étape qui décharge un fichier à l'aide de l'utilitaire UNLOAD ou REORG TABLESPACE. Ces deux utilitaires génèrent deux ensembles de données de sortie, l'un comportant les données des tables et l'autre, l'instruction de contrôle d'utilitaire qui peut être ajoutée à l'utilitaire LOAD.

Exemple de paramètres DSNUTILS utilisables pour l'étape de réorganisation (REORG) ou de déchargement (UNLOAD) :

```
UTILITY_ID REORGULX
RESTART NO
UTSTMT REORG TABLESPACE DBVW.USAINENT UNLOAD EXTERNAL
UTILITY_NAME REORG TABLESPACE
RECDSN DBVW.DSNURELD.RECDSN
RECDEVT SYSDA
RECSPACE 50
PNCHDSN DBVW.DSNURELD.PNCHDSN
PNCHDEVT SYSDA
PNCHSPACE 3
```
- 2. Créez une étape de chargement à l'aide de l'interface Utility de DB2 for z/OS. Le paramètre DSNUTILS indique une instruction de contrôle d'utilitaire. L'interface Utility permet d'inclure un nom de fichier dans la zone de l'instruction Utility. Vous pouvez indiquer le fichier qui contient l'instruction de contrôle valide à l'aide du mot clé :FILE: et la table à charger à l'aide du mot clé :TABLE:.
- 3. Pour gérer les données de sortie de l'exemple précédent à l'aide de l'utilitaire LOAD, appliquez les valeurs de paramètre suivantes dans les propriétés LOAD :

```
UTILITY_ID LOADREORG
RESTART NO
UTSTMT :FILE:DBVW.DSNURELD.PNCHDSN:TABLE:[DBVW].INVENTORY
UTILITY_NAME LOAD
RECDSN DBVW.DSNURELD.RECDSN
RECDEVT SYSDA
```
4. Dans la zone UTSTMT, tapez une instruction de chargement ou le nom du fichier généré par l'utilitaire REORG avec l'option UNLOAD EXTERNAL. L'exemple précédent s'applique aux tables source et cible DB2 for z/OS situées sur un ou plusieurs sous-systèmes DB2. Le fichier à plat de l'instruction de contrôle peut être de type HFS ou MVS natif.

.

### <span id="page-58-0"></span>**Concepts connexes :**

• «Fonctions Transformation  $z/OS$ » à la page 95

#### **Tâches connexes :**

• «Exécution des utilitaires DB2 for  $z/OS$ » à la page 44

### **Démarrage du démon de l'agent sous forme de tâche z/OS lancée**

Lorsque vous configurez le démon de l'agent en tâche lancée, vous pouvez le démarrer à partir de la console z/OS.

### **Conditions préalables :**

- Vous devez définir un ID utilisateur pour l'associer à la procédure. Cet ID utilisateur doit disposer du droit d'écriture sur STDOUT et STDERR et de lecture sur STDENV.
- v Un segment OMVS doit être défini pour l'ID utilisateur et son groupe.

### **Procédure :**

Pour démarrer le démon de l'agent sous forme de tâche z/OS lancée :

1. Créez un fichier qui contient les variables d'environnement du démon de l'agent (sans la commande export). Ajoutez /bin à la variable d'environnement PATH et les variables d'environnement \_BPX\_BATCH\_SPAWN et \_BPX\_SHAREAS comme indiqué. Le fichier de variables d'environnement peut être nommé /u/USERID/BPXprofile et contenir les éléments suivants :

STEPLIB=DSN710.SDSNEXIT:DSN710.SDSNLOAD:\$STEPLIB LIBPATH=/usr/lpp/DWC PATH=/bin:/usr/lpp/DWC CXA\_CONFIG=/usr/lpp/DWC/cxa.ini VWS\_LOGGING=/u/USERID/logs VWP\_LOG=/u/USERID/logs/vwp.log DSNAOINI=/u/USERID/dsnaoini IBM\_MIXED\_MODE\_THRESHOLD=0 \_BPX\_BATCH\_SPAWN=YES \_BPX\_SHAREAS=NO

2. Créez une procédure dans une bibliothèque de procédures. Vous devrez peut-être prendre contact avec le programmeur système pour déterminer la bibliothèque de procédures à utiliser. La procédure fera appel à BPXBATCH pour lancer le démon de l'agent. Faites pointer la carte STDENV DD vers le fichier de variables d'environnement créé à l'étape 1. L'exemple ci-après illustre une procédure de démarrage du démon de l'agent.

//\*\*\*\*\*\*\*\*\*\*\*\*\*\*\*\*\*\*\*\*\*\*\*\*\*\*\*\*\*\*\*\*\*\*\*\*\*\*\*\*\*\*\*\*\*\*\*\*\*\*\*\*\*\*\*\*\*\*\*\*\*  $1/*$  Start the 390 agent daemon in batch //\*\*\*\*\*\*\*\*\*\*\*\*\*\*\*\*\*\*\*\*\*\*\*\*\*\*\*\*\*\*\*\*\*\*\*\*\*\*\*\*\*\*\*\*\*\*\*\*\*\*\*\*\*\*\*\*\*\*\*\*\* //VWDPROC EXEC PGM=BPXBATCH,PARM='pgm /usr/lpp/DWC/vwd',

<span id="page-59-0"></span>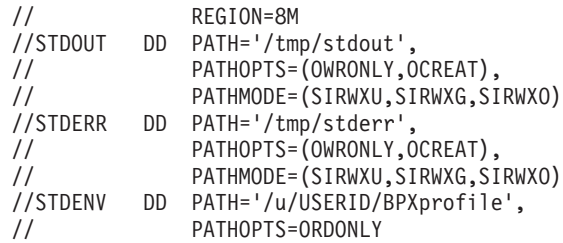

Pour lancer le démon de l'agent à partir d'une console, tapez S vwdproc, vwdproc désignant la procédure que vous avez créée.

Pour arrêter le démon de l'agent à partir d'une console, tapez C vwdproc, vwdproc désignant la procédure que vous avez créée.

#### **Concepts connexes :**

- v [«Echantilons de tables DB2 et de fichiers](#page-52-0) à plat pour z/OS et OS/390» à la [page 41](#page-52-0)
- v [«Présentation de l'agent d'entrepôt z/OS» à](#page-41-0) la page 30

### **Tâches connexes :**

- [«Installation de l'agent d'entrepôt z/OS» à](#page-42-0) la page 31
- v [«Définition de procédures mémorisées Java dans le sous-système DB2 pour](#page-107-0) [les fonctions Transformation d'entrepôt» à](#page-107-0) la page 96
- «Exécution des utilitaires DB2 for  $z/OS$ » à la page 44
- v «Exécution de plusieurs démons d'agent d'entrepôt sur un seul sous-système z/OS» à la page 48

### **Exécution de plusieurs démons d'agent d'entrepôt sur un seul sous-système z/OS**

Le port identifié par défaut auquel le démon de l'agent se connecte en mode écoute a pour valeur 11001. Ce port n'admet qu'un seul démon en mode écoute et la variable d'environnement ne peut désigner qu'un seul fichier DSNAOINI. Le fichier DSNAOINI ne peut pointer que vers un seul sous-système DB2. Cela signifie qu'un agent z/OS donné ne peut se connecter qu'en local (LOCAL) à un seul sous-système DB2 par instance de z/OS. Toutefois, l'agent peut se connecter à de nombreux sous-systèmes DB2 par le partage des données ou en mode DRDA (architecture de base de données relationnelle répartie). Plusieurs démons peuvent également s'exécuter sur un même système z/OS, chacun d'eux étant connecté en local à un sous-système DB2.

Pour exécuter plusieurs démons d'agent d'entrepôt sur un seul système  $z$ /OS :

1. Ajoutez une entrée dans /etc/services ou TCPIP.ETC.SERVICES sous z/OS. Par exemple :

```
vwda 11014/tcp
<--- utilisation d'un nouveau numéro de port
```
2. Dans le profil (fichier .profile) sous lequel le nouveau démon s'exécute, ajoutez :

```
export vwdPortName=vwda
<---correspond au nom indiqué dans le fichier des services
```
3. Sur le serveur d'entrepôt, mettez à jour le numéro de port dans c:\winnt\system32\drivers\etc\services sous Windows ou /etc/services sous UNIX :

```
vwd 11014/tcp
```
### **Concepts connexes :**

• [«Présentation de l'agent d'entrepôt z/OS» à](#page-41-0) la page 30

### **Tâches connexes :**

- [«Installation de l'agent d'entrepôt z/OS» à](#page-42-0) la page 31
- [«Lancement du démon de l'agent d'entrepôt z/OS» à](#page-47-0) la page 36
- v [«Définition de procédures mémorisées Java dans le sous-système DB2 pour](#page-107-0) [les fonctions Transformation d'entrepôt» à](#page-107-0) la page 96
- v [«Démarrage du démon de l'agent sous forme de tâche z/OS lancée» à](#page-58-0) la [page 47](#page-58-0)

# **Automatisation des étapes Apply de réplication de DataPropagator à l'aide de l'agent d'entrepôt z/OS**

L'agent d'entrepôt z/OS permet d'automatiser les étapes Apply de réplication de DataPropagator. La réplication nécessite une base de données source, une base de données de contrôle et une base de données cible (il peut s'agir d'une même base de données ou de bases distinctes). Des tables de contrôle de réplication doivent être installées dans ces bases de données. Un travail Capture lit le fichier journal DB2 pour déterminer les lignes qui ont été ajoutées, mises à jour ou supprimées dans la base de données source. Ce travail enregistre les modifications dans une table CD (change data). Un travail Apply est ensuite exécuté pour appliquer les modifications dans la base de données cible. Le module DB2 Warehouse Manager peut automatiser le travail Apply par la création d'une étape de réplication. Dans Data

Warehouse Center, définissez une étape chargée d'exécuter le travail Apply au moment planifié. L'agent d'entrepôt lance le programme Apply lorsque l'étape d'entrepôt s'exécute.

Pour utiliser DataPropagator version 8, vous devez mettre à jour les variables d'environnement STEPLIB et PATH pour désigner la bibliothèque de réplication et le répertoire des fichiers exécutables. A partir de la version 8, DataPropagator ne nécessite plus de modèle JCL.

Avec DataPropagator version 7 (ou précédente), vous devez utiliser un modèle JCL (inclus dans le module DB2 Warehouse Manager) pour le support de la réplication. Si vous prévoyez d'utiliser l'agent d'entrepôt z/OS pour exécuter le programme Apply, vous devrez modifier dans le modèle JCL les informations compte et ensemble de données pour les adapter à votre système OS/390 ou z/OS.

### **Procédure :**

Pour automatiser les étapes de DataPropagator version 7 (ou précédente) à l'aide de l'agent d'entrepôt z/OS :

- 1. Connectez-vous sous l'ID doté des droits de copie et de mise à jour des fichiers contenus dans le répertoire /usr/lpp/DWC/.
- 2. Recherchez le fichier apply.jcl et copiez-le sous le nom *nomsystème*.apply.jcl, nomsystème désignant le système MVS OS/390. Par exemple, sur STLMVS1, créez une copie du fichier en la nommant STLMVS1.apply.jcl.
- 3. A l'aide d'un éditeur de texte, personnalisez le modèle JCL en fonction de vos besoins. Modifiez les informations de compte pour qu'elles correspondent aux informations de compte standard valides, ainsi que les informations relatives à l'ensemble de données pour STEPLIB DD et MSGS DD afin de les adapter à votre système MVS OS/390.
- 4. Si nécessaire, modifiez le nom de programme indiqué sur la carte EXEC. Ne modifiez pas les paramètres placés entre parenthèses, tels que [USERID] et [APPLY\_PARMS]. Ces parenthèses correspondent respectivement aux caractères hexadécimaux X'AD' et X'BD'. Si le paramètre SPF option 0 n'indique pas un terminal TSO de type 3278A, ces parenthèses peuvent s'afficher sous la forme de caractères spéciaux. Cela est sans incidence si vous ne modifiez pas les caractères XAD et X BD, ni les données qu'ils délimitent.
- 5. Mettez à jour la variable d'environnement VWS\_TEMPLATES pour désigner le répertoire du fichier modèle copié.

Il s'agit du modèle JCL fourni avec Data Warehouse Center : //[USERID]A JOB ,MSGCLASS=H,MSGLEVEL=(1,1),

```
// REGION=2M,TIME=1440,NOTIFY=&SYSUID
//* DON'T CHANGE THE FIRST LINE OF THIS TEMPLATE.
//* THE REMAINING JCL SHOULD BE MODIFIED FOR YOUR SITE.
//**********************************************
//* RUN APPLY/MVS ON 0S/390 DB2 6.1 *
//**********************************************
//ASNARUN EXEC PGM=ASNAPV66,REGION=10M,
// [APPLY_PARMS]
//STEPLIB DD DISP=SHR,DSN=DPROPR.V6R1M0.SASNLINK
// DD DISP=SHR,DSN=DSN610.SDSNLOAD
//MSGS DD DSN=DPROPR.V2R1M0A.MSGS,DISP=SHR
//ASNASPL DD DSN=&ASNASPL
,DISP=(NEW,DELETE,DELETE),
// UNIT=SYSDA,SPACE=(CYL,(10,1)),
// DCB=(RECFM=VB,BLKSIZE=6404)
//SYSTERM DD SYSOUT=*
//SYSTSPRT DD SYSOUT=*
//SYSPRINT DD SYSOUT=*
//
```
### **Concepts connexes :**

• [«Présentation de l'agent d'entrepôt z/OS» à](#page-41-0) la page 30

### **Tâches connexes :**

- [«Installation de l'agent d'entrepôt z/OS» à](#page-42-0) la page 31
- v «Activation de la fonction de consignation de l'agent d'entrepôt» à la page 51

# **Activation de la fonction de consignation de l'agent d'entrepôt**

De nombreux composants DB2 Warehouse Manager, tels que le serveur, le consignateur, les agents et certains programmes Data Warehouse Center, enregistrent des fichiers journaux dans le répertoire de consignation désigné dans la variable d'environnement VWS\_LOGGING. Ces fichiers journaux sont des fichiers texte en clair.

# **Procédure :**

Pour activer la fonction de consignation de l'agent à partir de Data Warehouse Center :

- 1. Dans la sous-fenêtre de gauche, cliquez avec le bouton droit sur **Entrepôt**, puis cliquez sur **Propriétés**.
- 2. Sur la page du niveau de trace, remplacez les valeurs par le niveau de trace voulu.

La trace de l'agent prend en charge les niveaux 0 à 4 :

v Niveau 1 - Fonction de trace en entrée-sortie

- <span id="page-63-0"></span>• Niveau 2 - Niveau 1 + paramètres d'entrée-sortie et codes retour
- Niveau  $3$  Niveau  $1 +$  Niveau  $2 +$  codes d'avertissement et données
- Niveau  $4$  Niveau  $1 +$  Niveau  $2 +$  Niveau  $3 +$  quantité supérieure de mémoires tampons et de données transférées

Lorsque le niveau de trace est supérieur à 1, les performances diminuent. N'activez la fonction de trace qu'à des fins de débogage. Les informations obtenues par la fonction de trace sont stockées dans le fichier AGNTxxx.LOG. Les informations relatives à l'environnement sont stockées dans le fichier AGNTxxx.SET.

#### **Concepts connexes :**

- v «Trace files for the DB2 for iSeries Load utilities» dans le *Data Warehouse Center Administration Guide*
- [«Agents d'entrepôt» à](#page-14-0) la page 3
- v «Component trace data» dans le *Data Warehouse Center Administration Guide*
- v «Start error trace files» dans le *Data Warehouse Center Administration Guide*

#### **Tâches connexes :**

- v «Viewing trace files for the DB2 for iSeries Load utilities» dans le *Data Warehouse Center Administration Guide*
- v «Running a Data Warehouse Center component trace» dans le *Data Warehouse Center Administration Guide*
- v «Tracing errors created by the Apply program» dans le *Data Warehouse Center Administration Guide*

#### **Référence connexe :**

v [«Structure de l'environnement des agents d'entrepôt» à](#page-120-0) la page 109

# **Support de l'agent d'entrepôt z/OS pour les étapes de programme utilisateur Trillium**

L'agent d'entrepôt z/OS prend en charge le programme utilisateur Trillium créé par la fenêtre Data Warehouse Center d'importation de métadonnées Trillium. Vous pouvez lancer le modèle JCL avec l'agent d'entrepôt z/OS.

Lorsque vous créez l'étape de programme utilisateur Trillium à partir de la fenêtre d'importation de métadonnées Trillium, vous devez toujours sélectionner **Système hôte éloigné** pour l'agent d'entrepôt z/OS, même si le modèle JCL réside sur le même système que l'agent. En outre, tous les paramètres **Système hôte éloigné** doivent être renseignés.

<span id="page-64-0"></span>Lorsque vous avez défini l'étape de programme utilisateur Trillium, vous devez remplacer le site agent indiqué dans le bloc-notes Propriétés de l'étape Trillium par le site agent de l'entrepôt z/OS à utiliser.

La fenêtre d'importation de métadonnées Trillium vous demande de saisir un nom de fichier JCL et un nom de fichier d'erreur. Si l'un de ces noms contient des guillemets ou des parenthèses, vous devez le mettre entre guillemets.

#### **Concepts connexes :**

- v [«Echantilons de tables DB2 et de fichiers](#page-52-0) à plat pour z/OS et OS/390» à la [page 41](#page-52-0)
- v [«Présentation de l'agent d'entrepôt z/OS» à](#page-41-0) la page 30

#### **Tâches connexes :**

- «Installation de l'agent d'entrepôt  $z/OS$ » à la page 31
- «Exécution des utilitaires DB2 for  $z/OS$ » à la page 44
- v [«Exécution de plusieurs démons d'agent d'entrepôt sur un seul](#page-59-0) [sous-système z/OS» à](#page-59-0) la page 48

### **Installation et configuration de l'agent d'entrepôt iSeries**

Les sections ci-dessous décrivent comment installer et configurer l'agent d'entrepôt iSeries.

#### **Installation de l'agent d'entrepôt iSeries**

Vous pouvez installer un agent d'entrepôt sur un poste de travail iSeries (AS/400).

#### **Conditions préalables :**

Avant d'installer un agent d'entrepôt iSeries :

- v Retirez tout agent d'entrepôt iSeries existant.
- v Définissez la sécurité de l'entrepôt et les droits d'accès à celui-ci.
- v Assurez-vous que les logiciels suivants sont installés :
	- IBM DB2 Warehouse Manager version 8,
	- IBM AS/400 V4R5 ou suivante.
- v Assurez-vous que vous disposez des niveaux d'autorisation d'accès suivants :
	- \*ALLOBJ (pour utiliser la commande RSTLICPGM afin d'installer le produit) ;
	- \*JOBCTL (pour utiliser les commandes STRVWD et ENDVWD) ;
- <span id="page-65-0"></span>– \*SECOFR (facultatif pour l'installation, mais nécessaire pour la vérifier ; vous pouvez également exécuter la commande DSPSFWRSC) ,
- \*USE (droits sur les objets permettant d'accéder à toutes les commandes). Des droits supplémentaires sont nécessaires pour créer une bibliothèque.

Pour installer l'agent d'entrepôt iSeries :

- 1. Insérez le CD DB2 Warehouse Manager dans votre unité de CD-ROM.
- 2. Connectez-vous au système iSeries.
- 3. A partir d'une invite iSeries, entrez : RSTLICPGM LICPGM(5765F42) DEV(*OPT01*)

où *OPT01* désigne l'unité de CD-ROM. Le processus d'installation crée les sous-répertoires /QIBM/UserData/IWH et /QIBM/ProdData/IWH. Les traces sont écrites dans le sous-répertoire /QIBM/UserData/IWH.

4. Sur l'écran de gestion des logiciels sous licence, vérifiez que l'installation de l'agent d'entrepôt iSeries a abouti. A l'invite iSeries, tapez GO LICPGM pour utiliser l'option 10 (affichage des logiciels sous licence installés).

#### **Concepts connexes :**

• [«Agents d'entrepôt» à](#page-14-0) la page 3

#### **Tâches connexes :**

- [«Préparation de l'installation des agents d'entrepôt» à](#page-30-0) la page 19
- «Retrait des agents d'entrepôt iSeries» à la page 54

#### **Référence connexe :**

- [«Installation de l'agent d'entrepôt iSeries en langue anglaise non](#page-66-0) [américaine» à](#page-66-0) la page 55
- v [«Remarques relatives aux agent d'entrepôt iSeries installés» à](#page-67-0) la page 56

#### **Retrait des agents d'entrepôt iSeries**

Vous devez retirer tout agent d'entrepôt iSeries existant avant d'en installer un nouveau.

#### **Procédure :**

Pour retirer le code d'un agent d'entrepôt iSeries, entrez la commande suivante à l'invite iSeries : DLTLICPGM LICPGM( *PRODUCT ID*), où *PRODUCT ID* désigne une version iSeries ou AS/400 précédente.

<span id="page-66-0"></span>Cette commande :

- v retire les entrées de SRVTBLE,
- enlève le sous-répertoire /QIBM/ProdData/IWH,
- arrête le démon,
- supprime le produit.

#### **Concepts connexes :**

v [«Agents d'entrepôt» à](#page-14-0) la page 3

### **Tâches connexes :**

- v [«Installation de l'agent d'entrepôt iSeries» à](#page-64-0) la page 53
- v [«Identification et résolution des incidents liés aux agents d'entrepôt iSeries»](#page-68-0) à [la page 57](#page-68-0)

# **Installation de l'agent d'entrepôt iSeries en langue anglaise non américaine**

Le système iSeries n'accepte l'installation que d'une seule langue pour l'agent d'entrepôt. L'agent d'entrepôt iSeries est indépendant des langues. Toutes les données sont représentées en interne au format Unicode.

Les traces et les messages générés par les commandes STRVWD et ENDVWD s'affichent en anglais américain sur des systèmes qui utilisent l'anglais non américain. Les messages créés par l'agent sont interprétés sur le poste de travail ; les messages s'affichent dans la langue prise en charge par la version de DB2 Warehouse Manager utilisée.

Le profil utilisateur sous lequel vous avez démarré le démon doit être configuré pour l'environnement local adapté au CCSID (ID de jeu de caractères codé) utilisé. Sinon, l'agent peut s'arrêter et renvoyer le code d'erreur IWH9149, notamment si vous employez un ordinateur DBCS.

Pour obtenir la liste des fichiers \*LOCALE disponibles sur votre système, saisissez la commande WRKOBJPDM QSYS \*ALL \*LOCALE.

Faites défiler la liste pour atteindre le nom de l'environnement local qui correspond au CCSID sous lequel vous exécutez l'agent d'entrepôt iSeries. Pour configurer votre profil utilisateur pour l'environnement local sélectionné, utilisez la commande CHGUSRPRF. A partir de l'écran de modification de profil utilisateur, appuyez sur F10 pour afficher d'autres options. Faites défiler la liste pour atteindre l'option LOCALE. Saisissez le chemim complet de l'environnement local en respectant la syntaxe suivante :

/QSYS.LIB/*votre\_environnement\_local*.LOCALE

<span id="page-67-0"></span>où *votre\_environnement\_local* désigne l'environnement local qui correspond au CCSID sélectionné pour votre profil utilisateur. Par exemple, le chemin de l'environnement local pour CCSID 500 est : /QSYS.LIB/FR\_CA.LOCALE.

A l'aide de la commade suivante, installez l'agent d'entrepôt iSeries de langue anglaise américaine sur votre système iSeries de langue anglaise non américaine.

RSTLICPGM LICPGM(5765F42) DEV(*OPT01*) LNG(2924)

où *OPT01* désigne l'unité de CD-ROM.

### **Tâches connexes :**

- [«Préparation de l'installation des agents d'entrepôt» à](#page-30-0) la page 19
- [«Installation de l'agent d'entrepôt iSeries» à](#page-64-0) la page 53
- v [«Retrait des agents d'entrepôt iSeries» à](#page-65-0) la page 54

# **Remarques relatives aux agent d'entrepôt iSeries installés**

Data Warehouse Center ne transmet aux programmes d'entrepôt que des paramètres de type chaîne. Si vous possédez des applications qui requièrent des paramètres au format décimal condensé, empaquetez-les dans un script CL qui convertit les paramètres d'entrée dans un format autre que le format chaîne.

Les processus pilotés par SQL ne sont pas pris en charge pour les sources de type fichier à plat. Le pilote ODBC pour fichiers à plat n'a pas d'équivalent sur les systèmes iSeries. Par conséquent, vous devez faire appel à SQL pour extraire des données, par exemple à partir de fichiers dont le texte est délimité par des virgules. La plupart des fichiers résidant sur l'iSeries sont des tables DB2. Toutefois, de nombreuses applications génèrent des fichiers texte comprenant des zones fixes ou des virgules de délimitation. Si vous avez besoin de charger des données de fichiers à plat dans une table DB2/400, reportez-vous aux instructions de gestion des fichiers à plat sur les systèmes iSeries. Vous pouvez effectuer le transfert à l'aide de programmes d'entrepôt fourni avec l'agent d'entrepôt iSeries.

L'agent d'entrepôt iSeries n'accepte pas les noms d'étapes DBCS. En outre, DB2 for iSeries ne prend pas en charge les noms d'objets DBCS, y compris les noms de colonnes, de tables et de schémas.

### **Tâches connexes :**

- [«Préparation de l'installation des agents d'entrepôt» à](#page-30-0) la page 19
- [«Installation de l'agent d'entrepôt iSeries» à](#page-64-0) la page 53
- [«Retrait des agents d'entrepôt iSeries» à](#page-65-0) la page 54
- «Gestion des fichiers à [plat sur le système iSeries» à](#page-74-0) la page 63

### **Référence connexe :**

v [«Installation de l'agent d'entrepôt iSeries en langue anglaise non](#page-66-0) [américaine» à](#page-66-0) la page 55

### <span id="page-68-0"></span>**Sécurité des agents d'entrepôt iSeries**

La bibliothèque QIWH où le produit DB2\* Warehouse Manager est installé contient le fichier FTPCMD. DB2 Warehouse Manager utilise ce fichier pour les exemples de programmes VWPFTP et VWPRCPY. L'utilisateur \*QSYS possède ce fichier et lui affecte les droits \*PUBLIC et \*CHANGE pour permettre à tout profil utilisateur d'exécuter les programmes DB2 Warehouse Manager. Toutefois, l'utilisation du programme VWPRCPY augmente les risques éventuels en matière de sécurité. En effet, le programme VWPRCPY crée pendant son exécution un fichier de commandes temporaire qui contient l'ID utilisateur et le mot de passe de connexion au système éloigné.

#### **Tâches connexes :**

- v [«Installation de l'agent d'entrepôt iSeries» à](#page-64-0) la page 53
- v [«Retrait des agents d'entrepôt iSeries» à](#page-65-0) la page 54

#### **Référence connexe :**

v [«Remarques relatives aux agent d'entrepôt iSeries installés» à](#page-67-0) la page 56

### **Identification et résolution des incidents liés aux agents d'entrepôt iSeries**

Cette rubrique contient des informations qui permettent de diagnostiquer les incidents liés à l'agent iSeries.

#### **Procédure :**

Pour identifier et résoudre les incidents liés à l'agent d'entrepôt iSeries :

1. Examinez le message d'erreur.

Chaque message d'erreur contient des codes retour. La zone RC2 (Return Code 2) est une zone polyvalente dont la signification varie en fonction du contexte. Elle peut contenir un code d'erreur Data Warehouse Center (qui commence par *DWC*), un code système ou un code retour d'application, en fonction du type d'erreur renvoyé dans la zone principale (RC1).

- v Si une erreur se produit pendant le traitement normal de l'agent, le serveur d'entrepôt émet le code RC1 = 7356. Dans ce cas, consultez dans la zone RC2 le numéro d'erreur signalé par l'agent.
- v Lorsqu'un incident se produit pendant l'exécution d'un programme d'entrepôt, vous obtenez les codes RC1 = 8410 et RC2 = code retour de l'application.
- <span id="page-69-0"></span>v En cas d'incident lié aux communications ou d'échec d'une fonction système, les codes d'erreur Data Warehouse Center sont compris dans les plages 6000 et 9000. La zone RC2 contient généralement le numéro d'erreur renvoyé par l'environnement C/C++ du système iSeries. Le numéro d'erreur (valeur ″errno″) peut vous aider à identifier l'origine de l'erreur.
- 2. Consultez la trace DB2 Warehouse Manager appropriée.
- 3. Vérifiez l'historique du travail iSeries.

Lorsque vous avez localisé le message d'erreur approprié, utilisez-le pour déterminer l'origine de l'incident et la procédure corrective correspondante. Les informations relatives au message d'erreur doivent être celles communiquées en premier au service de support IBM dans le compte rendu d'incident.

#### **Concepts connexes :**

• «Sécurité [des agents d'entrepôt iSeries» à](#page-68-0) la page 57

#### **Tâches connexes :**

- v [«Préparation de l'installation des agents d'entrepôt» à](#page-30-0) la page 19
- [«Installation de l'agent d'entrepôt iSeries» à](#page-64-0) la page 53
- [«Retrait des agents d'entrepôt iSeries» à](#page-65-0) la page 54
- v [«Lecture des fichiers de trace de l'agent d'entrepôt iSeries» à](#page-72-0) la page 61
- v «Test des communications bidirectionnelles entre l'agent d'entrepôt iSeries et le serveur d'entrepôt» à la page 58
- [«Détermination de l'origine des erreurs de connectivité](#page-71-0) de l'agent [d'entrepôt iSeries» à](#page-71-0) la page 60

#### **Référence connexe :**

- v [«Remarques relatives aux agent d'entrepôt iSeries installés» à](#page-67-0) la page 56
- [«Fichiers de trace de l'agent iSeries» à](#page-72-0) la page 61

# **Test des communications bidirectionnelles entre l'agent d'entrepôt iSeries et le serveur d'entrepôt**

Lors de l'utilisation de l'agent d'entrepôt iSeries, vous pouvez obtenir le message d'erreur suivant :

Return Code = 7183 (Method = VWRemoteAgent::Initialize; Secondary Code = 9117) Message: *The warehouse server tried to spawn an agent but did not receive a valid start up acknowledgement from either the agent or the daemon (le serveur d'entrepôt a tenté de générer un agent, mais n'a pas reçu d'accusé de réception de démarrage valide en provenance de l'agent ou du démon).*

La cause la plus courante du code retour 7183 est une configuration incorrecte de la connectivité TCP/IP entre le serveur d'entrepôt et l'agent d'entrepôt iSeries. Les communications entre le serveur et l'agent sont bidirectionnelles : le serveur envoie des messages à l'agent et celui-ci renvoie des messages au serveur. Assurez-vous qu'une connexion est établie entre le serveur d'entrepôt et l'agent d'entrepôt iSeries.

#### **Procédure :**

Pour tester les communications bidirectionnelles entre l'agent d'entrepôt iSeries et le serveur d'entrepôt :

1. Lancez la commande PING avec le nom d'hôte TCP/IP. Le nom d'hôte est indiqué sur la page Paramètres de la définition de site de l'agent d'entrepôt iSeries. Vous pouvez le localiser à partir du serveur d'entrepôt.

Si la commande PING échoue, vérifiez ce qui suit :

- v Le système iSeries est enregistré auprès du serveur de noms de domaine ou comporte une entrée dans le fichier TCP/IP HOSTS qui réside dans le répertoire \winnt\system32\drivers\etc.
- Le système iSeries est en fonction.
- Le réseau est actif.
- 2. A partir de la ligne de commande iSeries, lancez la commande PING avec le nom d'hôte TCP/IP complet du serveur d'entrepôt. Vous devez utiliser le nom complet (nomhôte.domaine), par exemple votreserveur.votreentreprise.com. Le nom complet est l'adresse que le serveur renvoie à l'agent.

Si la commande PING échoue, vérifiez ce qui suit :

- v Le serveur d'entrepôt est enregistré auprès du serveur de noms de domaine ou comporte une entrée dans la table hôte qui réside sur le serveur iSeries. Exécutez la commande CFGTCP pour vérifier que vous utilisez le nom d'hôte TCP/IP complet approprié.
- Le serveur d'entrepôt est en fonction.
- Le réseau est actif.

Si les deux commandes PING aboutissent, vérifiez que l'adresse IP numérique renvoyée correspond à l'adresse IP du poste de travail auquel vous tentez de vous connecter.

### <span id="page-71-0"></span>**Tâches connexes :**

- v [«Installation de l'agent d'entrepôt iSeries» à](#page-64-0) la page 53
- v «Gestion des fichiers à [plat sur le système iSeries» à](#page-74-0) la page 63

#### **Référence connexe :**

- [«Installation de l'agent d'entrepôt iSeries en langue anglaise non](#page-66-0) [américaine» à](#page-66-0) la page 55
- v [«Remarques relatives aux agent d'entrepôt iSeries installés» à](#page-67-0) la page 56

# **Détermination de l'origine des erreurs de connectivité de l'agent d'entrepôt iSeries**

Si vous obtenez un message d'erreur lorsque vous tentez de vous connecter à une base de données locale à partir d'une base de données iSeries, déterminez l'origine de l'erreur de connexion à l'aide de la procédure ci-après.

### **Procédure :**

Pour déterminer l'origine des erreurs de connectivité de l'agent d'entrepôt iSeries :

- 1. Ajoutez la base de données locale dans RDBDIRE sur l'iSeries. Assurez-vous d'utiliser le numéro de port approprié. Pour déterminer celui-ci, accédez au répertoire C:\WINNT\system32\drivers\etc et ouvrez le dossier Services. Consultez le numéro de port défini pour l'instance DB2.
- 2. Vérifiez que la base de données iSeries est indiquée dans l'assistant de configuration client. Si ce n'est pas le cas, ajoutez-la.
- 3. Pour tester la connexion, ouvrez l'assistant SQL interactif et tentez de vous connecter à la base de données locale sous le nom utilisateur et le mot de passe appropriés.

### **Concepts connexes :**

- «Sécurité [des agents d'entrepôt iSeries» à](#page-68-0) la page 57
- v «Connectivité [entre les agents d'entrepôt et les sources et les cibles](#page-37-0) [d'entrepôt» à](#page-37-0) la page 26

#### **Tâches connexes :**

- [«Installation de l'agent d'entrepôt iSeries» à](#page-64-0) la page 53
- v «Vérification de la connectivité [TCP/IP entre le serveur d'entrepôt et l'agent](#page-39-0) [d'entrepôt» à](#page-39-0) la page 28
- v [«Identification et résolution des incidents liés aux agents d'entrepôt iSeries»](#page-68-0) à [la page 57](#page-68-0)
- v «Validation de la connectivité [d'une source de données ODBC pour les](#page-32-0) [agents d'entrepôt» à](#page-32-0) la page 21
### **Référence connexe :**

- v [«Remarques relatives aux agent d'entrepôt iSeries installés» à](#page-67-0) la page 56
- v «Fichiers de trace de l'agent iSeries» à la page 61

# <span id="page-72-0"></span>**Lecture des fichiers de trace de l'agent d'entrepôt iSeries**

De nombreux fichiers de trace Data Warehouse Center sont stockés dans le système de fichiers intégré iSeries. Pour les lire, vous pouvez les déplacer sur votre poste de travail via FTP ou utiliser Client Access for iSeries.

### **Procédure :**

Pour lire les fichiers de trace Data Warehouse Center :

- 1. Ajoutez votre connexion système sous Client Access Operations Navigator.
- 2. Développez l'arborescence du nom système.
- 3. Développez l'arborescence de Systèmes de fichier.
- 4. Cliquez avec le bouton droit sur **Système de fichiers intégré**, puis sélectionnez **Propriétés**.
- 5. Sélectionnez tous les suffixes de fichier, par exemple .log, .iwh4msgq et .trc, puis cliquez sur **Ajout**.
- 6. Cliquez sur **OK**.

# **Concepts connexes :**

v [«Agents d'entrepôt» à](#page-14-0) la page 3

### **Tâches connexes :**

• [«Installation de l'agent d'entrepôt iSeries» à](#page-64-0) la page 53

### **Référence connexe :**

• «Fichiers de trace de l'agent iSeries» à la page 61

# **Fichiers de trace de l'agent iSeries**

De nombreux fichiers de trace Data Warehouse Center sont stockés dans le système de fichiers intégré iSeries. Les tableaux ci-après fournissent des informations sur les fichiers de trace générés par l'agent d'entrepôt iSeries.

*Tableau 2. Fichier de trace de l'agent*

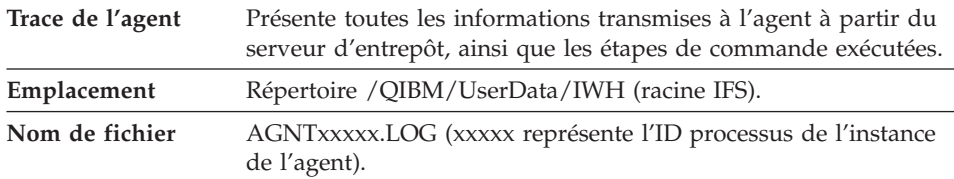

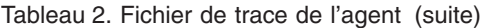

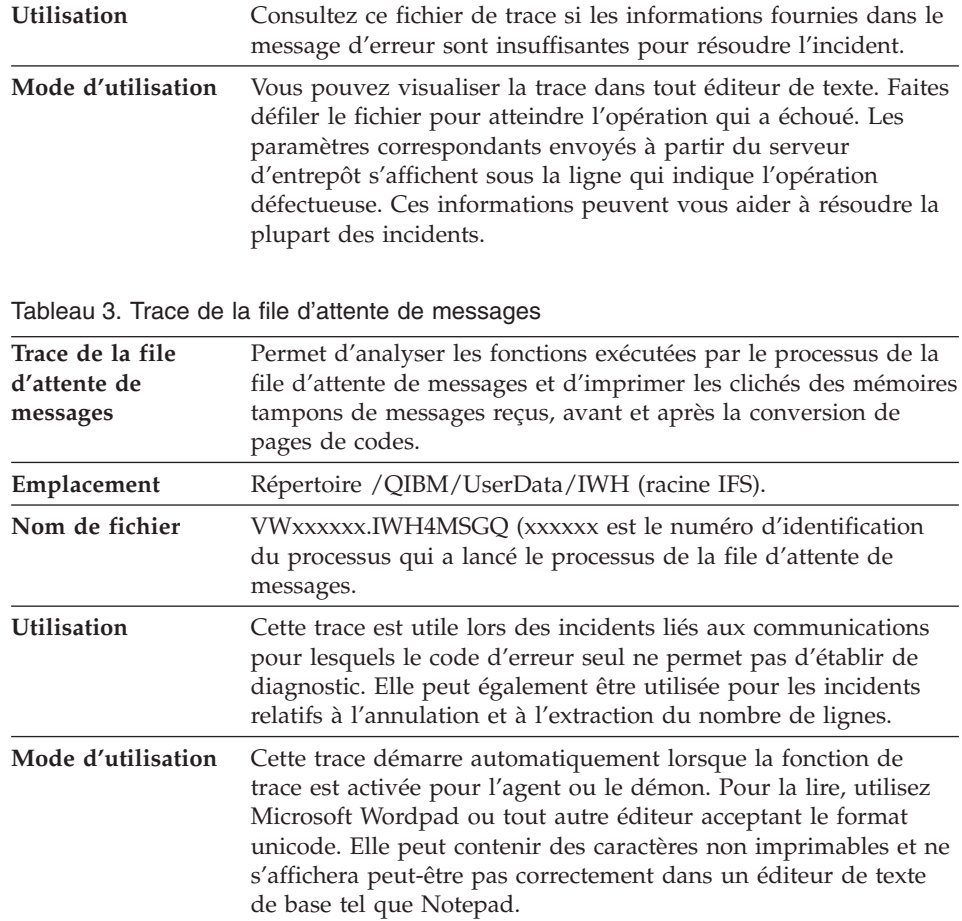

Un fichier de trace supplémentaire peut être généré par le processus de file d'attente de messages. Le fichier msgq\_err.log est un fichier de trace cumulée qui enregistre toutes les erreurs irrémédiables relatives à la file d'attente de messages. Ce fichier permet de suivre les fins d'exécution du processus de file d'attente de messages qui ne peuvent pas être enregistrées dans le fichier de trace normal.

*Tableau 4. Trace du démon*

| Trace du démon | Trace cumulée enregistrant les opérations que le démon n'a pas<br>pu correctement terminer. |
|----------------|---------------------------------------------------------------------------------------------|
| Emplacement    | Répertoire / QIBM/UserData/IWH (racine IFS).                                                |
| Nom de fichier | vwd_err.log                                                                                 |

<span id="page-74-0"></span>*Tableau 4. Trace du démon (suite)*

| <b>Utilisation</b> | Cette trace est particulièrement utile pour le diagnostic des<br>incidents lorsque l'agent a terminé son exécution ou s'est arrêté<br>anormalement avant de commencer sa propre trace. Elle est<br>également utile pour le diagnostic des erreurs irrémédiables<br>dans le démon. |
|--------------------|----------------------------------------------------------------------------------------------------|
| Mode d'utilisation | Cette trace est automatiquement ajoutée lorsque le démon<br>détecte des cas d'erreur pendant le traitement.                                                                                                    |

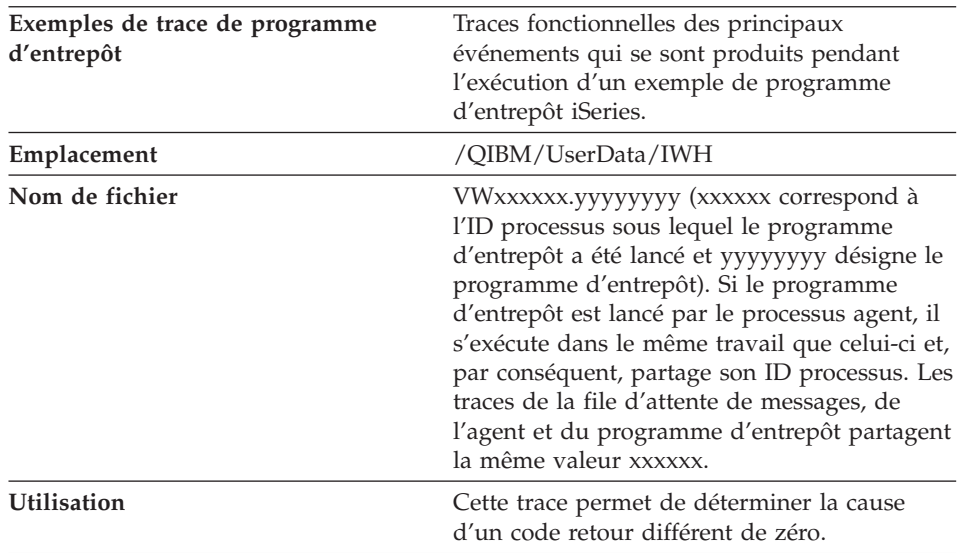

#### *Tableau 5. Exemples de trace de programme Data Warehouse Center*

#### **Tâches connexes :**

- v [«Lecture des fichiers de trace de l'agent d'entrepôt iSeries» à](#page-72-0) la page 61
- v «Gestion des fichiers à plat sur le système iSeries» à la page 63
- v [«Identification et résolution des incidents liés aux agents d'entrepôt iSeries»](#page-68-0) à [la page 57](#page-68-0)

# **Gestion des fichiers à plat sur le système iSeries**

La procédure ci-après permet de définir une étape de chargement d'un fichier à plat local dans une table DB2/400. Ce processus lance le programme d'entrepôt AS/400 Load with Replace (utilitaire CPYFRMIMPF iSeries).

### **Restrictions :**

Vous ne pouvez pas utiliser d'instruction SQL avec les fichiers à plat. SQL n'est pas pris en charge dans la version en cours de l'agent d'entrepôt iSeries.

Vous ne pouvez utiliser aucun exemple de fichier à plat avec l'agent d'entrepôt iSeries. Les données doivent être transférées à l'aide du programme d'entrepôt AS/400 Load with Replace.

### **Procédure :**

Pour définir un processus de chargement d'un fichier local dans une table locale :

- 1. Définissez une source de fichiers à plat pour le fichier source. Dans la zone **Nom de fichier**, tapez le nom qualifié complet du fichier (reportez-vous à la documentation iSeries Load with Replace pour prendre connaissance des conventions d'appellation).
- 2. Créez une étape à l'aide du programme AS/400 Load with Replace fourni avec l'entrepôt.
- 3. Sélectionnez la source de fichiers à plat et ajoutez le fichier source à l'étape.
- 4. Sélectionnez la table cible dans la cible d'entrepôt et connectez-la à l'étape.
- 5. Faites passer l'étape en mode test et exécutez-la. La table cible contient désormais toutes les données source du fichier à plat.

### **Concepts connexes :**

• «Sécurité [des agents d'entrepôt iSeries» à](#page-68-0) la page 57

### **Tâches connexes :**

• [«Installation de l'agent d'entrepôt iSeries» à](#page-64-0) la page 53

# **Référence connexe :**

• [«Fichiers de trace de l'agent iSeries» à](#page-72-0) la page 61

# **Utilisation de l'utilitaire FTP avec l'agent d'entrepôt iSeries**

L'agent d'entrepôt iSeries; fournit deux utilitaires FTP pour :

- copier un fichier via FTP (Copy File),
- v exécuter un fichier de commandes FTP (Run FTP Command File).

Avec ces deux utilitaires, vous pouvez copier un fichier d'un système éloigné sur l'ordinateur où réside l'agent d'entrepôt iSeries. L'utilitaire dédié à l'exécution d'un fichier de commandes FTP permet de créer un script FTP sur l'ordinateur iSeries et de l'utiliser sur la page Paramètres du bloc-notes relatif aux propriétés d'étape.

### **Tâches connexes :**

• [«Installation de l'agent d'entrepôt iSeries» à](#page-64-0) la page 53

- <span id="page-76-0"></span>• «Gestion des fichiers à [plat sur le système iSeries» à](#page-74-0) la page 63
- v [«Identification et résolution des incidents liés aux agents d'entrepôt iSeries»](#page-68-0) à [la page 57](#page-68-0)

#### **Référence connexe :**

v [«Remarques relatives aux agent d'entrepôt iSeries installés» à](#page-67-0) la page 56

### **Installation des agents d'entrepôts AIX, Linux et Solaris Operating Environment**

Les sections ci-dessous décrivent comment installer et configurer l'agent d'entrepôt iSeries.

# **Installation des agents d'entrepôt AIX, Linux et Solaris Operating Environment**

Vous pouvez installer les agents d'entrepôt sous AIX, Linux ou Solaris Operating Environment.

#### **Conditions préalables :**

Avant d'installer les agents d'entrepôt AIX ou Solaris Operating Environment sur un poste de travail, vous devez retirer de celui-ci tout agent AIX ou Solaris Operating Environment précédent.

### **Procédure :**

Recourez à l'utilitaire db2setup pour installer un agent d'entrepôt sous AIX, Linux ou Solaris Operating Environment.

Avant d'installer l'agent d'entrepôt, vous devez créer et configurer au moins une instance DB2.

Pour installer les agents d'entrepôt AIX, Linux et Solaris Operating Environment à l'aide de l'utilitaire db2setup :

- 1. Connectez-vous en tant qu'utilisateur root.
- 2. Insérez et montez le CD-ROM DB2 Warehouse Manager.
- 3. Accédez au répertoire où le CD-ROM est monté en entrant la commande cd /*cdrom* (*cdrom* représentant ici le point de montage du CD du produit).
- 4. Placez-vous dans l'un des répertoires suivants :

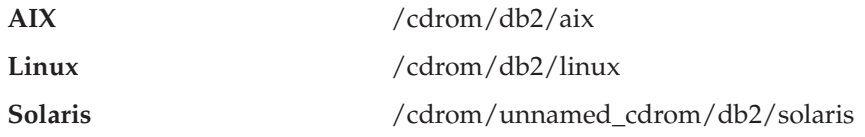

- <span id="page-77-0"></span>5. Entrez la commande ./db2setup. Après quelques instants, l'assistant d'installation et de configuration de DB2 s'affiche.
- 6. Cliquez sur **Installation des produits** à partir du tableau de bord DB2.
- 7. Assurez-vous que **DB2 Warehouse Manager** est sélectionné, puis cliquez sur **Suivant**.
- 8. Suivez les instructions affichées par l'assistant d'installation et de configuration de DB2.
- 9. Dans la liste des fonctions, sélectionnez **Agent d'entrepôt**, puis cliquez sur **Suivant**.
- 10. Suivez les instructions affichées par l'assistant d'installation et de configuration de DB2. L'aide en ligne est disponible pour vous guider lors des étapes restantes.
- 11. Déconnectez-vous.

Au terme du processus d'installation, l'agent d'entrepôt est installé dans le répertoire suivant :

- $\cdot$  Sous AIX, /usr/opt/db2 08 01,
- Sous Linux et Solaris Operating Environment, /opt/IBM/db2/V8.1/.

Si l'installation a échoué, prenez contact avec le service de support IBM.

#### **Concepts connexes :**

v «Produits de connectivité [pour les sources et les cibles d'entrepôt» à](#page-37-0) la page [26](#page-37-0)

#### **Tâches connexes :**

- v [«Configuration de l'environnement de l'agent d'entrepôt AIX, Linux et](#page-80-0) [Solaris Operating Environment» à](#page-80-0) la page 69
- «Retrait des agents d'entrepôt DB2 version  $8\%$  à la page 68

### **Référence connexe :**

v [«Connexion aux bases de données pour les agent d'entrepôt AIX, Linux et](#page-88-0) [Solaris Operating Environment» à](#page-88-0) la page 77

# **Retrait d'un agent d'entrepôt AIX**

Retirez tout agent d'entrepôt AIX existant avant d'en installer un nouveau.

### **Procédure :**

Pour retirer un agent AIX :

- 1. Connectez-vous à AIX en tant qu'utilisateur *root*.
- 2. Entrez smit.

La fenêtre Gestion système s'affiche.

- 3. Sélectionnez **Installation et maintenance de logiciels**. La fenêtre du même nom s'affiche.
- 4. Sélectionnez **Maintenance de logiciels installés**. La fenêtre du même nom s'affiche.
- 5. Sélectionnez **Retrait de logiciels installés**. La fenêtre du même nom s'affiche.
- 6. Cliquez sur la flèche en regard de la zone **Nom du logiciel**.
- 7. Sélectionnez **db2\_07\_01.dwa**.
- 8. Cliquez sur **OK**.

La fenêtre de configuration Retrait de logiciels installés s'affiche.

- 9. Tapez Non dans la zone **Pré-visualisation seulement** .
- 10. Cliquez sur **OK**.

Une fenêtre de demande de confirmation s'ouvre.

11. Cliquez sur **OK** pour confirmer votre sélection.

Une fois l'agent AIX retiré, une fenêtre récapitulative s'affiche. La colonne Résultat, dans le bas de cette fenêtre, indique l'état du processus de retrait. S'il a échoué, prenez contact avec le service de support IBM.

### **Tâches connexes :**

- [«Retrait des agents d'entrepôt iSeries» à](#page-65-0) la page 54
- v «Retrait d'un agent d'entrepôt Solaris Operating Environment» à la page 67
- [«Retrait des agents d'entrepôt DB2 version 8» à](#page-79-0) la page 68

# **Retrait d'un agent d'entrepôt Solaris Operating Environment**

Retirez tout agent d'entrepôt Solaris Operating Environment existant avant d'en installer un nouveau.

### **Procédure :**

Pour retirer un agent d'entrepôt Solaris Operating Environment, entrez la commande suivante à partir d'une invite : usr/sbin/pkgrm db2dwa71

Pour confirmer le retrait de l'agent, entrez yes sur l'écran de confirmation.

### **Tâches connexes :**

- v [«Retrait des agents d'entrepôt iSeries» à](#page-65-0) la page 54
- [«Retrait d'un agent d'entrepôt AIX» à](#page-77-0) la page 66

• «Retrait des agents d'entrepôt DB2 version  $8\%$  à la page 68

# <span id="page-79-0"></span>**Suppression des agents d'entrepôts DB2 version 8**

La section ci-dessous explique comment supprimer les agents d'entrepôts DB2 version 8.

# **Retrait des agents d'entrepôt DB2 version 8**

La procédure de retrait des agents d'entrepôt DB2 version 8 varie en fonction des plateformes.

Retirez l'agent d'entrepôt z/OS à l'aide de SMP/E.

### **Tâches connexes :**

- v [«Retrait des agents d'entrepôt iSeries» à](#page-65-0) la page 54
- v «Removing DB2 products on UNIX» dans le *Installation et configuration - Informations complémentaires*

# <span id="page-80-0"></span>**Chapitre 4. Configuration des environnements des agents d'entrepôt AIX, Linux et Solaris Operating Environment**

Après avoir installé un agent d'entrepôt AIX, Linux ou Solaris Operating Environment, vous devez configurer son environnement et cataloguer les noeuds et bases de données DB2. Ce chapitre décrit comment configurer l'environnement de l'agent d'entrepôt.

# **Configuration de l'environnement de l'agent d'entrepôt AIX, Linux et Solaris Operating Environment**

Vous devez définir certaines variables d'environnement dans votre fichier IWH.environment pour configurer l'environnement de l'agent d'entrepôt. Toutes les variables d'environnement à modifier sont situées entre les lignes de commentaires libellées START et END.

#### **Conditions préalables :**

Les règles suivantes s'appliquent à la fois aux utilisateurs ODBC et DBE CLI :

- 1. Vous devez définir la variable DB2INSTANCE dans tous les cas.
- 2. Pour l'accès DB2 CLI, vous n'avez besoin de définir que les variables situées dans la section consacrée à l'environnement DB2.

Pour pouvoir accéder aux sources ou aux cibles d'entrepôt situées dans des bases de données DB2, vous devez configurer les variables de la section consacrée à l'environnement DB2.

3. Supprimez les caractères de mise en commentaire (#) des variables que vous définissez.

Les règles suivantes s'appliquent aux utilisateurs ODBC :

1. Pour l'accès ODBC, vous devez indiquer le chemin d'installation d'ODBC comme valeur de la variable IS\_ODBC. Cette variable ne doit pas être mise en commentaire.

Sous AIX, le chemin par défaut est */usr/opt/db2\_08\_01/odbc*. Sous Linux et Solaris Operating Environment, le chemin par défaut est */opt/IBM/db2/V8.1/odbc*.

2. Vous devez définir les variables d'environnement ODBC pour chaque base de données sélectionnée.

Lorsque vous modifiez les paramètres du fichier IWH.environment, vous devez relancer le démon de l'agent d'entrepôt afin que les modifications soient prises en compte.

# **Procédure :**

Pour configurer l'environnement de l'agent d'entrepôt :

- 1. Définissez le type de connexion :
	- a. Connectez-vous en tant qu'utilisateur root.
	- b. Accédez au sous-répertoire bin du répertoire d'installation en entrant l'une des commandes suivantes :
		- Sous AIX, entrez cd /usr/opt/db2 08 01/bin
		- Sous Linux et Solaris Operating Environment, entrez cd /opt/IBM/db2/V8.1/bin
	- c. Etablissez le lien lointain approprié à IWH2AGNT. Pour ce faire, exécutez la commande IWH.agent.db.interface. La syntaxe de cette commande est :

IWH.agent.db.interface [ odbc | db2cli ]

Le fichier exécutable de l'agent d'entrepôt existe en deux versions :

• Le fichier IWH2AGNT.db2cli est le lien DB2 CLI. Utilisez-le pour accéder aux bases de données de la famille DB2 ainsi qu'à diverses sources de données hétérogènes via DB2 Relational Connect (Oracle, Sybase, Microsoft SQL Server, Informix, VSAM et IMS).

Il s'agit du lien par défaut.

- Le fichier IWH2AGNT.ivodbc est le lien ODBC. Utilisez-le pour accéder aux bases de données de la famille DB2 et aux bases de données Oracle, Sybase et Informix ainsi qu'aux fichiers de données.
- 2. Pour accéder à des données source ou cible d'origine DB2 ou autre (via DB2 Relational Connect), définissez les variables suivantes dans votre fichier IWH.environment. Sous AIX, ce fichier se trouve dans le répertoire */usr/opt/db2\_08\_01/bin*. Sous Linux et Solaris Operating Environment, il se trouve dans le répertoire */opt/IBM/db2/V8.1/bin*. Ces variables doivent être définies quelle que soit la nature du jeu de caractères utilisé (DBCS ou SBCS).

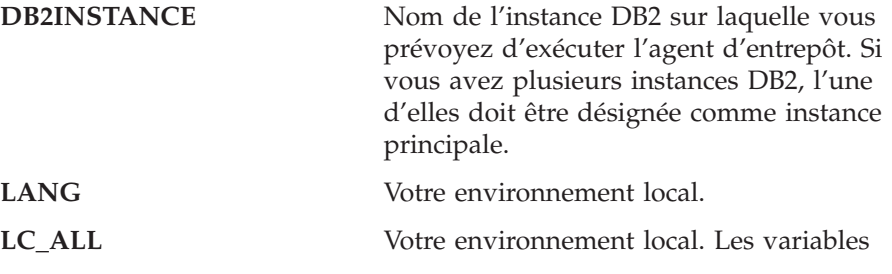

d'environnement LANG et LC\_ALL indiquent à l'agent d'entrepôt d'utiliser votre environnement local.

- **DB2CODEPAGE** Page de codes de la base de données cliente. La valeur de la variable DB2CODEPAGE se substitue à la page de codes système. Cette variable sert à communiquer avec les serveurs qui ne peuvent pas interpréter la page de codes par défaut du client. Elle désigne comme page de codes par défaut une page que le serveur peut prendre en charge.
- 3. Pour accéder à des données ODBC via le pilote ODBC Data Warehouse Center, définissez les variables suivantes dans votre fichier IWH.environment :
	- IS\_ODBC = répertoire de base où vous avez installé le pilote ODBC Data Warehouse Center. Sous AIX, le chemin par défaut est */usr/opt/db2\_08\_01/odbc*. Sous Linux et Solaris Operating Environment, le chemin par défaut est */opt/IBM/db2/V8.1/odbc*.
	- v Pour accéder à des données Oracle, définissez les variables d'environnement suivantes :
		- ORACLE\_HOME
		- TNS\_ADMIN
		- ORACLE\_SID
	- v Pour accéder à des données Sybase, définissez les variables d'environnement suivantes :
		- SYBASE
		- DSQUERY
	- Pour accéder à des données Informix, définissez les variables d'environnement suivantes :
		- INFORMIXDIR
		- INFORMIXSERVER
- 4. Pour accéder à des données Essbase ou DB2 OLAP Server, définissez la variable d'environnement ARBORPATH dans votre fichier IWH.environment. Si vous prévoyez d'utiliser les programmes OLAP d'entrepôt de données, mettez à jour la variable d'environnement PATH pour y inclure les fichiers exécutables nécessaires à Essbase ou DB2 OLAP.
- 5. Facultatif : vous pouvez personnaliser votre environnement encore plus en définissant les variables suivantes dans votre fichier IWH.environment :
	- VWS\_LOGGING = répertoire de stockage des fichiers de trace, des journaux de résultats et des fichiers de sortie de l'agent d'entrepôt.

Le répertoire par défaut est /var/IWH.

- v VWSPATH = répertoire d'installation de l'agent d'entrepôt.
- VWA LOCALE TABLE = table de conversion de l'environnement local. Si vous utilisez une version nationale particulière de l'agent d'entrepôt Solaris Operating Environment, vous devrez peut-être désigner une table de conversion UDF afin que l'agent puisse effectuer les conversions de chaînes. Pour cela, ajoutez la variable VWA\_LOCALE\_TABLE au fichier IWH.environment et donnez-lui comme valeur le jeu de codes que vous souhaitez utiliser (par exemple, 8859-1 pour en\_US).
- 6. Si vous utilisez un fichier partagé /etc/services dans l'environnement NFS ou AFS, ajoutez les services suivants au fichier /etc/services.

Si ces numéros de port sont déjà utilisés dans votre environnement d'exploitation, vous pouvez les changer dans le fichier /etc/services de votre système. Veillez, dans ce cas, à apporter les mêmes changements sur le poste de travail où le client administratif Data Warehouse Center et le serveur d'entrepôt sont installés, ainsi que sur tous les sites agent d'entrepôt associés.

L'ajout de ces services s'impose en cas de partage du fichier /etc/services, car le processus d'installation ne met à jour que votre fichier /etc/services local.

**Nom de port Numéro de port**

**vwd** 11001/tcp

- 7. Pour que ces changements prennent effet, arrêtez puis redémarrez le démon de l'agent d'entrepôt :
	- a. Déterminez l'ID de processus du démon en entrant la commande : ps -e | grep vwdaemon
	- b. Arrêtez le démon en entrant :

kill pid

où pid est l'ID de processus du démon.

Le démon redémarre automatiquement après s'être arrêté. Si vous avez installé le serveur d'entrepôt AIX, vous devrez également redémarrer les démons serveur une fois le fichier IWH.environment modifié à l'aide de la commande db2vwsvr.

### **Tâches connexes :**

v [«Catalogage des noeuds et des bases de données DB2 après l'installation de](#page-87-0) [l'agent d'entrepôt AIX, Linux ou Solaris Operating Environment» à](#page-87-0) la page [76](#page-87-0)

- [«Installation des agents d'entrepôt AIX, Linux et Solaris Operating](#page-76-0) [Environment» à](#page-76-0) la page 65
- v [«Utilisation du déclencheur externe Data Warehouse Center» à](#page-89-0) la page 78
- v «Starting and stopping the warehouse server and logger (AIX)» dans le *Data Warehouse Center Administration Guide*

#### **Référence connexe :**

- v [«Connexion aux bases de données pour les agent d'entrepôt AIX, Linux et](#page-88-0) [Solaris Operating Environment» à](#page-88-0) la page 77
- «Spécimen de fichier IWH.environment» à la page 73

### **Spécimen de fichier IWH.environment**

Le fichier IWH.environment contient des variables d'environnement que vous devez définir lorsque vous configurez l'environnement de l'agent d'entrepôt.

```
#!/bin/bsh
#############################################################################
#
# Licensed Materials - Property of IBM
#
# 5648-B90
# (C) COPYRIGHT International Business Machines Corp. 1993, 1999
#
# 5648-B91
# (C) COPYRIGHT International Business Machines Corp. 1993, 1999
#
# 5648-B95
# (C) COPYRIGHT International Business Machines Corp. 1993, 1999
#
# 5648-B97
# (C) COPYRIGHT International Business Machines Corp. 1993, 1999
#
# 5648-B99
# (C) COPYRIGHT International Business Machines Corp. 1993, 1999
#
# All Rights Reserved
# US Government Users Restricted Rights - Use, duplication or
# disclosure restricted by GSA ADP Schedule Contract with IBM Corp.
#
#############################################################################
#
# NAME: IWH.environment
#
                         #############################################################################
DB2DIR="/usr/opt/db2_08_01"
# Visual Warehouse Daemon environment setup script.
# Please Update this script to setup environment variables for other databases.
```

```
# NOTE :
# After adding new setup, the daemon process named : vwdaemon should
# be terminated using command: "kill <PID>" for changes to
# take effect.
# DO NOT EXECUTE vwdaemon. It will be re-executed immediately by init process.
# !!!!!!!!!!!!!!!!!!!!!!!!!! ATTENTION !!!!!!!!!!!!!!!!!!!!!!!!!
# !!!!!!!!!!!!!!!!!!!!!!!!!!!!!!!!!!!!!!!!!!!!!!!!!!!!!!!!!!!!!!
#! START OF MUST SET ENVIRONMENT VARIABLES SECTION
# !!!!!!!!!!!!!!!!!!!!!!!!!!!!!!!!!!!!!!!!!!!!!!!!!!!!!!!!!!!!!!
# !!!!!!!!!!!!!!!!!!!!!!!!!! ATTENTION !!!!!!!!!!!!!!!!!!!!!!!!!
# DB2 environment section. Please set DB2 instance id
DB2INSTANCE=db2inst1 # make sure this is correct!
# These are the defaults. To change any of them, uncomment it and make
# the change.
#LANG=en_US
#VWS_LOGGING=/var/IWH
#VWA LOCALE TABLE=8859-1
#LC_ALL=en_US
#DB2CODEPAGE=819
#VWSPATH=${DB2DIR?}
#VWS_TEMPLATES=${VWSPATH?}/templates
# If using InterSolv odbc drivers, set the IS ODBC
# environment variable to the path for Intersolv odbc
# directory.
#
# IS ODBC=<..../intersolv/..../odbc> # Should have path for Intersolv odbc dir
# For essbase udp, set the following path :
#
# ARBORPATH=<..../essbase>
# export ARBORPATH
# If using Oracle InterSolv driver, set the following paths:
#
# ORACLE HOME=<.... your Oracle client HOME dir ....>
# TNS_ADMIN=<.... your TNS_ADMIN dir ....>
# ORACLE SID=<.... your ORACLE SID ....>
# export ORACLE HOME TNS ADMIN ORACLE SID
# If using Sybase InterSolv driver, set the following paths:
#
# SYBASE=<.... your Sybase client dir ....>
# DSQUERY=<.... your DSQUERY value ....>
# export SYBASE DSQUERY
# If using Informix InterSolv driver, set the following paths:
#
# INFORMIXDIR=<.... your Informix client dir ....>
# INFORMIXSERVER=<.... your Informix Server ....>
# export INFORMIXDIR INFORMIXSERVER
```

```
# !!!!!!!!!!!!!!!!!!!!!!!!!! ATTENTION !!!!!!!!!!!!!!!!!!!!!!!!!
# !!!!!!!!!!!!!!!!!!!!!!!!!!!!!!!!!!!!!!!!!!!!!!!!!!!!!!!!!!!!!!
# ! END OF MUST SET ENVIRONMENT VARIABLES SECTION !
# !!!!!!!!!!!!!!!!!!!!!!!!!!!!!!!!!!!!!!!!!!!!!!!!!!!!!!!!!!!!!!
# !!!!!!!!!!!!!!!!!!!!!!!!!! ATTENTION !!!!!!!!!!!!!!!!!!!!!!!!!
# Do not modify the following lines.
# For the following, uncomment out the appropriate section(s)
# if [ "${INFORMIXDIR}" != "" ]; then
# PATH=${INFORMIXDIR?}/bin:${PATH?}
# LIBPATH=${LIBPATH:-""}:${INFORMIXDIR?}/lib
# else
# INFORMIXDIR=${IS_ODBC?}
# export INFORMIXDIR
# fi
#
# if [ "${SYBASE}" != "" ]; then
# PATH=${SYBASE?}/bin:${PATH}
# LIBPATH=${LIBPATH:-""}:${SYBASE?}/lib
# fi
#
# if [ "${ORACLE_HOME}" != "" ]; then
# PATH=${ORACLE_HOME?}/bin:${PATH?}
# LIBPATH=${LIBPATH:-""}:${ORACLE_HOME?}/lib
# fi
#
# if [ "${ARBORPATH}" != "" ]; then
# PATH=$PATH:${ARBORPATH?}/bin
# LIBPATH=${LIBPATH:-""}:${ARBORPATH?}/api/lib
# fi
#
# if [ "${IS_ODBC}" != "" ]; then
# # for intersolv odbc
# LIBPATH=${LIBPATH:-""}:${IS_ODBC?}/lib
# IV GLS LCDIR=\frac{1}{2}[IS ODBC?}/gls/lc11
# IV_GLS_REGISTRY=${IS_ODBC?}/gls/cm3/registry
# export IV GLS LCDIR IV GLS REGISTRY
# fi
```
# <span id="page-87-0"></span>**Catalogage des noeuds et des bases de données DB2 après l'installation de l'agent d'entrepôt AIX, Linux ou Solaris Operating Environment**

Après avoir installé l'agent d'entrepôt AIX, Linux ou Solaris Operating Environment et configuré son environnement, vous devez cataloguer les noeuds et les bases de données DB2.

### **Procédure :**

Pour cataloguer les noeuds et les bases de données DB2 après l'installation de l'agent d'entrepôt AIX, Linux ou Solaris Operating Environment :

- 1. Connectez-vous à l'instance DB2 appropriée.
- 2. Cataloguez les noeuds et les bases de données DB2 auxquelles vous prévoyez d'accéder.

Si plusieurs instances DB2 coexistent sur le même poste de travail, prenez note de la valeur attribuée à la variable DB2INSTANCE dans le fichier IWH.environment. Toute base de données qui n'a pas été créée sous cette instance doit être cataloguée comme base éloignée.

3. Utilisateurs ODBC : lorsque vous définissez la source de données DB2 dans le fichier .odbc.ini approprié, veuillez à ce que le DSN corresponde au vrai nom de la base de données DB2 ou à un alias de celle-ci. Le fichier .odbc.ini doit se trouver dans le répertoire personnel de l'ID utilisateur employé sur le site agent.

**Conseil :** Si vous utilisez le pilote ODBC Data Warehouse Center, consultez le spécimen de fichier .odbc.ini. Sous AIX, ce fichier se trouve dans le répertoire /usr/opt/db2\_08\_01/odbc. Sous Linux et Solaris Operating Environment, il se trouve dans le répertoire /opt/IBM/db2/V8.1/odbc . Son nom est odbc.ini.intersolv.

### **Tâches connexes :**

- v [«Configuration de l'environnement de l'agent d'entrepôt AIX, Linux et](#page-80-0) [Solaris Operating Environment» à](#page-80-0) la page 69
- v [«Utilisation du déclencheur externe Data Warehouse Center» à](#page-89-0) la page 78

### **Référence connexe :**

v [«Connexion aux bases de données pour les agent d'entrepôt AIX, Linux et](#page-88-0) [Solaris Operating Environment» à](#page-88-0) la page 77

# <span id="page-88-0"></span>**Connexion aux bases de données pour les agent d'entrepôt AIX, Linux et Solaris Operating Environment**

Lorsque vous installez l'agent d'entrepôt AIX, Linux ou Solaris Operating Environment, deux types de connexion ODBC sont disponibles via cet agent :

### **DB2 CLI**

Ce type de connexion permet l'accès aux sources suivantes :

- Famille DB2 (via ODBC)
- Sources de données hétérogènes via le support fédéré fourni par DB2 Relational Connect, y compris :
	- Oracle
	- Sybase
	- Microsoft SQL Server
	- Informix
	- VSAM
	- IMS

Si vous utilisez le type de connexion DB2 CLI pour accéder à des sources de données hétérogènes, vous devez recourir à DB2 Relational Connect. L'accès aux sources VSAM et IMS requiert également DB2 Classic Connect.

### **Data Warehouse ODBC**

Ce type de connexion permet l'accès aux sources suivantes :

- Famille DB2 (via ODBC)
- Oracle
- Sybase
- Microsoft SOL Server
- Informix
- Fichier à plat

Ces deux types de connexions prennent en charge les bases de données cibles d'entrepôt suivantes :

- DB2 Universal Database Enterprise Server Edition
- DB2 Universal Database Enterprise Edition
- DB2 Universal Database Enterprise Extended Edition
- DB2 Universal Database for iSeries
- DB2 for  $z/OS$
- DB2 Relational Connect
- Oracle (via DB2 Relational Connect)
- <span id="page-89-0"></span>• Sybase (via DB2 Relational Connect)
- Informix (via DB2 Relational Connect)

### **Tâches connexes :**

- v [«Configuration de l'environnement de l'agent d'entrepôt AIX, Linux et](#page-80-0) [Solaris Operating Environment» à](#page-80-0) la page 69
- v [«Catalogage des noeuds et des bases de données DB2 après l'installation de](#page-87-0) [l'agent d'entrepôt AIX, Linux ou Solaris Operating Environment» à](#page-87-0) la page [76](#page-87-0)
- [«Installation des agents d'entrepôt AIX, Linux et Solaris Operating](#page-76-0) [Environment» à](#page-76-0) la page 65
- v «Utilisation du déclencheur externe Data Warehouse Center» à la page 78

# **Utilisation du déclencheur externe Data Warehouse Center**

Si vous prévoyez d'utiliser un déclencheur externe Data Warehouse Center pour lancer les étapes en mode externe, ou pour les promouvoir ou les rétrograder par un changement de statut (développement, test ou production), vous devez réserver le numéro de port 11004 pour que ce déclencheur puisse communiquer avec le serveur Data Warehouse Center.

### **Tâches connexes :**

- v [«Configuration de l'environnement de l'agent d'entrepôt AIX, Linux et](#page-80-0) [Solaris Operating Environment» à](#page-80-0) la page 69
- v [«Catalogage des noeuds et des bases de données DB2 après l'installation de](#page-87-0) [l'agent d'entrepôt AIX, Linux ou Solaris Operating Environment» à](#page-87-0) la page [76](#page-87-0)
- v [«Installation des agents d'entrepôt AIX, Linux et Solaris Operating](#page-76-0) [Environment» à](#page-76-0) la page 65

### **Référence connexe :**

v [«Connexion aux bases de données pour les agent d'entrepôt AIX, Linux et](#page-88-0) [Solaris Operating Environment» à](#page-88-0) la page 77

# <span id="page-90-0"></span>**Chapitre 5. Préparation et installation des fonctions de transformation d'entrepôt**

Ce chapitre explique comment installer et activer les fonctions de transformation d'entrepôt.

# **Préparation de votre environnement pour les fonctions Transformation d'entrepôt**

Les fonctions Transformation d'entrepôt sont des procédures mémorisées et des fonctions UDF (définies par l'utilisateur) qui permettent de transformer des données lors d'une étape de gestion d'entrepôt. Pour les employer, vous devez les installer sur le site agent et les activer afin de les rendre utilisables au niveau de l'entrepôt cible. Préparez votre environnement avant d'activer les fonctions Transformation d'entrepôt.

#### **Procédure :**

Pour préparer votre environnement pour les fonctions Transformation d'entrepôt :

- 1. Installez un agent d'entrepôt.
- 2. Installez le JDK pour votre système d'exploitation. Dans le cas d'une base de données cible DB2 Universal Database version 7.2 ou précédente, vous devez installer Java Developer's Kit (JDK) version 1.1.8 ou suivante sur la base de données à partir de laquelle vous prévoyez d'utiliser les fonctions Transformation d'entrepôt. Dans le cas d'une base de données cible DB2 Universal Database version 8, vous devez installer Java Developer's Kit (JDK) version 1.3.0 ou suivante sur la base de données à partir de laquelle vous prévoyez d'utiliser les fonctions Transformation d'entrepôt. DB2 Application Development Client inclut le JDK pour AIX, Solaris Operating Environment, Linux et Windows.
- 3. Mettez à jour les variables d'environnement.
- 4. Mettez à jour la configuration du gestionnaire de bases de données pour l'instance DB2 cible.
- 5. Mettez à jour la configuration de la base de données cible.

#### **Concepts connexes :**

- v [«Installation de JDK pour les fonctions Transformation d'entrepôt» à](#page-91-0) la page [80](#page-91-0)
- [«Fonctions Transformation z/OS» à](#page-106-0) la page 95

<span id="page-91-0"></span>v [«Transformations d'entrepôt» à](#page-14-0) la page 3

### **Tâches connexes :**

- v «Mise à [jour des variables d'environnement sous Windows pour les](#page-93-0) [fonctions Transformation d'entrepôt» à](#page-93-0) la page 82
- v «Mise à [jour des variables d'environnement sous AIX pour les fonctions](#page-94-0) [Transformation d'entrepôt» à](#page-94-0) la page 83
- v «Mise à [jour de la configuration du gestionnaire de bases de données avant](#page-99-0) [l'installation des fonctions Transformation d'entrepôt» à](#page-99-0) la page 88
- v «Mise à [jour de la configuration de la base de données cible» à](#page-101-0) la page 90
- [«Installation des fonctions Transformation d'entrepôt» à](#page-102-0) la page 91
- v [«Activation des fonctions Transformation d'entrepôt» à](#page-104-0) la page 93
- «Définition de fonctions Transformation d'entrepôt dans DB2 pour  $z/OS$ » à [la page 98](#page-109-0)
- «Mise à [jour des variables d'environnement sous Solaris Operating](#page-96-0) [Environment pour les fonctions Transformation d'entrepôt» à](#page-96-0) la page 85
- v «Mise à [jour des variables d'environnement sous Linux pour les fonctions](#page-97-0) [Transformation d'entrepôt» à](#page-97-0) la page 86

# **Référence connexe :**

v [«Support multilingue pour les fonctions Transformation d'entrepôt» à](#page-114-0) la [page 103](#page-114-0)

# **Installation de JDK pour les fonctions Transformation d'entrepôt**

Prenez soin d'installer le JDK correspondant au système employé avant les fonctions Transformation d'entrepôt (pour la fonction Transformation Linux, vous devez utiliser le produit IBM\* JDK pour Linux).

DB2\* Application Development Client inclut le JDK pour AIX, Linux et Windows :

- Lorsque vous installez DB2 Application Development Client sous AIX\*, le JDK est également installé si aucune version antérieure de celui-ci n'est détectée.
- v Lorsque vous installez DB2 Application Development Client sous Windows, le JDK est toujours installé.

Pour vous procurer et installer le JDK pour Solaris Operating Environment, rendez-vous à l'adresse http://www.sun.com/java/products/platform.html et suivez les instructions.

### **Concepts connexes :**

- «Fonctions Transformation  $z/OS$ » à la page 95
- v [«Transformations d'entrepôt» à](#page-14-0) la page 3

#### **Tâches connexes :**

- v «Mise à [jour des variables d'environnement sous Windows pour les](#page-93-0) [fonctions Transformation d'entrepôt» à](#page-93-0) la page 82
- v «Mise à [jour des variables d'environnement sous AIX pour les fonctions](#page-94-0) [Transformation d'entrepôt» à](#page-94-0) la page 83
- v «Mise à [jour de la configuration du gestionnaire de bases de données avant](#page-99-0) [l'installation des fonctions Transformation d'entrepôt» à](#page-99-0) la page 88
- v «Mise à [jour de la configuration de la base de données cible» à](#page-101-0) la page 90
- [«Installation des fonctions Transformation d'entrepôt» à](#page-102-0) la page 91
- v [«Activation des fonctions Transformation d'entrepôt» à](#page-104-0) la page 93
- v [«Préparation de votre environnement pour les fonctions Transformation](#page-90-0) [d'entrepôt» à](#page-90-0) la page 79
- v [«Définition de fonctions Transformation d'entrepôt dans DB2 pour z/OS» à](#page-109-0) [la page 98](#page-109-0)
- «Mise à [jour des variables d'environnement sous Solaris Operating](#page-96-0) [Environment pour les fonctions Transformation d'entrepôt» à](#page-96-0) la page 85

#### **Référence connexe :**

v [«Support multilingue pour les fonctions Transformation d'entrepôt» à](#page-114-0) la [page 103](#page-114-0)

# <span id="page-93-0"></span>**Mise à jour des variables d'environnemnet pour les fonctions Transformation d'entrepôt**

Les sections suivantes décrivent comment mettre à jour les variables d'environnement pour les fonctions Transformations d'entrepôt.

# **Mise à jour des variables d'environnement sous Windows pour les fonctions Transformation d'entrepôt**

Vous devez mettre à jour les variables d'environnement sous Windows pour activer les fonctions Transformation d'entrepôt.

# **Procédure :**

Pour mettre à jour les variables d'environnement sous Windows pour les fonctions Transformation d'entrepôt :

- 1. Ouvrez le Panneau de configuration Windows.
- 2. Cliquez deux fois sur l'icône **Système**.
- 3. Cliquez sur l'onglet **Environnement** pour afficher les variables.
- 4. Cliquez sur la variable système **Path** et, à la fin de l'instruction, ajoutez le chemin d'accès au sous-répertoire bin du JDK. Le chemin d'accès par défaut est c:\sqllib\java\jdk.
- 5. Cliquez sur **Fixer la valeur**.
- 6. Cliquez sur la variable système **CLASSPATH**. Ajoutez le chemin du répertoire où les fonctions Transformation sont installées, ainsi que le chemin du répertoire qui contient les classes Java de support DB2. Séparez les chemins par un point-virgule. Si la variable CLASSPATH n'existe pas, vous devez la définir.

Vous pourriez, par exemple, ajouter les chemins C:\SQLLIB\FUNCTION;C:\SQLLIB\JAVA\DB2JAVA.ZIP; à votre variable CLASSPATH.

- 7. Cliquez sur **Fixer la valeur**.
- 8. Cliquez sur **OK** pour fermer la fenêtre.

### **Concepts connexes :**

- [«Installation de JDK pour les fonctions Transformation d'entrepôt» à](#page-91-0) la page [80](#page-91-0)
- [«Fonctions Transformation z/OS» à](#page-106-0) la page 95
- v [«Transformations d'entrepôt» à](#page-14-0) la page 3

# **Tâches connexes :**

v «Mise à [jour des variables d'environnement sous AIX pour les fonctions](#page-94-0) [Transformation d'entrepôt» à](#page-94-0) la page 83

- <span id="page-94-0"></span>v «Mise à [jour de la configuration du gestionnaire de bases de données avant](#page-99-0) [l'installation des fonctions Transformation d'entrepôt» à](#page-99-0) la page 88
- v «Mise à [jour de la configuration de la base de données cible» à](#page-101-0) la page 90
- v [«Installation des fonctions Transformation d'entrepôt» à](#page-102-0) la page 91
- [«Activation des fonctions Transformation d'entrepôt» à](#page-104-0) la page 93
- v [«Préparation de votre environnement pour les fonctions Transformation](#page-90-0) [d'entrepôt» à](#page-90-0) la page 79
- «Définition de fonctions Transformation d'entrepôt dans DB2 pour  $z/Os$ » à [la page 98](#page-109-0)
- v «Mise à [jour des variables d'environnement sous Solaris Operating](#page-96-0) [Environment pour les fonctions Transformation d'entrepôt» à](#page-96-0) la page 85
- v «Mise à [jour des variables d'environnement sous Linux pour les fonctions](#page-97-0) [Transformation d'entrepôt» à](#page-97-0) la page 86

#### **Référence connexe :**

v [«Support multilingue pour les fonctions Transformation d'entrepôt» à](#page-114-0) la [page 103](#page-114-0)

# **Mise à jour des variables d'environnement sous AIX pour les fonctions Transformation d'entrepôt**

Mettez à jour les variables d'environnement avant d'installer les fonctions Transformation d'entrepôt.

#### **Procédure :**

Pour mettre à jour les variables d'environnement sous AIX pour les fonctions Transformation d'entrepôt :

1. Assurez-vous que le répertoire en cours est indiqué dans la variable CLASSPATH à l'aide de la commande suivante :

\$ echo \$CLASSPATH

Par exemple :

```
.:/INSTHOME/sqllib/java/db2java.zip
```
où */INSTHOME* est le répertoire personnel du propriétaire de l'instance.

- 2. Entrez les commandes suivantes pour modifier la variable CLASSPATH : CLASSPATH=.:\$CLASSPATH export CLASSPATH
- 3. Assurez-vous que le chemin *INSTHOME/sqllib/function* est indiqué dans la variable CLASSPATH à l'aide de la commande suivante : \$ echo \$CLASSPATH
- 4. Entrez les commandes suivantes pour modifier la variable CLASSPATH : CLASSPATH=INSTHOME/sqllib/function:\$CLASSPATH export CLASSPATH
- 5. Vérifiez que la variable PATH inclut le chemin /sqllib/bin. Par exemple : */INSTHOME*/sqllib/bin

où */INSTHOME* est le répertoire personnel du propriétaire de l'instance.

6. Vérifiez que la variable LIBPATH inclut le chemin /sqllib/lib. Par exemple : */INSTHOME*/sqllib/lib

où */INSTHOME* est le répertoire personnel du propriétaire de l'instance.

# **Concepts connexes :**

- v [«Installation de JDK pour les fonctions Transformation d'entrepôt» à](#page-91-0) la page [80](#page-91-0)
- [«Fonctions Transformation z/OS» à](#page-106-0) la page 95
- v [«Transformations d'entrepôt» à](#page-14-0) la page 3

# **Tâches connexes :**

- v «Mise à [jour des variables d'environnement sous Windows pour les](#page-93-0) [fonctions Transformation d'entrepôt» à](#page-93-0) la page 82
- v «Mise à [jour de la configuration du gestionnaire de bases de données avant](#page-99-0) [l'installation des fonctions Transformation d'entrepôt» à](#page-99-0) la page 88
- v «Mise à [jour de la configuration de la base de données cible» à](#page-101-0) la page 90
- v [«Installation des fonctions Transformation d'entrepôt» à](#page-102-0) la page 91
- [«Activation des fonctions Transformation d'entrepôt» à](#page-104-0) la page 93
- v [«Préparation de votre environnement pour les fonctions Transformation](#page-90-0) [d'entrepôt» à](#page-90-0) la page 79
- v [«Définition de fonctions Transformation d'entrepôt dans DB2 pour z/OS» à](#page-109-0) [la page 98](#page-109-0)
- v «Mise à [jour des variables d'environnement sous Solaris Operating](#page-96-0) [Environment pour les fonctions Transformation d'entrepôt» à](#page-96-0) la page 85
- v «Mise à [jour des variables d'environnement sous Linux pour les fonctions](#page-97-0) [Transformation d'entrepôt» à](#page-97-0) la page 86

### **Référence connexe :**

v [«Support multilingue pour les fonctions Transformation d'entrepôt» à](#page-114-0) la [page 103](#page-114-0)

# <span id="page-96-0"></span>**Mise à jour des variables d'environnement sous Solaris Operating Environment pour les fonctions Transformation d'entrepôt**

Mettez à jour les variables d'environnement avant d'installer les fonctions Transformation d'entrepôt.

### **Procédure :**

Pour mettre à jour les variables d'environnement sous Solaris Operating Environment pour les fonctions Transformation d'entrepôt :

- 1. Mettez à jour le fichier db2profile, situé dans le sous-répertoire sqllib (par exemple, /home/db2inst1/sqllib), de façon à inclure *chemin\_jdk*/lib/sparc/native\_threads dans la variable LD\_LIBRARY\_PATH (*chemin\_jdk* représentant ici le sous-répertoire où le JDK est installé).
- 2. Assurez-vous que le répertoire en cours est indiqué dans la variable CLASSPATH à l'aide de la commande suivante :

\$ echo \$CLASSPATH

Par exemple :

.:*/INSTHOME*/sqllib/java/db2java.zip

où */INSTHOME* est le répertoire personnel du propriétaire de l'instance.

- 3. Entrez les commandes suivantes pour modifier la variable CLASSPATH : CLASSPATH=.:\$CLASSPATH export CLASSPATH
- 4. Vérifiez que la variable PATH inclut le chemin sqllib/bin. Par exemple : */INSTHOME*/sqllib/bin

où */INSTHOME* est le répertoire personnel du propriétaire de l'instance.

- 5. Assurez-vous que le chemin *INSTHOME/sqllib/function* est indiqué dans la variable CLASSPATH à l'aide de la commande suivante : \$ echo \$CLASSPATH
- 6. Entrez les commandes suivantes pour modifier la variable CLASSPATH : CLASSPATH=INSTHOME/sqllib/function:\$CLASSPATH export CLASSPATH

# **Concepts connexes :**

v [«Installation de JDK pour les fonctions Transformation d'entrepôt» à](#page-91-0) la page [80](#page-91-0)

- <span id="page-97-0"></span>• [«Fonctions Transformation z/OS» à](#page-106-0) la page 95
- v [«Transformations d'entrepôt» à](#page-14-0) la page 3

### **Tâches connexes :**

- v «Mise à [jour des variables d'environnement sous Windows pour les](#page-93-0) [fonctions Transformation d'entrepôt» à](#page-93-0) la page 82
- v «Mise à [jour des variables d'environnement sous AIX pour les fonctions](#page-94-0) [Transformation d'entrepôt» à](#page-94-0) la page 83
- v [«Installation des fonctions Transformation d'entrepôt» à](#page-102-0) la page 91
- v [«Activation des fonctions Transformation d'entrepôt» à](#page-104-0) la page 93
- v [«Préparation de votre environnement pour les fonctions Transformation](#page-90-0) [d'entrepôt» à](#page-90-0) la page 79
- v [«Définition de fonctions Transformation d'entrepôt dans DB2 pour z/OS» à](#page-109-0) [la page 98](#page-109-0)
- v «Mise à jour des variables d'environnement sous Linux pour les fonctions Transformation d'entrepôt» à la page 86

### **Référence connexe :**

v [«Support multilingue pour les fonctions Transformation d'entrepôt» à](#page-114-0) la [page 103](#page-114-0)

# **Mise à jour des variables d'environnement sous Linux pour les fonctions Transformation d'entrepôt**

Mettez à jour les variables d'environnement avant d'installer les fonctions Transformation d'entrepôt.

### **Conditions préalables :**

Pour l'exécution de fonctions Transformation d'entrepôt (procédures mémorisées ou fonctions définies par l'utilisateur) dans DB2 Universal Database for Linux, l'éditeur de liens Linux doit avoir accès à certaines bibliothèques partagées Java. Vous pouvez ajouter leur chemin d'accès dans /etc/ld.so.conf ou créer des liens symboliques dans le répertoire /usr/lib. Si vous créez des liens symboliques dans /usr/lib, la liste des bibliothèques à associer à ces liens varie en fonction des versions du produit IBM Developer Kit for Java.

Pour IBM Developer Kit for Java version 1.1.8 (version utilisée pour les les fonctions Transformation d'entrepôt installées dans une base de données DB2 Universal Database version 7.2 ou précédente), les liens symboliques doivent pointer vers : libjava.so libjitc.so libmath.so libzip.so. Pour IBM Developer Kit for Java version 1.2.2 ou 1.3, les liens symboliques doivent pointer vers :libjava.so libjvm.so libhpi.so.

Lorsque vous avez ajouté le chemin des bibliothèques partagées Java dans /etc/ld.so.conf ou créé les liens symboliques correspondants, vous devez régénérer la mémoire cache de l'éditeur de liens. Pour ce faire, exécutez la commande suivante sous l'ID utilisateur root :bash# ldconfig. Pour IBM Developer Kit for Java version 1.2.2 ou 1.3, vous devez également saisir les commandes suivantes : bash\$ db2set DB2 USE JDK12=true bash\$ db2stop bash\$ db2start. Notez que seul IBM JDK 1.3 pour DB2 Universal Database version 8 et suivante doit être utilisé.

### **Procédure :**

Pour mettre à jour les variables d'environnement sous Linux pour les fonctions Transformation d'entrepôt :

1. Assurez-vous que le répertoire en cours est indiqué dans la variable CLASSPATH à l'aide de la commande suivante :

```
$ echo $CLASSPATH
```
Par exemple : .:/INSTHOME/sqllib/java/db2java.zip

où /INSTHOME est le répertoire personnel du propriétaire de l'instance.

- 2. Entrez les commandes suivantes pour modifier la variable CLASSPATH : CLASSPATH=.:\$CLASSPATH export CLASSPATH
- 3. Assurez-vous que le chemin INSTHOME/sqllib/function est indiqué dans la variable CLASSPATH à l'aide de la commande suivante : \$ echo \$CLASSPATH
- 4. Entrez les commandes suivantes pour modifier la variable CLASSPATH : CLASSPATH=INSTHOME/sqllib/function:\$CLASSPATH export CLASSPATH
- 5. Vérifiez que la variable PATH inclut le chemin sqllib/bin.

Par exemple : /INSTHOME/sqllib/bin

où /INSTHOME est le répertoire personnel du propriétaire de l'instance.

6. Assurez-vous que la variable qui indique le chemin de la bibliothèque (LD\_LIBRARY\_PATH ou LIBPATH, selon le cas) contient la valeur /sqllib/lib.

Par exemple :

/INSTHOME/sqllib/lib

où /INSTHOME est le répertoire personnel du propriétaire de l'instance.

### <span id="page-99-0"></span>**Concepts connexes :**

- [«Installation de JDK pour les fonctions Transformation d'entrepôt» à](#page-91-0) la page [80](#page-91-0)
- «Fonctions Transformation  $z/OS$ » à la page 95
- v [«Transformations d'entrepôt» à](#page-14-0) la page 3

### **Tâches connexes :**

- v «Mise à [jour des variables d'environnement sous Windows pour les](#page-93-0) [fonctions Transformation d'entrepôt» à](#page-93-0) la page 82
- v «Mise à [jour des variables d'environnement sous AIX pour les fonctions](#page-94-0) [Transformation d'entrepôt» à](#page-94-0) la page 83
- v [«Installation des fonctions Transformation d'entrepôt» à](#page-102-0) la page 91
- v [«Activation des fonctions Transformation d'entrepôt» à](#page-104-0) la page 93
- v [«Préparation de votre environnement pour les fonctions Transformation](#page-90-0) [d'entrepôt» à](#page-90-0) la page 79
- v [«Définition de fonctions Transformation d'entrepôt dans DB2 pour z/OS» à](#page-109-0) [la page 98](#page-109-0)
- v «Mise à [jour des variables d'environnement sous Solaris Operating](#page-96-0) [Environment pour les fonctions Transformation d'entrepôt» à](#page-96-0) la page 85

### **Référence connexe :**

v [«Support multilingue pour les fonctions Transformation d'entrepôt» à](#page-114-0) la [page 103](#page-114-0)

# **Mise à jour de la configuration du gestionnaire de bases de données pour les fonctions Transformation d'entrepôt**

Les sections suivantes décrivent comment mettre à jour la configuration du gestionnaire de bases de données pour les fonctions Transformations d'entrepôt.

# **Mise à jour de la configuration du gestionnaire de bases de données avant l'installation des fonctions Transformation d'entrepôt**

A l'aide de l'interpréteur de commandes DB2, mettez à jour la configuration du gestionnaire de bases de données pour l'instance DB2 cible avant d'installer les fonctions Transformation d'entrepôt.

### **Procédure :**

Pour mettre à jour de la configuration du gestionnaire de bases de données avant d'installer les fonctions Transformation d'entrepôt :

v Définissez le paramètre JDK\_PATH (chemin d'accès au JDK) en lui donnant pour valeur le sous-répertoire où le JDK est installé : UPDATE DATABASE MANAGER CONFIGURATION USING JDK\_PATH *chemin*

où *chemin* représente le sous-répertoire d'installation du JDK.

- **Remarque :** N'indiquez pas le répertoire bin dans le paramètre JDK\_PATH. Si vous utilisez une cible DB2 Universal Database version 7.2 (ou précédente) pour laquelle les fonctions Transformation sont installées, vous devez mettre à jour le paramètre JDK11\_PATH (et non JDK\_PATH).
- v Attribuez la valeur 4096 au paramètre JAVA\_HEAP\_SZ (taille du segment de mémoire dynamique de la JVM) : UPDATE DATABASE MANAGER CONFIGURATION USING JAVA\_HEAP\_SZ 4096

#### **Concepts connexes :**

v [«Transformations d'entrepôt» à](#page-14-0) la page 3

### **Tâches connexes :**

- «Mise à [jour des variables d'environnement sous Windows pour les](#page-93-0) [fonctions Transformation d'entrepôt» à](#page-93-0) la page 82
- v «Mise à [jour des variables d'environnement sous AIX pour les fonctions](#page-94-0) [Transformation d'entrepôt» à](#page-94-0) la page 83
- v «Mise à [jour de la configuration de la base de données cible» à](#page-101-0) la page 90
- v [«Installation des fonctions Transformation d'entrepôt» à](#page-102-0) la page 91
- [«Activation des fonctions Transformation d'entrepôt» à](#page-104-0) la page 93
- v [«Préparation de votre environnement pour les fonctions Transformation](#page-90-0) [d'entrepôt» à](#page-90-0) la page 79
- v [«Définition de fonctions Transformation d'entrepôt dans DB2 pour z/OS» à](#page-109-0) [la page 98](#page-109-0)

### **Référence connexe :**

v [«Support multilingue pour les fonctions Transformation d'entrepôt» à](#page-114-0) la [page 103](#page-114-0)

# <span id="page-101-0"></span>**Mise à jour de la configuration de la base de données cible**

Mettez à jour la configuration de la base de données cible avant d'installer les fonctions Transformation d'entrepôt.

### **Procédure :**

Utilisez l'interpréteur de commandes DB2 pour fixer à 1024 la taille du segment de mémoire dynamique d'application (paramètre APPLHEAPSZ) alloué à la base de données cible :

UPDATE DATABASE CONFIGURATION FOR *nom\_bd\_entrepôt* USING APPLHEAPSZ 1024

### **Concepts connexes :**

- [«Installation de JDK pour les fonctions Transformation d'entrepôt» à](#page-91-0) la page [80](#page-91-0)
- [«Fonctions Transformation z/OS» à](#page-106-0) la page 95
- v [«Transformations d'entrepôt» à](#page-14-0) la page 3

### **Tâches connexes :**

- v «Mise à [jour des variables d'environnement sous Windows pour les](#page-93-0) [fonctions Transformation d'entrepôt» à](#page-93-0) la page 82
- v «Mise à [jour des variables d'environnement sous AIX pour les fonctions](#page-94-0) [Transformation d'entrepôt» à](#page-94-0) la page 83
- v «Mise à [jour de la configuration du gestionnaire de bases de données avant](#page-99-0) [l'installation des fonctions Transformation d'entrepôt» à](#page-99-0) la page 88
- [«Installation des fonctions Transformation d'entrepôt» à](#page-102-0) la page 91
- v [«Activation des fonctions Transformation d'entrepôt» à](#page-104-0) la page 93
- v [«Préparation de votre environnement pour les fonctions Transformation](#page-90-0) [d'entrepôt» à](#page-90-0) la page 79
- v [«Définition de fonctions Transformation d'entrepôt dans DB2 pour z/OS» à](#page-109-0) [la page 98](#page-109-0)
- «Mise à [jour des variables d'environnement sous Solaris Operating](#page-96-0) [Environment pour les fonctions Transformation d'entrepôt» à](#page-96-0) la page 85
- v «Mise à [jour des variables d'environnement sous Linux pour les fonctions](#page-97-0) [Transformation d'entrepôt» à](#page-97-0) la page 86

### **Référence connexe :**

v [«Support multilingue pour les fonctions Transformation d'entrepôt» à](#page-114-0) la [page 103](#page-114-0)

# <span id="page-102-0"></span>**Installation et activation des fonctions Transformation d'entrepôt**

Les sections suivantes décrivent comment installer et activer les fonctions Transformations d'entrepôt.

### **Installation des fonctions Transformation d'entrepôt**

Les fonctions Transformation d'entrepôt sont des procédures mémorisées. Pour qu'elles puissent être activées, vous devez définir certains niveaux d'autorisation d'accès à la base de données dans laquelle réside l'entrepôt cible.

#### **Conditions préalables :**

L'ID autorisation de l'instruction doit posséder au moins l'un des droits ou privilèges suivants :

- droit SYSADM ou DBADM
- v droit IMPLICIT\_SCHEMA sur la base de données, si le nom de schéma implicite ou explicite de la procédure n'existe pas ;
- v privilège CREATEIN sur le schéma, si le nom de schéma de la procédure fait référence à un schéma existant.

La création d'une procédure mémorisée isolée (fenced) ne nécessite aucun droit ou privilège supplémentaire.

Pour qu'une procédure mémorisée non isolée puisse être créée, l'ID autorisation de l'instruction doit également posséder l'un des droits suivants :

- droit CREATE\_NOT\_FENCED sur la base de données ;
- droit SYSADM ou DBADM

# **Procédure :**

Pour installer les fonctions Transformation d'entrepôt :

- 1. Insérez le CD DB2 Warehouse Manager dans votre unité de CD-ROM. Le tableau de bord de configuration de DB2 s'affiche automatiquement.
- 2. Cliquez sur **Installation des produits**.
- 3. Assurez-vous que **DB2 Warehouse Manager** est sélectionné, puis cliquez sur **Suivant**.
- 4. Suivez les instructions affichées par l'assistant de configuration DB2.
- 5. Dans la liste des fonctions, sélectionnez **fonctions Transformation d'entrepôt**, puis cliquez sur **Suivant**.
- 6. Suivez les instructions affichées par l'assistant de configuration DB2. L'aide en ligne est disponible pour vous guider lors des étapes restantes.

# **Concepts connexes :**

- [«Installation de JDK pour les fonctions Transformation d'entrepôt» à](#page-91-0) la page [80](#page-91-0)
- [«Fonctions Transformation z/OS» à](#page-106-0) la page 95
- v [«Transformations d'entrepôt» à](#page-14-0) la page 3

# **Tâches connexes :**

- «Mise à [jour des variables d'environnement sous Windows pour les](#page-93-0) [fonctions Transformation d'entrepôt» à](#page-93-0) la page 82
- v «Mise à [jour des variables d'environnement sous AIX pour les fonctions](#page-94-0) [Transformation d'entrepôt» à](#page-94-0) la page 83
- v «Mise à [jour de la configuration du gestionnaire de bases de données avant](#page-99-0) [l'installation des fonctions Transformation d'entrepôt» à](#page-99-0) la page 88
- v «Mise à [jour de la configuration de la base de données cible» à](#page-101-0) la page 90
- [«Activation des fonctions Transformation d'entrepôt» à](#page-104-0) la page 93
- v [«Préparation de votre environnement pour les fonctions Transformation](#page-90-0) [d'entrepôt» à](#page-90-0) la page 79
- v [«Définition de fonctions Transformation d'entrepôt dans DB2 pour z/OS» à](#page-109-0) [la page 98](#page-109-0)
- v «Mise à [jour des variables d'environnement sous Solaris Operating](#page-96-0) [Environment pour les fonctions Transformation d'entrepôt» à](#page-96-0) la page 85
- v «Mise à [jour des variables d'environnement sous Linux pour les fonctions](#page-97-0) [Transformation d'entrepôt» à](#page-97-0) la page 86

# **Référence connexe :**

v [«Support multilingue pour les fonctions Transformation d'entrepôt» à](#page-114-0) la [page 103](#page-114-0)

# <span id="page-104-0"></span>**Activation des fonctions Transformation d'entrepôt**

Les fonctions Transformation d'entrepôt sont des procédures mémorisées Java. Une seule base de données peut contenir plusieurs cibles d'entrepôt, auquel cas vous devez activer les fonctions Transformation d'entrepôt pour chaque cible. Si plusieurs cibles d'entrepôt coexistent dans une même base de données et que vous changez les paramètres d'activation de l'une de ces cibles, les autres cibles présentes dans la base de données subiront les mêmes changements.

Par exemple, si vous supprimez les fonctions Transformation d'entrepôt après les avoir activées pour plusieurs cibles d'entrepôt, un message s'affiche, signalant que ce changement affectera les autres cibles d'entrepôt définies dans la base de données. Les noms des autres cibles concernées sont indiqués dans le message. Vous pouvez alors choisir d'annuler la suppression ou de continuer. Si vous confirmez la suppression, les processus ou les étapes qui utilisent des fonctions Transformation d'entrepôt dans les cibles d'entrepôt ne pourront plus s'exécuter, sauf si vous recréez ces fonctions.

### **Conditions préalables :**

Avant d'activer les fonctions Transformation d'entrepôt, vous devez effectuer les tâches suivantes :

- v Installez un agent d'entrepôt et les fonctions Transformation d'entrepôt.
- v Installez le JDK pour votre système d'exploitation.
- Mettez à jour les variables d'environnement.
- v Mettez à jour la configuration du gestionnaire de bases de données pour l'instance DB2 cible.
- Mettez à jour la configuration de la base de données cible.

### **Procédure :**

Pour activer les fonctions Transformation d'entrepôt :

- 1. Lancez Data Warehouse Center.
- 2. Dans l'arborescence de gauche, localisez la cible d'entrepôt pour laquelle vous souhaitez activer les fonctions Transformation d'entrepôt, puis ouvrez son bloc-notes Propriétés.
- 3. Sur la page Base de données, dans la section **Base de données cible**, sélectionnez **Créer les fonctions Transformation et les enregistrer comme des procédures isolées** ou **Créer les fonctions Transformation et les enregistrer comme des procédures non isolées**.
- 4. Dans la section **Cible d'entrepôt**, sélectionnez **Configurer la cible pour l'utilisation des fonctions Transformation**.
- 5. Cliquez sur **OK**.
- 6. Fermez le bloc-notes.

Si, alors que les fonctions Transformation d'entrepôt sont enregistrées comme procédures isolées, vous les changez en procédures non isolées (ou inversement) et que plusieurs cibles d'entrepôt coexistent dans la base de données, un message s'affiche, signalant que ce changement affectera les autres cibles d'entrepôt définies dans la base de données. Les noms des autres cibles concernées sont indiqués dans le message. Vous pouvez alors choisir d'annuler le changement ou de continuer. Si vous confirmez le changement, les fonctions Transformation seront supprimées et recrées conformément à votre choix.

### **Concepts connexes :**

- v [«Installation de JDK pour les fonctions Transformation d'entrepôt» à](#page-91-0) la page [80](#page-91-0)
- [«Fonctions Transformation z/OS» à](#page-106-0) la page 95
- v [«Transformations d'entrepôt» à](#page-14-0) la page 3

### **Tâches connexes :**

- v «Mise à [jour des variables d'environnement sous Windows pour les](#page-93-0) [fonctions Transformation d'entrepôt» à](#page-93-0) la page 82
- v «Mise à [jour des variables d'environnement sous AIX pour les fonctions](#page-94-0) [Transformation d'entrepôt» à](#page-94-0) la page 83
- v «Mise à [jour de la configuration du gestionnaire de bases de données avant](#page-99-0) [l'installation des fonctions Transformation d'entrepôt» à](#page-99-0) la page 88
- v «Mise à [jour de la configuration de la base de données cible» à](#page-101-0) la page 90
- v [«Installation des fonctions Transformation d'entrepôt» à](#page-102-0) la page 91
- v [«Préparation de votre environnement pour les fonctions Transformation](#page-90-0) [d'entrepôt» à](#page-90-0) la page 79
- [«Définition de fonctions Transformation d'entrepôt dans DB2 pour z/OS» à](#page-109-0) [la page 98](#page-109-0)
- «Mise à [jour des variables d'environnement sous Solaris Operating](#page-96-0) [Environment pour les fonctions Transformation d'entrepôt» à](#page-96-0) la page 85
- v «Mise à [jour des variables d'environnement sous Linux pour les fonctions](#page-97-0) [Transformation d'entrepôt» à](#page-97-0) la page 86

### **Référence connexe :**

v [«Support multilingue pour les fonctions Transformation d'entrepôt» à](#page-114-0) la [page 103](#page-114-0)

# <span id="page-106-0"></span>**Fonctions Transformation z/OS**

Le composant Data Warehouse Center comprend des fonctions Transformation, c'est-à-dire des procédures mémorisées Java; qui effectuent des opérations de conversion de base sur les données. Pour exécuter ces fonctions, vous devez d'abord configurer les procédures mémorisées Java dans le sous-système DB2\*.

Vous pouvez exécuter les fonctions Transformation suivantes avec l'agent  $z/OS$ ; :

- IWH.CLEAN
- IWH.PERIODTABLE
- IWH.KEYTABLE
- IWH.CHISOUARE
- IWH.CORRELATION
- v IWH.STATISTICS
- $\cdot$  IWH INVERTDATA
- IWH.PIVOTDATA
- IWH.REGRESSION
- IWH.ANOVA
- IWH.SUBTOTAL
- IWH.MOVINGAVERAGE

#### **Concepts connexes :**

- v [«Installation de JDK pour les fonctions Transformation d'entrepôt» à](#page-91-0) la page [80](#page-91-0)
- v [«Transformations d'entrepôt» à](#page-14-0) la page 3

#### **Tâches connexes :**

- v «Mise à [jour des variables d'environnement sous Windows pour les](#page-93-0) [fonctions Transformation d'entrepôt» à](#page-93-0) la page 82
- v «Mise à [jour des variables d'environnement sous AIX pour les fonctions](#page-94-0) [Transformation d'entrepôt» à](#page-94-0) la page 83
- v «Mise à [jour de la configuration de la base de données cible» à](#page-101-0) la page 90
- v [«Installation des fonctions Transformation d'entrepôt» à](#page-102-0) la page 91
- [«Activation des fonctions Transformation d'entrepôt» à](#page-104-0) la page 93
- v [«Préparation de votre environnement pour les fonctions Transformation](#page-90-0) [d'entrepôt» à](#page-90-0) la page 79
- v [«Définition de procédures mémorisées Java dans le sous-système DB2 pour](#page-107-0) [les fonctions Transformation d'entrepôt» à](#page-107-0) la page 96
- <span id="page-107-0"></span>• [«Définition de fonctions Transformation d'entrepôt dans DB2 pour z/OS» à](#page-109-0) [la page 98](#page-109-0)
- v [«Réduction du nombre de caractères dans l'ensemble de données des](#page-111-0) variables d'environnement utilisé [pour les fonctions Transformation](#page-111-0) [d'entrepôt z/OS» à](#page-111-0) la page 100
- «Mise à [jour des variables d'environnement sous Solaris Operating](#page-96-0) [Environment pour les fonctions Transformation d'entrepôt» à](#page-96-0) la page 85
- v «Mise à [jour des variables d'environnement sous Linux pour les fonctions](#page-97-0) [Transformation d'entrepôt» à](#page-97-0) la page 86

### **Référence connexe :**

v [«Support multilingue pour les fonctions Transformation d'entrepôt» à](#page-114-0) la [page 103](#page-114-0)

# **Définition de procédures mémorisées Java dans le sous-système DB2 pour les fonctions Transformation d'entrepôt**

Les instructions ci-après indiquent de manière succincte comment définir des procédures mémorisées Java.

# **Procédure :**

Pour définir des procédures mémorisées Java dans le sous-système DB2 pour les fonctions Transformation d'entrepôt :

- 1. Installez Visual Age for Java version 2.0 ou suivante sur votre poste z/OS.
- 2. Installez JDBC (Java Database Connectivity) et liez les modules JDBC dans le sous-système DB2.
- 3. Définissez des procédures mémorisées RRS (Revised Report on Scheme) et DB2 WLM (Work Load Manager) pour le sous-système DB2.
- 4. Définissez des procédures mémorisées Java pour le sous-système DB2. Cette opération comprend la création d'une procédure Java de démarrage de WLM pour l'espace adresse des procédures mémorisées Java.
- 5. Dans l'application WLM, associez la procédure Java de démarrage de WLM à un nom d'environnement WLM.
- 6. Indiquez le nom d'environnement WLM pour l'option WLM\_ENVIRONMENT de l'instruction CREATE ou ALTER PROCEDURE, afin d'associer une procédure mémorisée ou une fonction UDF (définie par l'utilisateur) à un environnement d'application.
- 7. Assurez-vous que le propriétaire des tâches lancées dans votre sous-système DB2 a accès aux bibliothèques utilisées par la procédure Java de démarrage de WLM.
# **Concepts connexes :**

- v [«Installation de JDK pour les fonctions Transformation d'entrepôt» à](#page-91-0) la page [80](#page-91-0)
- v [«Fonctions Transformation z/OS» à](#page-106-0) la page 95
- v [«Transformations d'entrepôt» à](#page-14-0) la page 3

### **Tâches connexes :**

- v «Mise à [jour des variables d'environnement sous Windows pour les](#page-93-0) [fonctions Transformation d'entrepôt» à](#page-93-0) la page 82
- v «Mise à [jour des variables d'environnement sous AIX pour les fonctions](#page-94-0) [Transformation d'entrepôt» à](#page-94-0) la page 83
- v «Mise à [jour de la configuration de la base de données cible» à](#page-101-0) la page 90
- [«Installation des fonctions Transformation d'entrepôt» à](#page-102-0) la page 91
- v [«Activation des fonctions Transformation d'entrepôt» à](#page-104-0) la page 93
- v [«Préparation de votre environnement pour les fonctions Transformation](#page-90-0) [d'entrepôt» à](#page-90-0) la page 79
- v [«Définition de fonctions Transformation d'entrepôt dans DB2 pour z/OS» à](#page-109-0) [la page 98](#page-109-0)
- v [«Réduction du nombre de caractères dans l'ensemble de données des](#page-111-0) variables d'environnement utilisé [pour les fonctions Transformation](#page-111-0) [d'entrepôt z/OS» à](#page-111-0) la page 100
- «Mise à [jour des variables d'environnement sous Solaris Operating](#page-96-0) [Environment pour les fonctions Transformation d'entrepôt» à](#page-96-0) la page 85
- v «Mise à [jour des variables d'environnement sous Linux pour les fonctions](#page-97-0) [Transformation d'entrepôt» à](#page-97-0) la page 86

# **Référence connexe :**

v [«Support multilingue pour les fonctions Transformation d'entrepôt» à](#page-114-0) la [page 103](#page-114-0)

# <span id="page-109-0"></span>**Définition de fonctions Transformation d'entrepôt dans DB2 pour z/OS**

Les instructions ci-après indiquent comment définir des fonctions Transformation d'entrepôt dans DB2 pour z/OS et OS/390.

#### **Procédure :**

Pour définir des fonctions Transformation d'entrepôt dans DB2 pour z/OS :

- 1. Définissez les sources des fonctions Transformation auprès de l'entrepôt.
- 2. Pour définir les fonctions Transformation auprès de DB2 pour z/OS, accédez au répertoire qui contient l'instruction SQL requise et appliquez celle-ci. L'emplacement de l'instruction SQL varie en fonction de la version de DB2.

*Tableau 6. Emplacement de l'instruction SQL en fonction de la version de DB2 Universal Database*

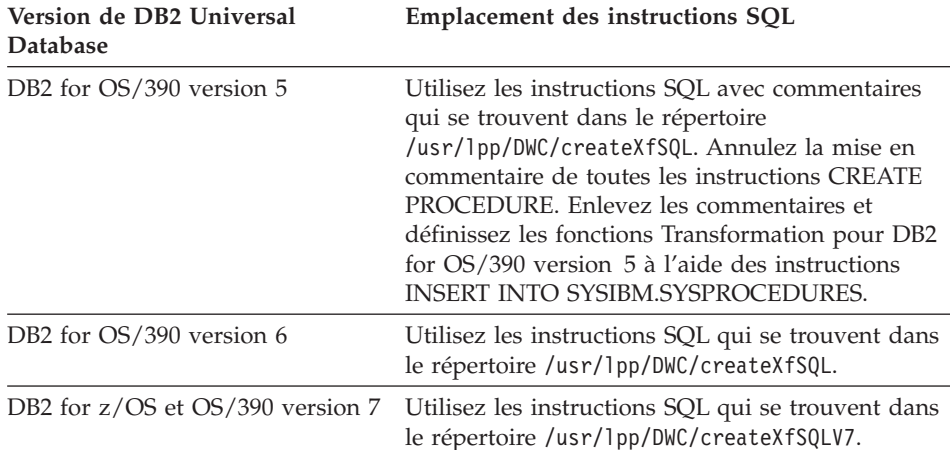

Lors de la définition de procédures mémorisées Java, associez, dans l'application WLM, la procédure Java de démarrage de WLM à un nom d'environnement WLM. Ce nom d'environnement est précisé dans l'option WLM ENVIRONMENT de l'instruction CREATE PROCEDURE. DSNWLMJ est le nom d'environnement WLM inclus dans les définitions de fonction Transformation. Vous pouvez ajouter un nom d'association WLM DSNWLMJ ou remplacer l'option WLM ENVIRONMENT de chaque définition de fonction Transformation par un nom déjà associé à la procédure de démarrage.

- 3. Définissez des liaisons entre UNIX Systems Services et les modules de chargement des fonctions Transformation contenus dans la bibliothèque IWH810.SIWHLOAD :
	- a. Connectez-vous, via Telnet, à UNIX Systems Services sur le système hôte OS/390 ou z/OS.
	- b. Placez-vous dans le répertoire où vous avez installé l'agent d'entrepôt z/OS. Le répertoire d'installation par défaut est /usr/lpp/DWC.
	- c. Si vous utilisez DB2 version 7, passez à l'étape 3e. Si vous utilisez DB2 version 5 ou 6, éditez l'ensemble de données trlinks dans le répertoire installé.
	- d. Mettez la ligne en commentaire par l'insertion d'une dièse (#) dans la colonne 1. Par exemple : #ln -e IWHXF xf.jll;. Annulez la mise en commentaire de la ligne en retirant la dièse (#) de la colonne 1. Par exemple : ln -e IWHXFV7 xf.jll;. Sauvegardez vos modifications.
	- e. Tapez trlinks, puis appuyez sur Entrée. Le lien xf.jll est créé dans le répertoire /usr/lpp/DWC/com/ibm/data. Ce lien indique à l'agent de charger le module IWHXF ou IWHXFV7.
- 4. Associez le droit APF (Authorized Program Facility) à la la bibliothèque IWH810.SIWHPDSE, puis ajoutez celle-ci à la concaténation STEPLIB dans la procédure de démarrage des procédures mémorisées Java de DB2.
- 5. Ajoutez le répertoire où réside le lien xf.jll (par défaut : /usr/lpp/DWC) aux variables d'environnement CLASSPATH et LIBPATH qui se trouvent dans l'ensemble de données d'environnement WLM. Pour localiser cet ensemble de données, consultez la procédure de démarrage des procédures mémorisées Java de DB2. L'ensemble de données d'environnement WLM est celui qui est désigné par la carte DD JAVAENV.
- 6. Lancez les procédures mémorisées, puis créez et exécutez les étapes de l'entrepôt.

# **Concepts connexes :**

- v [«Installation de JDK pour les fonctions Transformation d'entrepôt» à](#page-91-0) la page [80](#page-91-0)
- [«Fonctions Transformation z/OS» à](#page-106-0) la page 95
- v [«Transformations d'entrepôt» à](#page-14-0) la page 3

# **Tâches connexes :**

- v «Mise à [jour des variables d'environnement sous Windows pour les](#page-93-0) [fonctions Transformation d'entrepôt» à](#page-93-0) la page 82
- v «Mise à [jour des variables d'environnement sous AIX pour les fonctions](#page-94-0) [Transformation d'entrepôt» à](#page-94-0) la page 83
- v «Mise à [jour de la configuration de la base de données cible» à](#page-101-0) la page 90
- [«Installation des fonctions Transformation d'entrepôt» à](#page-102-0) la page 91
- <span id="page-111-0"></span>• [«Activation des fonctions Transformation d'entrepôt» à](#page-104-0) la page 93
- v [«Préparation de votre environnement pour les fonctions Transformation](#page-90-0) [d'entrepôt» à](#page-90-0) la page 79
- v [«Définition de procédures mémorisées Java dans le sous-système DB2 pour](#page-107-0) [les fonctions Transformation d'entrepôt» à](#page-107-0) la page 96
- «Mise à [jour des variables d'environnement sous Solaris Operating](#page-96-0) [Environment pour les fonctions Transformation d'entrepôt» à](#page-96-0) la page 85
- v «Mise à [jour des variables d'environnement sous Linux pour les fonctions](#page-97-0) [Transformation d'entrepôt» à](#page-97-0) la page 86

# **Référence connexe :**

v [«Support multilingue pour les fonctions Transformation d'entrepôt» à](#page-114-0) la [page 103](#page-114-0)

# **Réduction du nombre de caractères dans l'ensemble de données des variables d'environnement utilisé pour les fonctions Transformation d'entrepôt z/OS**

L'ensemble de données des variables d'environnement peut contenir 244 caractères au maximum.

# **Conditions préalables :**

Lors de l'installation de JDBC, vous exécutez la commande installVAJDLL. Cette commande crée le lien sqlj.jll vers le pilote JDBC. Le nom du répertoire dans lequel vous avez installé ce lien sqlj.jll doit être ajouté aux instructions CLASSPATH et LIBPATH, dans l'ensemble de données des variables d'environnement.

SQLj est inclus dans le module Java /COM/ibm/db2os390/. Par exemple, si le lien sqlj.jll se trouve dans le répertoire /usr/lpp/db2710/COM/ibm/db2os390/, vous devez ajouter /usr/lpp/db2710/ aux instructions CLASSPATH et LIBPATH.

# **Procédure :**

Pour réduire le nombre de caractères dans l'ensemble de données des variables d'environnement :

1. Créez le répertoire /u/userid/links, par exemple. Dans ce répertoire /u/userid/links, placez le lien JDBC et le lien de la fonction Transformation :

/u/userid/links/com/ibm/data/xf.jll /u/userid/links/COM/ibm/db2os390/sqlj.jll

2. Remplacez l'instruction LIBPATH par LIBPATH=/u/userid/links.

3. Remplacez l'instruction CLASSPATH par CLASSPATH=/u/userid/links.

Si vous déplacez les liens, vous devez réexécuter les droits liés aux fichiers .jll pour activer le mode bit étendu.

Pour déterminer si le mode bit étendu est activé :

1. Accédez au répertoire où résident les liens et saisissez la commande ls  $-1t.$ 

Le bit d'autorisation contient le caractère e à l'emplacement du bit de poids fort. Par exemple : erwxrwxrwx.

2. Si le bit de poids fort est l (par exemple, lwxrwxrwx) et que vous exécutez DB2 for OS/390 version 5 ou 6, vous devez recréer le lien à l'aide de la commande suivante :

```
ln -e DSNAQJLL sqlj.jll
ln -e IWHXF xf.jll
```
Si le bit de poids fort est l et que vous exécutez DB2 for z/OS et OS/390 version 7, recréez le lien à l'aide de la commande suivante :

```
ln -e IWHXFV7 xf.jl
```
Les objets Java inclus dans la signature d'une procédure mémorisée ne sont pris en charge que dans DB2 for z/OS et OS/390 version 7. Dans DB2 for OS/390 versions 5 et 6, les valeurs indéfinies (NULL) ne sont pas admises dans les paramètres des fonctions Transformation. Dans ces versions, si vous transmettez un paramètre indéfini, celui-ci est traité comme s'il s'agissait de la valeur zéro. Les fonctions Transformation des versions 5 et 6 de DB2 traitent les paramètres zéro comme des chaînes vides.

L'instruction SQL COMMIT n'est prise en charge dans les procédures mémorisées que dans DB2 for z/OS et OS/390 version 7. INVERTDATA supprime puis recrée une table dans la procédure mémorisée et, par conséquent, nécessite une instruction COMMIT. IWH.INVERTDATA n'est pas pris en charge dans DB2 for OS/390 versions 5 et 6.

DB2 for z/OS et OS/390 ne prend pas en charge les fonctions Java UDF (définies par l'utilisateur). Par conséquent, IWH.FORMATDATE n'est pas admis sur la plateforme S/390.

```
Exemple de procédure de démarrage pour les procédures mémorisées Java :
//DSNWLMJ PROC DB2SSN=DSN,NUMTCB=5,APPLENV=DSNWLMJ
//*************************************************
//* THIS PROC IS USED TO START THE WLM-ESTABLISHED SPAS *
//* ADDRESS SPACE FOR THE DSNWLMJ APPLICATION ENVIRONMENT *
//* V WLM,APPLENV=DSNWLMJ,RESUME *
//*************************************************
//DSNWLMJ EXEC PGM=DSNX9WLM,TIME=1440,REGION=0M,
```

```
// PARM='&DB2SSN, &NUMTCB, &APPLENV'
// DD DSN=IWH810.SIWHPDSE,DISP=SHR
// DD DSN=DSN.HPJSP.PDSE.JDBC,DISP=SHR
// DD DSN=SYS1.PP.PDSELINK,DISP=SHR
// DD DSN=DSN710.SDSNEXIT,DISP=SHR
// DD DSN=DSN710.SDSNLOAD,DISP=SHR
// DD DSN=SYS1.SCEERUN,DISP=SHR
// DD DSN=DSN.PDSE,DISP=SHR
//JAVAENV DD DSN=DSN.WLMENVJ.JSPENV,DISP=SHR
//CEEDUMP DD SYSOUT=A
//DSSPRINT DD SYSOUT=A
//JSPDEBUG DD SYSOUT=A
//SYSABEND DD SYSOUT=A
//SYSPRINT DD SYSOUT=A
```
Dans cet exemple, la bibliothèque IWH810.SIWHPDSE contient les modules de chargement des fonctions Transformation. DSN.HPJSP.PDSE.JDBC contient les bibliothèques dynamiques HPJ (High Performance Java) provenant de l'installation de HPJ. Dans DB2 for z/OS version 7, cette bibliothèque s'appelle DSN710.SDSNLOD2. SYS1.PP.PDSELINK contient les bibliothèques d'exécution HPJ. DSN.PDSE contient les informations d'installation de HPJ. DSN.WLMENVJ.JSPENV contient les variables d'environnement.

Ensemble de données des variables d'environnement :

```
ENVAR("TZ=PST07",
"DB2SQLJPROPERTIES=/usr/lpp/db2/jdbc/db2710/classes/db2sqljjdbc.properties",
"LIBPATH=/usr/lpp/DWC",
"VWSPATH=/usr/lpp/DWC",
"CLASSPATH=/usr/lpp/db2/jdbc/db2710/classes:/usr/lpp/DWC:/usr/lpp/hpj/lib"),
MSGFILE(JSPDEBUG)
```
# **Concepts connexes :**

- v [«Installation de JDK pour les fonctions Transformation d'entrepôt» à](#page-91-0) la page [80](#page-91-0)
- [«Fonctions Transformation z/OS» à](#page-106-0) la page 95
- v [«Transformations d'entrepôt» à](#page-14-0) la page 3

# **Tâches connexes :**

- v «Mise à [jour des variables d'environnement sous Windows pour les](#page-93-0) [fonctions Transformation d'entrepôt» à](#page-93-0) la page 82
- v «Mise à [jour des variables d'environnement sous AIX pour les fonctions](#page-94-0) [Transformation d'entrepôt» à](#page-94-0) la page 83
- v «Mise à [jour de la configuration de la base de données cible» à](#page-101-0) la page 90
- [«Installation des fonctions Transformation d'entrepôt» à](#page-102-0) la page 91
- [«Activation des fonctions Transformation d'entrepôt» à](#page-104-0) la page 93
- v [«Préparation de votre environnement pour les fonctions Transformation](#page-90-0) [d'entrepôt» à](#page-90-0) la page 79
- <span id="page-114-0"></span>v [«Définition de procédures mémorisées Java dans le sous-système DB2 pour](#page-107-0) [les fonctions Transformation d'entrepôt» à](#page-107-0) la page 96
- «Définition de fonctions Transformation d'entrepôt dans DB2 pour  $z/Os$ » à [la page 98](#page-109-0)
- v «Mise à [jour des variables d'environnement sous Solaris Operating](#page-96-0) [Environment pour les fonctions Transformation d'entrepôt» à](#page-96-0) la page 85
- v «Mise à [jour des variables d'environnement sous Linux pour les fonctions](#page-97-0) [Transformation d'entrepôt» à](#page-97-0) la page 86

# **Référence connexe :**

v «Support multilingue pour les fonctions Transformation d'entrepôt» à la page 103

# **Support multilingue pour les fonctions Transformation d'entrepôt**

La plupart des messages générés par l'agent d'entrepôt z/OS sont envoyés au serveur d'entrepôt pour être interprétés. Par conséquent, la langue utilisée dans ces messages dépend souvent du mode d'installation de DB2 Universal Database.

Les fonctions Transformation constituent une exception. En effet, la langue utilisée dans les messages ne dépend pas du mode d'installation du serveur d'entrepôt. L'agent d'entrepôt z/OS inclut les fichiers de messages suivants pour les fonctions Transformation :

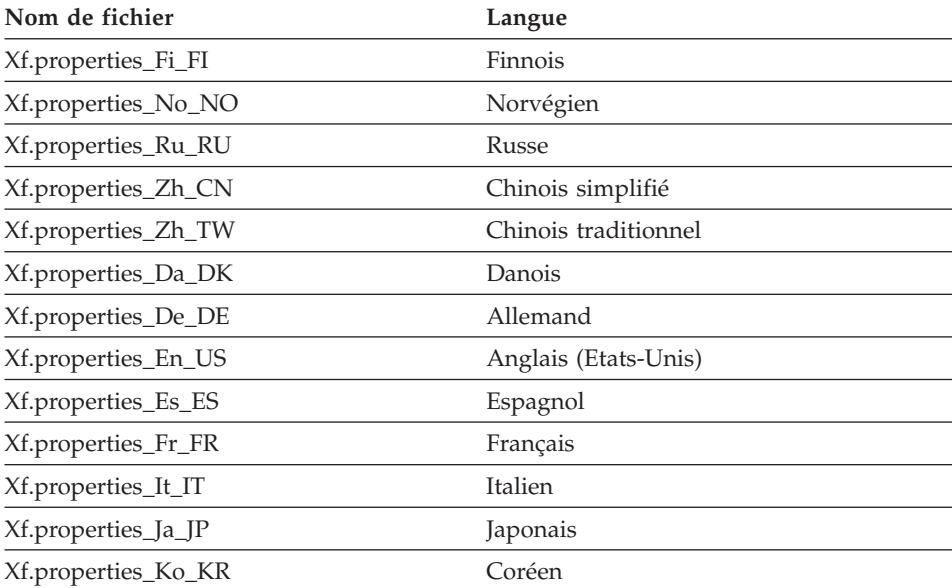

*Tableau 7. Fichiers de messages à support multilingue pour les fonctions Transformation*

*Tableau 7. Fichiers de messages à support multilingue pour les fonctions Transformation (suite)*

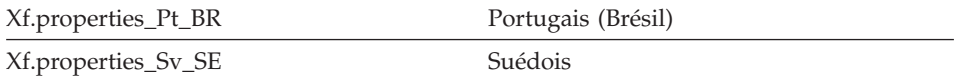

Si les messages des fonction Transformation utilisent une langue différente de l'anglais, sélectionnez le fichier approprié dans le tableau 7 à [la page 103](#page-114-0) et copiez-le dans le fichier Xf.properties.

# **Concepts connexes :**

- [«Installation de JDK pour les fonctions Transformation d'entrepôt» à](#page-91-0) la page  $80$
- [«Fonctions Transformation z/OS» à](#page-106-0) la page 95
- v [«Transformations d'entrepôt» à](#page-14-0) la page 3

# **Tâches connexes :**

- v «Mise à [jour des variables d'environnement sous Windows pour les](#page-93-0) [fonctions Transformation d'entrepôt» à](#page-93-0) la page 82
- v «Mise à [jour des variables d'environnement sous AIX pour les fonctions](#page-94-0) [Transformation d'entrepôt» à](#page-94-0) la page 83
- v «Mise à [jour de la configuration de la base de données cible» à](#page-101-0) la page 90
- [«Installation des fonctions Transformation d'entrepôt» à](#page-102-0) la page 91
- [«Activation des fonctions Transformation d'entrepôt» à](#page-104-0) la page 93
- v [«Préparation de votre environnement pour les fonctions Transformation](#page-90-0) [d'entrepôt» à](#page-90-0) la page 79
- «Définition de fonctions Transformation d'entrepôt dans DB2 pour  $z/OS$ » à [la page 98](#page-109-0)
- «Mise à [jour des variables d'environnement sous Solaris Operating](#page-96-0) [Environment pour les fonctions Transformation d'entrepôt» à](#page-96-0) la page 85
- v «Mise à [jour des variables d'environnement sous Linux pour les fonctions](#page-97-0) [Transformation d'entrepôt» à](#page-97-0) la page 86

# <span id="page-116-0"></span>**Chapitre 6. Connecteurs DB2 Warehouse Manager**

DB2 Warehouse Manager fournit les Connecteurs suivants afin de vous assister lors de l'extraction de données et de métadonnées à partir de référentiels e-business :

- Connecteur DB2 Warehouse Manager pour  $SAP^* R/3^*$
- Connecteur DB2 Warehouse Manager pour Internet

Pour obtenir des informations concernant les conditions préalables à l'installation, consultez les sections de ce chapitre se référant à chacun des connecteurs spécifiques. Tous les connecteurs requièrent la présence de DB2 Warehouse Manager.

# **Connecteur DB2 Warehouse Manager pour SAP R/3**

SAP R/3 est un référentiel de gestion à l'échelle de l'entreprise, à partir de SAP AG, qui intègre les processus de gestion tels que ceux associés à Enterprise Resource Planning (planification des ressources de l'entreprise) ou Customer Relationship Management (gestion des relations client).

Le connecteur DB2\* Warehouse Manager pour SAP R/3 permet de transférer les objets de gestion SAP mémorisés dans les systèmes SAP R/3 vers un entrepôt de données DB2. Les objets de gestion et les composants métier fournissent une vue orientée objet des fonctions de gestion R/3. Les objets de gestion encapsulent les fonctions de gestion R/3 qui permettent d'extraire des données du système R/3. Vous pouvez ensuite tirer profit de la puissance de DB2 et de DB2 Warehouse Manager pour l'analyse, la transformation ou l'exploitation de données.

Lorsque vous définissez une source SAP, toutes les métadonnées relatives à l'objet de gestion SAP, y compris les zones de clés, les noms de paramètres, les types de données, la précision, l'échelle, la longueur et les paramètres obligatoires, s'affichent à l'écran. Vous pouvez également visualiser les paramètres de base et les paramètres détaillés associés à l'objet de gestion SAP. Vous définissez l'étape d'extraction de données à partir de Data Warehouse Center. Pour ce faire, cliquez d'abord sur un objet de gestion SAP et déposez-le dans la fenêtre Modélisateur de processus. Cliquez sur l'icône de l'étape Extraction de données SAP et déposez-la dans le modélisateur de processus. Ajoutez une liaison de données entre l'objet de gestion et l'icône de l'étape, puis renseignez les informations requises dans le bloc-notes des propriétés d'étape.

Le connecteur DB2 Warehouse Manager pour SAP R/3 s'exécute sous Microsoft\* Windows\* NT, Windows 2000 et Windows XP. Le serveur SAP R/3 peut être situé sur n'importe quelle plateforme.

# **Concepts connexes :**

- [«Connecteur DB2 Warehouse Manager pour Internet» à](#page-119-0) la page 108
- v [«Connecteurs DB2 Warehouse Manager» à](#page-15-0) la page 4

# **Tâches connexes :**

v «Installation du connecteur DB2 Warehouse Manager pour SAP R/3» à la page 106

# **Installation du connecteur DB2 Warehouse Manager pour SAP R/3**

Avec le connecteur DB2 Warehouse Manager pour SAP R/3, vous pouvez ajouter les données extraites dans un entrepôt de données, transformer ces données à l'aide de DB2 Data Warehouse Center ou les analyser au moyen des outils DB2 ou d'outils fournis par d'autres fournisseurs.

# **Conditions préalables :**

Le connecteur DB2 Warehouse Manager pour SAP R/3 prend en charge les systèmes d'exploitation suivants :

- Microsoft Windows NT Workstation ou Windows NT Server version 4.0 avec Service Pack 5 ou suivant
- Microsoft Windows 2000 (avec Service Pack 2) ou Windows XP

Avant de procéder à l'installation du connecteur DB2 Warehouse Manager pour SAP R/3, effectuez les tâches suivantes :

- v Installez les modules d'exécution RFC à partir du CD de présentation SAP édition 4.6D compilation 4 (intégré à Clients SAP) sur le poste de travail où vous souhaitez installer le connecteur pour SAP. Le fichier qui contient les modules d'exécution RFC s'appelle libRfc32.dll.
- Installez SAPGUI pour obtenir des informations d'identification des incidents (facultatif).

Le connecteur DB2 Warehouse Manager pour SAP R/3 s'exécute sur des serveurs SAP R/3 édition 4.6C sur lesquels l'option de langue anglaise est installée. Il se connecte aux serveurs R/3 qui utilisent le langage de connexion SAP 'E'.

# <span id="page-118-0"></span>**Restrictions :**

Le connecteur DB2 Warehouse Manager pour SAP R/3 ne prend en charge que les installations SAP R/3 en langue anglaise.

### **Procédure :**

Pour installer le connecteur DB2 Warehouse Manager pour SAP R/3, insérez le CD-ROM Connecteurs DB2 Warehouse Manager dans le lecteur de CD et suivez les instructions qui s'affichent à l'écran.

#### **Concepts connexes :**

- [«Connecteur DB2 Warehouse Manager pour SAP R/3» à](#page-116-0) la page 105
- v [«Connecteur DB2 Warehouse Manager pour Internet» à](#page-119-0) la page 108
- [«Connecteurs DB2 Warehouse Manager» à](#page-15-0) la page 4

# **Installation du connecteur DB2 Warehouse Manager pour Internet**

Le connecteur DB2 Warehouse Manager pour Internet vous permet d'extraire des données de parcours à partir d'IBM WebSphere Site Analyzer et de les transférer dans un entrepôt de données.

#### **Conditions préalables :**

Avant de procéder à l'installation du connecteur DB2 Warehouse Manager pour Internet, effectuez les tâches suivantes :

• Installez et configurez WebSphere Site Analyzer version 4 (avec le kit de mise à jour 1) ou version suivante.

Vos programmes doivent s'exécuter sur le poste de travail où l'agent d'entrepôt est installé.

#### **Procédure :**

Pour installer le connecteur DB2 Warehouse Manager pour Internet, insérez le CD-ROM Connecteurs DB2 Warehouse Manager dans le lecteur de CD et suivez les instructions qui s'affichent à l'écran.

#### **Concepts connexes :**

- [«Connecteur DB2 Warehouse Manager pour SAP R/3» à](#page-116-0) la page 105
- [«Connecteur DB2 Warehouse Manager pour Internet» à](#page-119-0) la page 108
- v [«Connecteurs DB2 Warehouse Manager» à](#page-15-0) la page 4

# <span id="page-119-0"></span>**Connecteur DB2 Warehouse Manager pour Internet**

IBM\* WebSphere\* Site Analyzer (WSA) fait partie intégrante de la famille IBM WebSphere de serveurs Web et de serveurs d'applications. WSA vous assiste dans l'analyse du trafic entrant et sortant de votre site Web.

Le connecteur pour Internet vous permet d'extraire des données à partir d'une base de données ou d'un magasin Web WebSphere Site Analyzer et de les transférer dans un entrepôt de données. Ce connecteur fournit une étape d'interrogation permettant de vérifier si WSA a copié les données de trafic Web à partir des importations de données (fichiers journaux, tables et autres sources de données de parcours) dans le magasin Web. Une fois cette vérification réalisée avec succès, une étape SQL peut copier les données de trafic Web à partir du magasin Web dans une cible d'entrepôt. Vous pouvez ensuite tirer profit de la puissance de DB2\* et de DB2 Warehouse Manager pour l'analyse, la transformation ou l'exploitation de données. Vous pouvez également intégrer des données WebSphere Commerce dans les données de trafic Web afin de réaliser une analyse plus complète de votre site Web.

Lorsque vous avez indiqué une source de trafic Web, vous pouvez définir l'étape d'interrogation sur le trafic de données du Web à partir de Data Warehouse Center. Pour ce faire, il vous suffit de cliquer sur une étape d'interrogation sur le trafic de données du Web et de la déposer dans le modélisateur de processus.

Le connecteur pour Internet s'exécute sur la même plateforme que l'agent d'entrepôt : Windows\* NT, Windows 2000, Windows XP, AIX ou Solaris Operating Environment.

#### **Concepts connexes :**

- [«Connecteur DB2 Warehouse Manager pour SAP R/3» à](#page-116-0) la page 105
- v [«Connecteurs DB2 Warehouse Manager» à](#page-15-0) la page 4

#### **Tâches connexes :**

v [«Installation du connecteur DB2 Warehouse Manager pour Internet» à](#page-118-0) la [page 107](#page-118-0)

# <span id="page-120-0"></span>**Annexe.**

# **Structure de l'environnement des composants Information Catalog Manager**

Lorsque vous installez le Centre de gestion des catalogues d'informations, des entrées sont ajoutées ou modifiées pour les différentes variables d'environnement Windows ou les variables utilisateur. Dans les tableaux ci-après, la lettre C indique une unité locale.

*Tableau 8. Variables d'environnement ajoutées ou modifiées pour les composants Information Catalog Manager*

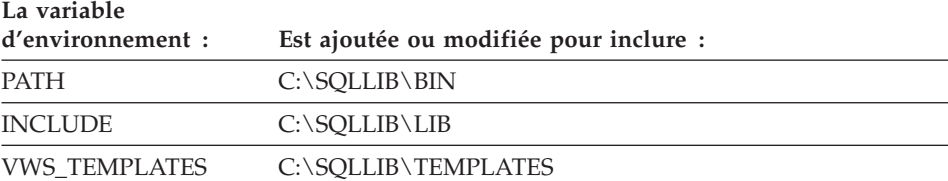

*Tableau 9. Variables propres à l'utilisateur ajoutées ou modifiées pour Information Catalog Manager*

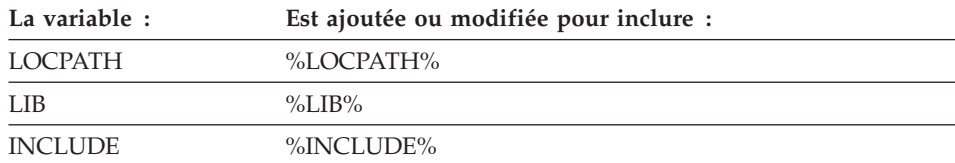

# **Structure de l'environnement des agents d'entrepôt**

Cette annexe décrit la structure de l'environnement des agents d'entrepôt AIX, Linux et Solaris Operating Environment. Aidez-vous des informations fournies pour configurer l'environnement des agents d'entrepôt AIX, Linux et Solaris Operating Environment.

Les tableaux ci-après présentent la structure des répertoires des agents d'entrepôt AIX, Linux et Solaris Operating Environment.

| Ce répertoire :                        | Contient :                                                                                                    |
|----------------------------------------|----------------------------------------------------------------------------------------------------|
| /usr/opt/db2_v8_01/bin/IWH.startup     | Fichier de démarrage du démon de l'agent et du serveur.                                                                                                    |
| $/usr$ /opt/db2_08_01/bin              | Agent, fichiers exécutables des étapes, fichiers exécutables<br>définis par l'utilisateur et fichier de configuration de<br>l'environnement. Il s'agit du répertoire d'installation par<br>défaut. |
| $/$ usr $/$ opt $/$ db2_08_01 $/$ odbc | Exemple de fichier .odbc.ini et pilote ODBC Data Warehouse<br>Center.                                                                                                    |
| /var/IWH                               | Fichiers de trace. Il s'agit du répertoire de stockage par<br>défaut des traces du démon, des traces de l'agent et des<br>fichiers de sortie des programmes définis par l'utilisateur.             |

*Tableau 10. Structure des répertoires des agent d'entrepôt AIX*

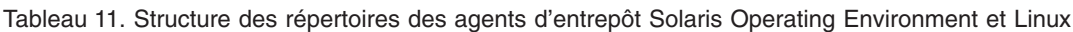

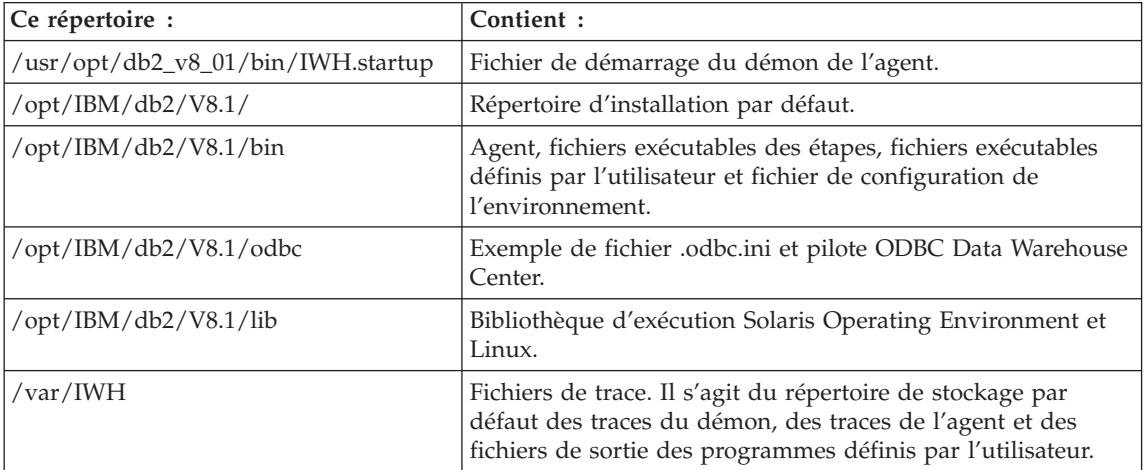

# **Concepts connexes :**

- v [«Communication entre les clients et les serveurs Data Warehouse Center» à](#page-125-0) [la page 114](#page-125-0)
- v [«Communication entre les serveurs Data Warehouse Center et les agents](#page-126-0) [d'entrepôt» à](#page-126-0) la page 115

# **Identification des ports utilisables par les composants Data Warehouse Center dans une configuration système dotée d'un pare-feu**

Si vous avez installé les composants serveur, client et agent de Data Warehouse Center avec un pare-feu, vous devez identifier les ports via lesquels ces composants vont communiquer entre eux. Pour ce faire, vous allez mettre à jour le fichier .../etc/services sur chaque système sur lequel un composant Data Warehouse Center est installé. Vous allez également ajouter dans le fichier .../etc/services, pour chaque système, des informations relatives aux services et mettre celles-ci à la disposition de l'administrateur de pare-feu.

Si vous envisagez de protéger des composants Data Warehouse Center par un pare-feu, vous devrez configurer les ports admis sur tous les systèmes sur lesquels un composant Data Warehouse Center est installé, et non seulement sur les systèmes sur lesquels des communications seront établies via le pare-feu. Sinon, l'un des composants Data Warehouse Center peut allouer un port non compris dans la plage de ports protégés par le pare-feu et provoquer une alerte sécurité.

# **Procédure :**

Pour permettre la prise en charge d'un pare-feu, vous devez indiquer la plage de ports que Data Warehouse Center et l'administrateur de pare-feu doivent utiliser. Les divers composants de Data Warehouse Center (serveur, client et agents d'entrepôt) pourront alors communiquer entre eux. Vous devrez identifier cette plage de ports sur chaque système sur lequel un composant Data Warehouse Center est installé.

Pour identifier les ports utilisables par les composants Data Warehouse Center dans une configuration système dotée d'un pare-feu :

1. Sur les systèmes client, ouvrez le fichier .../etc/services et ajoutez les lignes suivantes :

**Nom du service**

**Port du service**

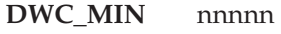

**DWC** MAX nnnnn +  $x$ 

où :

v nnnnn représente le numéro de port le plus bas que le client Data Warehouse Center doit utiliser lorsqu'il communique avec un serveur Data Warehouse Center via le pare-feu.

v nnnnn + x représente le numéro de port le plus élevé que le client Data Warehouse Center doit utiliser lorsqu'il communique avec un serveur Data Warehouse Center via le pare-feu.

Vous devrez vous assurer que la plage délimitée par les valeurs DWC\_MIN et DWC\_MAX est suffisante pour prendre en charge deux ports par client pouvant s'exécuter simultanément sur le système. Par exemple, soit un client Data Warehouse Center que vous avez installé sur un poste Solaris Operating Environment. Vous voulez que les composants Data Warehouse Center communiquent entre eux à partir du port 11010 et que 10 clients au maximum s'exécutent simultanément sur le poste. Dans ce cas, vous devez indiquer les valeurs DWC\_MIN 11010 et DWC\_MAX 11030 (10 clients simultanés = 20 ports).

Le client Data Warehouse Center communique désormais uniquement via les ports compris dans la plage DWC\_MIN et DWC\_MAX. Si un nouveau client Data Warehouse Center tente de se connecter alors que tous les ports de cette plage sont indisponibles, un message d'erreur s'affiche. Le client doit attendre que des ports se libèrent, ou l'administrateur système doit augmenter le nombre de ports possibles en indiquant une valeur DWC\_MAX supérieure.

2. Sur les systèmes serveur, ouvrez le fichier .../etc/services et ajoutez les lignes suivantes :

#### **Nom du service**

**Port du service**

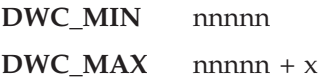

où :

- v nnnnn représente le numéro de port le plus bas que le serveur Data Warehouse Center doit utiliser lorsqu'il communique avec un client ou un agent Data Warehouse Center via le pare-feu.
- v nnnnn + x représente le numéro de port le plus élevé que le serveur Data Warehouse Center doit utiliser lorsqu'il communique avec un client ou un agent Data Warehouse Center via le pare-feu.

Vous devrez vous assurer que la plage délimitée par les valeurs DWC\_MIN et DWC\_MAX est suffisante pour prendre en charge deux ports par client pouvant s'exécuter simultanément sur le système : un port pour les instances de l'agent Data Warehouse Center avec lesquelles le serveur doit communiquer simultanément, et un port pour les communications avec le consignateur Data Warehouse Center.

Par exemple, soit un serveur Data Warehouse Center que vous avez installé sur un poste Windows NT. Ce serveur doit communiquer avec dix clients Data Warehouse Center sur un poste AIX et cinq clients Data Warehouse Center clients sur des postes Windows NT. Le serveur va communiquer avec le consignateur local Data Warehouse Center et un agent AIX, Windows NT et z/OS (dont cinq instances au maximum peuvent s'exécuter simultanément). Si vous voulez que les composants Data Warehouse Center communiquent entre eux à partir du port 11055, indiquez la valeur DWC\_MIN 11055 et la valeur DWC\_MAX 11101 (15 clients simultanés = 30 ports, 3 agents dotés chacun de 5 instances simultanées = 15 ports et 1 consignateur = 1 port, soit 46 ports au total).

Le serveur Data Warehouse Center communique désormais uniquement via les ports compris dans la plage DWC\_MIN et DWC\_MAX. Si le serveur Data Warehouse Center tente de répondre à la tentative de connexion d'un nouveau client Data Warehouse Center ou de démarrer une nouvelle instance de l'agent alors que tous les ports de la plage définie sont indisponibles, un message d'erreur s'affiche. Le client doit attendre que des ports se libèrent, ou l'administrateur système doit augmenter le nombre de ports possibles en indiquant une valeur DWC\_MAX supérieure.

3. Sur les systèmes des sites agent, ouvrez le fichier .../etc/services et ajoutez les lignes suivantes :

#### **Nom du service**

#### **Port du service**

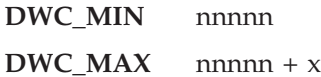

où :

- v nnnnn représente le numéro de port le plus bas que l'agent d'entrepôt doit utiliser lorsqu'il communique avec un serveur Data Warehouse Center via le pare-feu.
- v nnnnn + x représente le numéro de port le plus élevé que l'agent d'entrepôt doit utiliser lorsqu'il communique avec un serveur Data Warehouse Center via le pare-feu.

Vous devrez vous assurer que la plage délimitée par les valeurs DWC\_MIN et DWC\_MAX est suffisante pour prendre en charge un port par agent d'entrepôt pouvant s'exécuter simultanément sur le système.

Par exemple, supposons que vous installiez un serveur Data Warehouse Center sur un poste Windows. Vous voulez que le serveur Data Warehouse Center communique avec l'agent d'entrepôt à partir du port 11025 et que dix agents au maximum s'exécutent simultanément (dix étapes Data

<span id="page-125-0"></span>Warehouse Center pouvant être exécutées en même temps par l'agent impliquent l'exécution simultanée de dix instances de l'agent). Dans ce cas, vous devez indiquer les valeurs DWC\_MIN 11025 et DWC\_MAX 11035 (10 étapes simultanées = 10 instances simultanées de l'agent = 10 ports).

#### **Concepts connexes :**

- v «Communication entre les clients et les serveurs Data Warehouse Center» à la page 114
- v [«Communication entre les serveurs Data Warehouse Center et les agents](#page-126-0) [d'entrepôt» à](#page-126-0) la page 115

# **Communication entre les clients et les serveurs Data Warehouse Center**

Lorsqu'un client Data Warehouse Center tente de se connecter au serveur Data Warehouse Center, il recherche d'abord un port disponible sur son propre système. Il envoie ensuite une message de demande de connexion au serveur Data Warehouse Center via le port 11000. Ce message indique le port disponible sur le système client. Dans l'attente d'une réponse du serveur, le client se met en mode écoute sur ce port. Lorsque le serveur reçoit le message de demande de connexion, il valide le système client demandeur, puis recherche dans le message le port qu'il doit utiliser pour la réponse. Le serveur établit ensuite une communication avec le client (via le port précisé par celui-ci). Il indique également au client le port que celui-ci doit utiliser pour communiquer avec lui.

Chaque client Data Warehouse Center (administration et opération en cours) souhaitant se connecter au serveur Data Warehouse Center doit ouvrir un canal de communication avec ce serveur, comme indiqué dans la présente section. Ainsi, le serveur peut traiter simultanément plusieurs demandes client. Il doit posséder un canal de communication distinct (port TCPIP ouvert) par client connecté.

#### **Concepts connexes :**

• [«Communication entre les serveurs Data Warehouse Center et les agents](#page-126-0) [d'entrepôt» à](#page-126-0) la page 115

#### **Référence connexe :**

v [«Structure de l'environnement des agents d'entrepôt» à](#page-120-0) la page 109

# <span id="page-126-0"></span>**Communication entre les serveurs Data Warehouse Center et les agents d'entrepôt**

Lorsqu'un serveur Data Warehouse Center doit effectuer une tâche qui exige un agent d'entrepôt (par exemple, exécuter une étape en fonction d'un calendrier ou lire des métadonnées dans les catalogues des bases de données), il recherche un port disponible sur son propre système, puis envoie un message au démon de l'agent d'entrepôt (en mode écoute sur le port 11001) sur le site agent. Ce message précise le numéro de port via lequel l'agent peut répondre. Le démon de l'agent d'entrepôt reçoit le message et effectue quelques validations de base. Une fois le message validé, le démon lance une instance de l'agent d'entrepôt pour traiter la demande du serveur. L'agent d'entrepôt démarre et accepte le message envoyé par le serveur Data Warehouse Center, recherche un port disponible sur son propre système, puis répond au serveur via le port précisé dans le message. Pendant la réponse, l'agent d'entrepôt indique également l'un de ses ports qu'il utilisera pour la réception des demandes ultérieures du serveur.

Lorsque le serveur Data Warehouse Center a besoin qu'un agent exécute une tâche déterminée, il doit suivre la procédure d'établissement de liaison sur les ports via lesquels il communique avec cet agent. Le serveur peut traiter plusieurs calendriers et demandes client en même temps. Par conséquent, de nombreux canaux de communication peuvent être ouverts simultanément entre l'agent et le serveur.

#### **Concepts connexes :**

v [«Communication entre les clients et les serveurs Data Warehouse Center» à](#page-125-0) [la page 114](#page-125-0)

# **Référence connexe :**

v [«Structure de l'environnement des agents d'entrepôt» à](#page-120-0) la page 109

# <span id="page-128-0"></span>**DB2 Universal Database - Informations techniques**

### **Informations techniques DB2 - Généralités**

Les informations techniques DB2 vous sont proposées sous les formes suivantes :

- Manuels (PDF et papier)
- v Ensemble de rubriques (format HTML)
- v Aide sur les outils DB2 (format HTML)
- Programmes exemples (format HTML)
- v Aide sur les lignes de commande
- Tutoriels

Cette section constitue une vue d'ensemble des informations techniques proposées et vous présente les moyens d'y accéder.

#### **Catégories d'informations techniques DB2**

Les informations techniques DB2 sont regroupées sous les titres suivants :

- Informations principales sur DB2
- Informations sur l'administration
- v Informations sur le développement des applications
- Informations Business intelligence
- Informations sur DB2 Connect
- v Informations sur la mise en route
- Informations sur les tutoriels
- Informations sur les composants optionnels
- Remarques sur le produit

Les tableaux ci-après présentent, pour chaque manuel de la bibliothèque DB2, les informations nécessaires pour commander une copie papier, imprimer ou visualiser un PDF, ou localiser le répertoire HTML associé. Vous trouverez une description de chaque manuel de la bibliothèque DB2 dans l'IBM Publications Center à l'adresse suivante : [www.ibm.com/shop/publications/order](http://www.ibm.com/shop/publications/order)

Le répertoire d'installation du CD-ROM de documentation HTML change en fonction des catégories d'informations : *htmlcdpath*/doc/htmlcd/*%L*/*category*

où :

- v *htmlcdpath* représente le répertoire d'installation du CD-ROM de documentation HTML.
- *%L* est l'ID langue. Par exemple, en US.
- v *category* est l'ID catégorie. Par exemple, core pour Informations principales sur DB2.

Dans la colonne comportant les noms de fichiers PDF, le caractère apparaissant en sixième position désigne la langue du manuel associé. Par exemple, le nom de fichier db2d1e80 indique qu'il s'agit de la version anglaise du manuel *Administration Guide : Planning*. De la même façon, le nom de fichier db2d1g80 indique qu'il s'agit de la version allemande du même manuel. Les lettres ci-dessous sont utilisées dans les noms de fichier pour indiquer la langue dans laquelle les manuels sont disponibles.

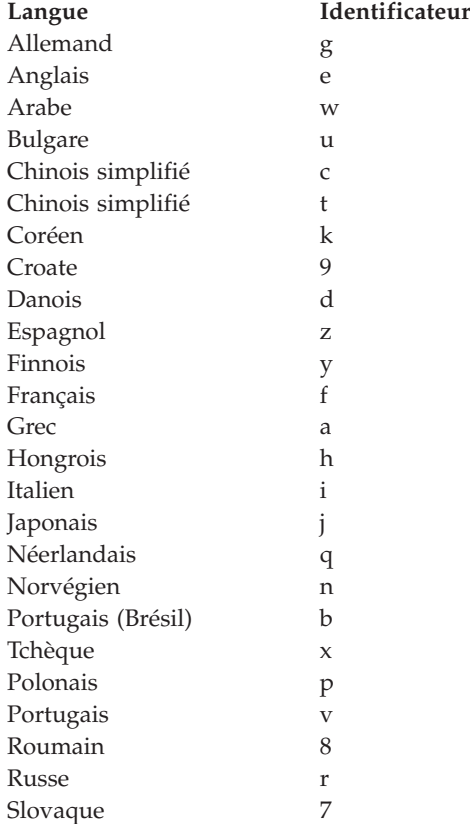

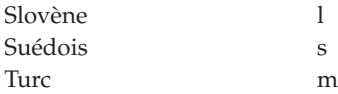

La mention **Aucun numéro de référence** indique que le manuel n'est disponible qu'en ligne et qu'il n'est pas disponible en version papier.

#### **Informations principales sur DB2**

Les informations de cette catégorie couvrent l'ensemble des rubriques fondamentales pour tous les utilisateurs de DB2. Ces informations vous seront très utiles, que vous soyez programmeur ou administrateur de base de données, ou bien que vous travailliez avec DB2 Connect, DB2 Warehouse Manager ou d'autres produits DB2.

Le répertoire d'installation de cette catégorie est le suivant : doc/htmlcd/*%L*/core.

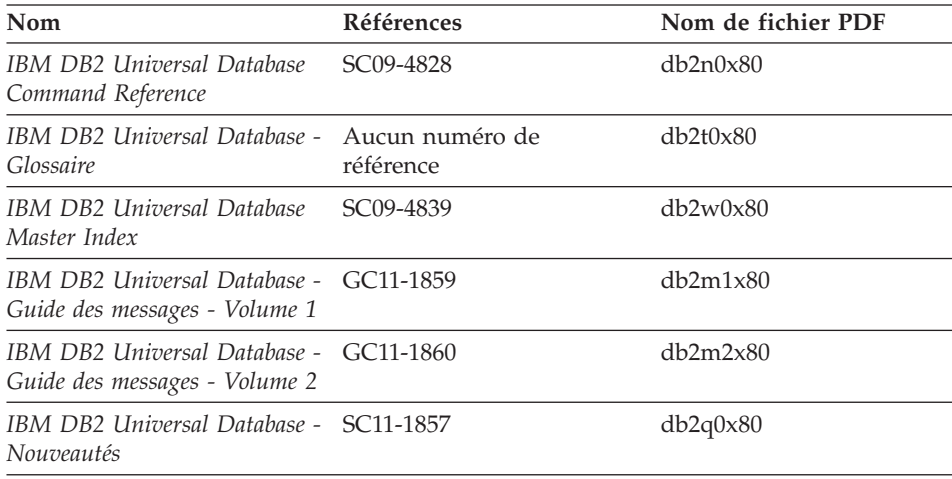

*Tableau 12. Informations principales sur DB2*

#### **Informations sur l'administration**

Les informations de cette catégorie couvrent toutes les rubriques nécessaires pour concevoir, mettre en oeuvre et gérer efficacement les bases de données DB2, les entrepôts de données et les systèmes fédérés.

Le répertoire d'installation de cette catégorie est le suivant : doc/htmlcd*/%L*/admin.

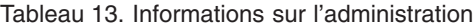

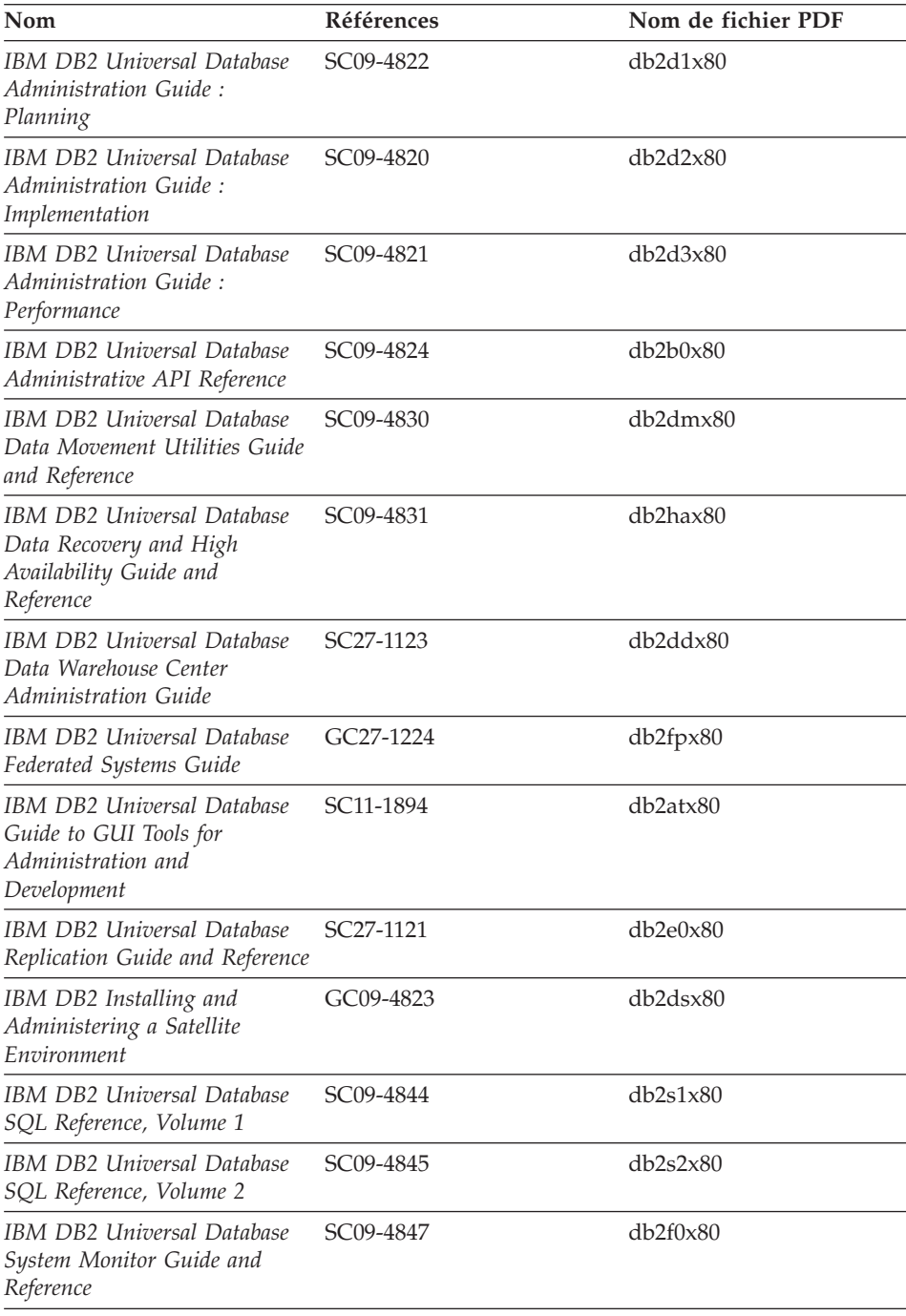

# **Informations sur le développement des applications**

Les informations présentées dans cette section sont particulièrement utiles pour les développeurs d'applications ou les programmeurs travaillant avec DB2. Vous y trouverez des informations concernant les langues prises en charge et les compilateurs, ainsi que la documentation requise pour accéder à DB2 via diverses interfaces de programmation prises en charge (SQL imbriqué, ODBC, JDBC, SQLj et CLI). Si vous visualisez ces informations en ligne au format HTML, vous pouvez également accéder à un ensemble de programmes exemples DB2 au format HTML.

Le répertoire d'installation de cette catégorie est le suivant : doc/htmlcd/*%L*/ad.

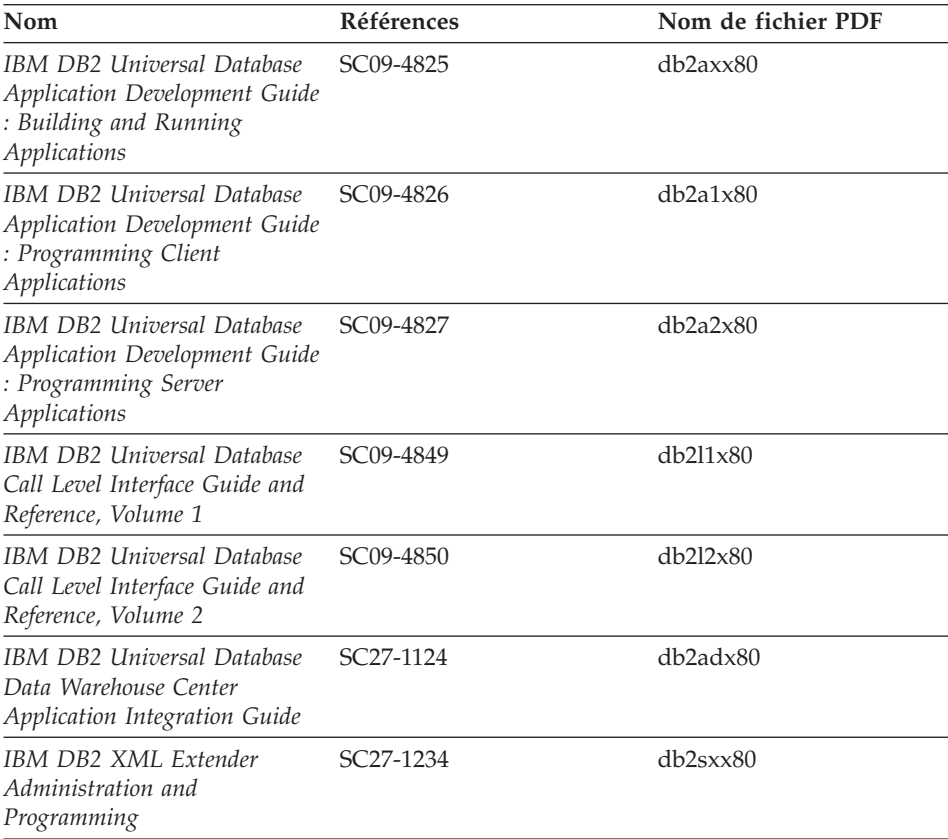

*Tableau 14. Informations sur le développement des applications*

#### **Informations Business intelligence**

Les informations présentées dans cette catégorie vous indiquent comment utiliser les composants qui permettent d'améliorer la création d'entrepôt de données et les capacités d'analyse de DB2 Universal Database.

Le répertoire d'installation de cette catégorie est le suivant : doc/htmlcd/*%L*/wareh.

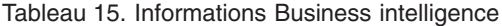

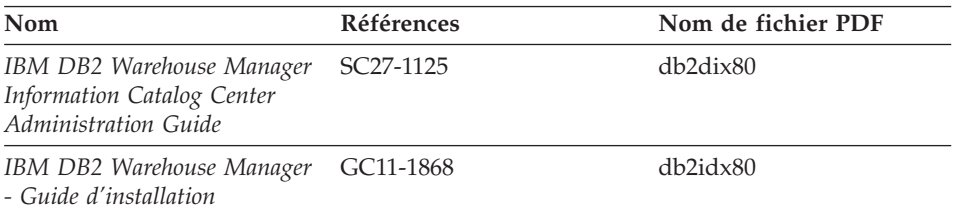

### **Informations sur DB2 Connect**

Les informations de cette catégorie vous indiquent comment accéder aux données de l'hôte ou d'iSeries à l'aide de DB2 Connect Enterprise Edition ou de DB2 Connect Personal Edition.

Le répertoire d'installation de cette catégorie est le suivant : doc/htmlcd/*%L*/conn.

*Tableau 16. Informations sur DB2 Connect*

| Nom                                                                       | <b>Références</b>            | Nom de fichier PDF |
|---------------------------------------------------------------------------|------------------------------|--------------------|
| APPC, CPI-C, and SNA Sense<br>Codes                                       | Aucun numéro de<br>référence | db2apx80           |
| <b>IBM</b> Connectivity Supplement                                        | Aucun numéro de<br>référence | db2h1x80           |
| IBM DB2 Connect - Mise en<br>route pour DB2 Connect<br>Enterprise Edition | GC11-1877                    | db2c6x80           |
| IBM DB2 Connect - Mise en<br>route pour DB2 Connect<br>Personal Edition   | GC11-1878                    | db2c1x80           |
| IBM DB2 Connect User's<br>Guide                                           | SC09-4835                    | db2c0x80           |

#### **Informations sur la mise en route**

Les informations de cette catégorie vous seront utiles lors de l'installation et de la configuration de serveurs, de clients et d'autres produits DB2.

Le répertoire d'installation de cette catégorie est le suivant : doc/htmlcd/*%L*/start.

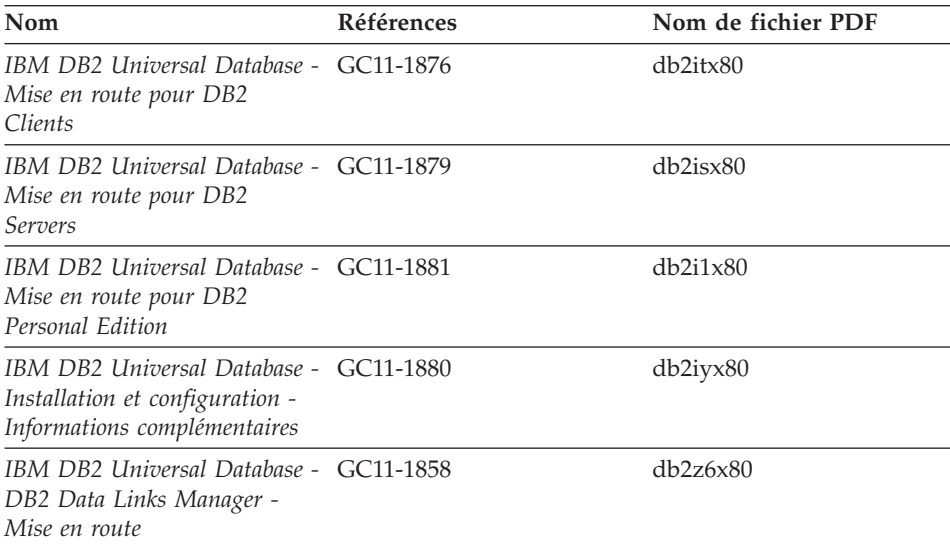

*Tableau 17. Informations sur la mise en route*

# **Informations sur les tutoriels**

Les informations sur les tutoriels vous permettent de vous familiariser avec les fonctionnalités de DB2 et d'apprendre à effectuer certaines tâches.

Le répertoire d'installation de cette catégorie est le suivant : doc/htmlcd/*%L*/tutr.

*Tableau 18. Informations sur les tutoriels*

| Nom                                                                                                  | <b>Références</b>            | Nom de fichier PDF   |
|----------------------------------------------------------------------------------------------------|------------------------------|----------------------|
| Tutoriel Business Intelligence :<br>Introduction à Data Warehouse référence                          | Aucun numéro de              | db2tux80             |
| Tutoriel Business Intelligence :<br>Extended Lessons in Data<br>Warehousing                          | Aucun numéro de<br>référence | $db2$ tax $80$       |
| Tutoriel Centre de<br>développement - Video en ligne<br>à l'aide de Microsoft Visual<br><b>Basic</b> | Aucun numéro de<br>référence | db2tdx80             |
| Tutoriel Centre de gestion des<br>catalogues d'informations<br>(Information Catalog Center)          | Aucun numéro de<br>référence | db <sub>2aix80</sub> |
| Tutoriel Video Central pour<br>l'e-business                                                          | Aucun numéro de<br>référence | $db2$ tw $x80$       |
| Tutoriel Visual Explain                                                                              | Aucun numéro de<br>référence | $db2$ tv $x80$       |

# **Informations sur les composants optionnels**

Les informations de cette catégorie vous indiquent comment travailler avec les composants optionnels de DB2.

Le répertoire d'installation de cette catégorie est le suivant : doc/htmlcd/*%L*/opt.

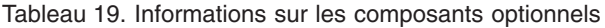

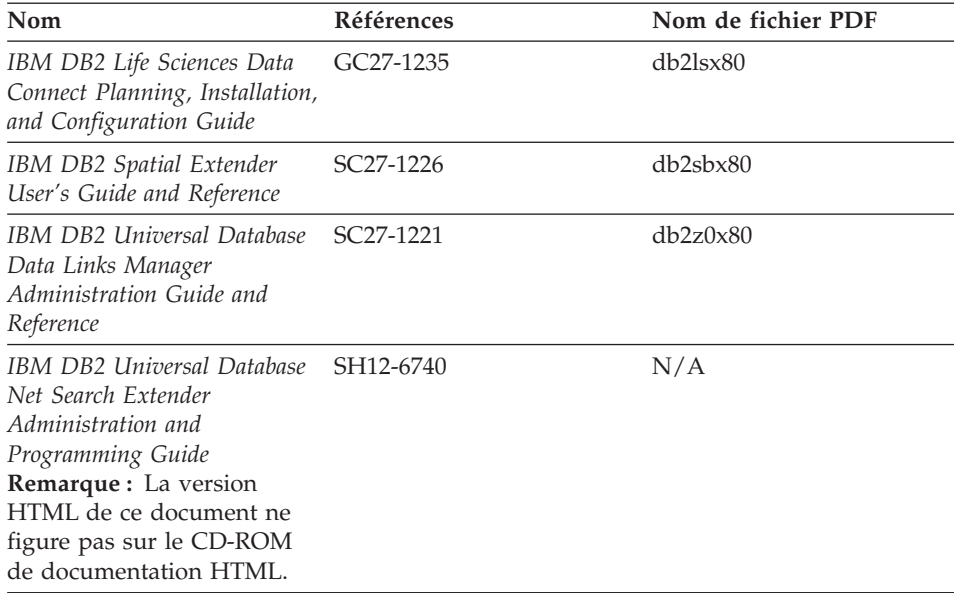

#### **Remarques sur le produit**

Cette catégorie contient des informations supplémentaires concernant la version de votre produit et le niveau du FixPak. Vous y trouverez également les résumés des mises à jour de documentation incorporées dans chaque version et dans chaque FixPak.

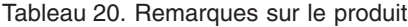

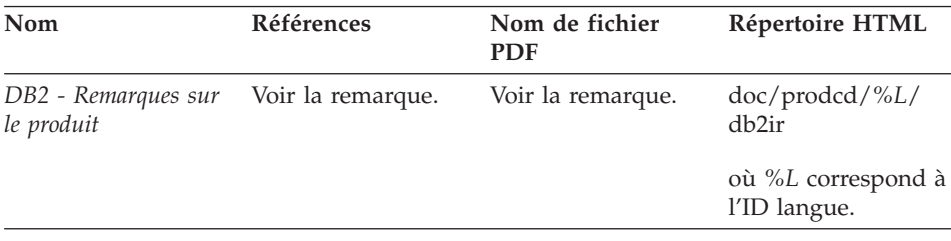

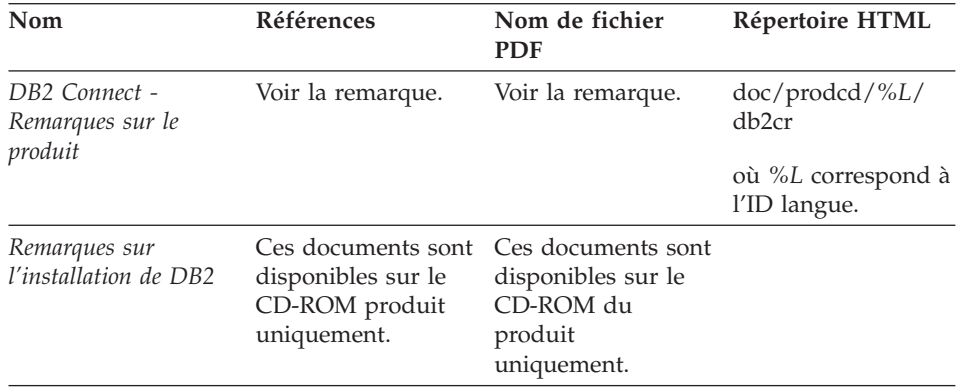

*Tableau 20. Remarques sur le produit (suite)*

**Remarque :** La version HTML des remarques sur le produit est disponible dans le Centre d'aide et d'information et sur les CD-ROM du produit. Pour consulter un fichier ASCII, procédez comme suit :

- Pour les plateformes UNIX, reportez-vous au fichier Release.Notes qui se trouve dans le répertoire DB2DIR/Readme/*%L* où *%L* représente le nom d'environnement local et DB2DIR :
	- /usr/opt/db2\_08\_01 sous AIX
	- /opt/IBM/db2/V8.1 sous tous les autres systèmes d'exploitation UNIX
- v Pour les autres plateformes, reportez-vous au fichier RELEASE.TXT situé dans le répertoire d'installation du produit.

# **Tâches connexes :**

- v [«Impression des manuels DB2](#page-137-0) à partir des fichiers PDF» à la page 126
- [«Commande de manuels imprimés DB2» à](#page-138-0) la page 127
- «Accès à [l'aide en ligne» à](#page-138-0) la page 127
- v [«Recherche d'informations produit via le Centre d'aide et d'information](#page-143-0) DB2 à [partir des outils d'administration» à](#page-143-0) la page 132
- v [«Affichage de la documentation technique en ligne directement](#page-144-0) à partir du [CD-ROM de documentation HTML» à](#page-144-0) la page 133

# <span id="page-137-0"></span>**Impression des manuels DB2 à partir des fichiers PDF**

Vous pouvez imprimer les manuels DB2 à partir des fichiers PDF se trouvant sur le CD *de documentation PDF de DB2*.Al'aide d'Adobe Acrobat Reader, vous pouvez soit imprimer l'ensemble du manuel, soit imprimer un certain nombre de pages.

# **Conditions prérequises :**

Vérifiez que le logiciel Adobe Acrobat Reader est installé sur votre système. Vous pouvez le télécharger à l'adresse suivante : [www.adobe.com](http://www.adobe.com/)

# **Procédure :**

Pour imprimer un manuel DB2 à partir d'un fichier PDF, procédez comme suit :

- 1. Insérez le CD de *documentation PDF DB2* dans le lecteur de CD-ROM. Sur les systèmes d'exploitation UNIX, montez le CD-ROM de documentation PDF DB2. Reportez-vous au manuel de *Quick Beginnings (Mise en route)* pour obtenir des détails sur la façon de monter un CD sur un système d'exploitation UNIX.
- 2. Démarrez Adobe Acrobat Reader.
- 3. Ouvrez le fichier PDF à partir de l'un des emplacements suivants :
	- v Sur les systèmes d'exploitation Windows :

dans le répertoire *x*:\doc\*language* , *x* représentant la lettre associée au lecteur de CD-ROM et *language* le code à deux lettres désignant votre langue (par exemple, EN pour anglais).

v Sur les systèmes d'exploitation UNIX : Répertoire */cdrom*/doc/*%L* du CD-ROM, où */cdrom* désigne le point de montage du CD-ROM et *%L* le nom de l'environnement local souhaité.

# **Tâches connexes :**

- [«Commande de manuels imprimés DB2» à](#page-138-0) la page 127
- v [«Recherche d'informations produit via le Centre d'aide et d'information](#page-143-0) DB2 à [partir des outils d'administration» à](#page-143-0) la page 132
- v [«Affichage de la documentation technique en ligne directement](#page-144-0) à partir du [CD-ROM de documentation HTML» à](#page-144-0) la page 133

# **Référence connexe :**

• [«Informations techniques DB2 - Généralités» à](#page-128-0) la page 117

# <span id="page-138-0"></span>**Commande de manuels imprimés DB2**

### **Procédure :**

Pour commander des manuels imprimés, procédez comme suit :

- v Contactez votre revendeur agréé IBM ou votre partenaire commercial IBM. Pour trouver votre partenaire commercial IBM, reportez-vous à l'annuaire international des contacts IBM à l'adresse suivante : [www.ibm.com/shop/planetwide](http://www.ibm.com/planetwide)
- v Téléphonez au 1-800-879-2755 aux Etats-Unis ou au 1-800-IBM-4YOU au Canada.
- v Consultez l'IBM Publications Center à l'adresse suivante : [www.ibm.com/shop/publications/order](http://www.ibm.com/shop/publications/order)

#### **Tâches connexes :**

- v [«Impression des manuels DB2](#page-137-0) à partir des fichiers PDF» à la page 126
- v [«Recherche de rubriques via le Centre d'aide et d'information DB2](#page-140-0) à partir [d'un navigateur» à](#page-140-0) la page 129
- v [«Affichage de la documentation technique en ligne directement](#page-144-0) à partir du [CD-ROM de documentation HTML» à](#page-144-0) la page 133

#### **Référence connexe :**

• [«Informations techniques DB2 - Généralités» à](#page-128-0) la page 117

# **Accès à l'aide en ligne**

L'aide en ligne fournie pour tous les composants DB2 est divisée en trois catégories :

- v Aide sur les fenêtres ou les blocs-notes
- v Aide sur les lignes de commande
- Aide sur les instructions SQL

L'aide sur les fenêtres et les blocs-notes vous présente les tâches que vous pouvez effectuer dans une fenêtre ou dans un bloc-notes et en décrit les commandes. Cette aide se présente sous deux formes :

- v Une aide accessible à partir du bouton **Aide**
- Info-incrustations

Le bouton **Aide** vous permet d'accéder à des informations générales et aux conditions prérequises. Les info-incrustations décrivent les commandes d'une fenêtre ou d'un bloc-notes. L'aide sur les fenêtres et blocs-notes est disponible pour les centres et composants DB2 dotés d'interfaces utilisateur.

L'aide sur les lignes de commande comprend l'aide sur les commandes et l'aide sur les messages. L'aide sur les commandes explique la syntaxe des commandes dans l'outil de traitement des lignes de commande. L'aide sur les messages décrit les raisons d'un message d'erreur et les actions à entreprendre pour répondre à cette erreur.

L'aide sur les instructions SQL comprend l'aide SQL et l'aide SQLSTATE. DB2 renvoie une valeur SQLSTATE pour les conditions qui pourraient être le résultat d'une instruction SQL. L'aide SQLSTATE explique la syntaxe des instructions SQL (codes d'état et de classe SQL).

**Remarque :** L'aide SQL n'est pas disponible pour les systèmes d'exploitation UNIX.

# **Procédure :**

Pour accéder à l'aide en ligne, procédez comme suit :

- v Pour l'aide sur les fenêtres et le bloc-notes, cliquez sur **Aide** ou cliquez sur cette commande, puis appuyez sur **F1**. Si la case **Affichage automatique des info-incrustations** est cochée sur la page **Général** du bloc-notes **Paramètres des outils**, vous pourrez également voir l'info-incrustation d'une commande particulière en positionnant le curseur de la souris sur la commande.
- v Pour accéder à l'aide sur les lignes de commande, ouvrez l'outil de traitement de lignes de commande et tapez :
	- Pour l'aide sur les commandes :
		- ? *commande*

où *commande* correspond à un mot clé ou à la commande complète.

Par exemple, ? catalog permet d'afficher l'aide sur les commandes CATALOG, alors que ? catalog database permet d'afficher l'aide sur la commande CATALOG DATABASE.

v Pour l'aide sur les messages :

? *XXXnnnnn*

où *XXXnnnnn* représente un ID de message correct.

Par exemple, ? SQL30081 permet d'afficher l'aide concernant le message SQL30081.

- v Pour accéder à l'aide sur les instructions SQL, ouvrez l'outil de traitement des lignes de commande et tapez :
	- Pour l'aide SQL :
		- ? *sqlstate* ou ? *class code*

<span id="page-140-0"></span>où *sqlstate* correspond à un code d'état SQL correct composé de cinq chiffres et *code-classe* aux deux premiers chiffres du code d'état SQL.

Par exemple, ? 08003 permet d'afficher l'aide sur l'état SQL 08003, alors que ? 08 permet de visualiser l'aide sur le code de classe 08.

– Pour l'aide SQLSTATE :

help *statement*

où *statement* représente une instruction SQL.

Par exemple, help SELECT permet d'afficher l'aide concernant l'instruction SELECT.

#### **Tâches connexes :**

- v «Recherche de rubriques via le Centre d'aide et d'information DB2 à partir d'un navigateur» à la page 129
- v [«Affichage de la documentation technique en ligne directement](#page-144-0) à partir du [CD-ROM de documentation HTML» à](#page-144-0) la page 133

# **Recherche de rubriques via le Centre d'aide et d'information DB2 à partir d'un navigateur**

Le Centre d'aide et d'information DB2, auquel vous pouvez accéder par le biais d'un navigateur, vous permet d'obtenir les informations dont vous avez besoin pour tirer pleinement parti de DB2 Universal Database et de DB2 Connect. Le Centre d'aide et d'information DB2 répertorie également toutes les fonctionnalités principales et tous les composants de DB2, y compris la réplication, la création d'entrepôts de données, les métadonnées, Life Sciences Data Connect et DB2 extenders.

Le Centre d'aide et d'information DB2 est constitué des éléments suivants :

#### **Une fenêtre de navigation**

La fenêtre de navigation se situe dans le cadre gauche de la fenêtre du navigateur. L'arborescence peut être développée ou réduite pour afficher et masquer les rubriques, le glossaire et l'index principal du Centre d'aide et d'information DB2.

#### **Barre de navigation**

La barre de navigation se situe dans le cadre supérieur droit du navigateur. La barre de navigation contient des boutons vous permettant de parcourir le Centre d'aide et d'information DB2, de masquer l'arborescence de navigation et de trouver la rubrique actuellement affichée dans l'arborescence de navigation.

# **Cadre de contenu**

Le cadre de contenu se situe dans la partie inférieure droite de la fenêtre de navigation. Le cadre de contenu permet d'afficher les rubriques à partir du Centre d'aide et d'information DB2 lorsque vous cliquez sur un lien de l'arborescence de navigation, sur un résultat de recherche ou lorsque vous suivez un lien à partir d'une autre rubrique ou de l'index principal.

# **Conditions prérequises :**

Pour accéder au Centre d'aide et d'information DB2 depuis un navigateur, vous devez utiliser l'un des navigateurs suivants :

- Microsoft Explorer, version 5 ou ultérieure
- Netscape Navigator, version 6.1 ou ultérieure

# **Restrictions :**

Le Centre d'aide et d'information DB2 ne contient que l'ensemble des rubriques que vous avez choisi d'installer à partir du *CD-ROM de documentation HTML DB2*. Si vous recevez un message d'erreur du type Fichier introuvable lorsque vous essayez de cliquer sur un lien vers une rubrique, vous devez installer un ou plusieurs ensembles de rubriques supplémentaires à partir du *CD de documentation HTML DB2*.

# **Procédure :**

Pour rechercher une rubrique à l'aide de mots-clés, procédez comme suit :

- 1. Dans la barre de navigation, cliquez sur le bouton **Recherche**.
- 2. Dans la première zone de saisie de la fenêtre de recherche, tapez deux ou plusieurs termes à rechercher, puis cliquez sur le bouton de **recherche**. Une liste de rubriques classées par ordre de pertinence s'affiche dans la zone **Résultats**.

Plus vous spécifiez de termes, plus votre recherche sera précise et moins il y aura de résultats de recherche.

3. Dans la zone **Résultats**, cliquez sur le titre de la rubrique que vous voulez visualiser. La rubrique s'affiche dans le cadre de contenu.

Pour trouver une rubrique dans l'arborescence de navigation :

- 1. Dans l'arborescence de navigation, cliquez sur l'icône représentant un livre pour la catégorie de rubriques qui vous intéresse. Une liste de sous-catégories s'affiche en dessous de l'icône.
- 2. Continuez à cliquer sur les icônes représentant des livres jusqu'à ce que vous atteigniez la catégorie de rubriques qui vous intéresse. Les catégories associées aux rubriques s'affichent telles des liens soulignés lorsque vous

passez le curseur de la souris dessus. Les rubriques sont identifiées par une icône représentant une page dans l'arborescence de navigation.

3. Cliquez sur un lien de rubrique. La rubrique s'affiche dans le cadre de contenu.

Pour rechercher une rubrique ou un terme dans l'index principal :

- 1. Dans l'arborescence de navigation, cliquez sur la catégorie «Index». La catégorie se développe dans l'arborescence pour afficher une liste de liens classés par ordre alphabétique.
- 2. Dans l'arborescence de navigation, cliquez sur le lien correspondant à la première lettre du terme recherché. Une liste de termes commençant par la lettre spécifiée s'affiche dans le cadre de contenu. Les termes dotés de plusieurs entrées d'index sont identifiés par une icône représentant un livre.
- 3. Cliquez sur l'icône représentant un livre correspondant au terme recherché. Une liste de sous-termes et de rubriques s'affiche en dessous du terme que vous avez sélectionné. Les rubriques sont identifiées par une icône représentant une page et par un titre souligné.
- 4. Cliquez sur le titre de la rubrique souhaitée. La rubrique s'affiche dans le cadre de contenu.

### **Concepts connexes :**

- [«Accessibilité» à](#page-151-0) la page 140
- v [«Centre d'aide et d'information DB2 Rubriques» à](#page-153-0) la page 142

#### **Tâches connexes :**

- v [«Recherche d'informations produit via le Centre d'aide et d'information](#page-143-0) DB2 à [partir des outils d'administration» à](#page-143-0) la page 132
- v «Mise à [jour de la documentation HTML installée sur votre machine» à](#page-145-0) la [page 134](#page-145-0)
- v [«Résolution des problèmes de recherche dans la documentation DB2 avec](#page-148-0) [Netscape 4.x» à](#page-148-0) la page 137
- [«Recherche dans la documentation DB2» à](#page-149-0) la page 138

#### **Référence connexe :**

• [«Informations techniques DB2 - Généralités» à](#page-128-0) la page 117

# <span id="page-143-0"></span>**Recherche d'informations produit via le Centre d'aide et d'information DB2 à partir des outils d'administration**

Le Centre d'aide et d'information DB2 fournit un accès rapide aux informations sur les produits DB2. Il est disponible pour tous les systèmes d'exploitation dotés des outils d'administration DB2.

Le Centre d'aide et d'information DB2, auquel vous accédez via les outils d'administration, contient six types d'informations.

### **Procédures**

Affiche la liste des tâches pouvant être exécutées à l'aide de DB2.

### **Concepts**

Concepts-clés de DB2.

# **Référence**

Affiche la liste des informations de référence sur DB2 (mots-clés, commandes, API, etc.).

# **Résolution des incidents**

Messages d'erreur et informations pour vous aider à résoudre les problèmes communs de DB2.

# **Programmes exemples**

Liens vers les listes HTML de programmes exemples fournis avec DB2.

# **Tutoriels**

Instructions conçues pour vous aider à vous familiariser avec les fonctionnalités de DB2.

# **Conditions prérequises :**

Certains liens du Centre d'aide et d'information DB2 pointent vers des sites Web d'Internet. Pour afficher le contenu associé à ces liens, vous devez tout d'abord vous connecter à Internet.

# **Procédure :**

Pour rechercher des informations sur les produits via le Centre d'aide et d'information DB2 à partir des outils d'administration, procédez comme suit :

- 1. Lancez le Centre d'aide et d'information en utilisant l'une des méthodes suivantes :
	- v A partir des outils d'administration graphiques, cliquez sur l'icône du **Centre d'aide et d'information** dans la barre d'outils. Vous pouvez également la sélectionner à partir du menu **Aide**.
	- v Sur la ligne de commande, tapez **db2ic**.
- 2. Cliquez sur l'onglet correspondant au type d'information recherchée.
- 3. Parcourez l'arborescence et cliquez sur la rubrique voulue. Le Centre d'aide et d'information lance alors un navigateur Web pour afficher les informations.
- 4. Pour rechercher des informations sans parcourir les listes, cliquez sur l'icône **Recherche** à droite de la liste.

Une fois le navigateur lancé par le Centre d'aide et d'information, vous pouvez effectuer une recherche textuelle en cliquant sur l'icône de **Recherche** dans la barre de navigation.

#### **Concepts connexes :**

- [«Accessibilité» à](#page-151-0) la page 140
- v [«Centre d'aide et d'information DB2 Rubriques» à](#page-153-0) la page 142

#### **Tâches connexes :**

- v [«Recherche de rubriques via le Centre d'aide et d'information DB2](#page-140-0) à partir [d'un navigateur» à](#page-140-0) la page 129
- [«Recherche dans la documentation DB2» à](#page-149-0) la page 138

# **Affichage de la documentation technique en ligne directement à partir du CD-ROM de documentation HTML**

Vous pouvez soit installer toutes les rubriques HTML à partir du *CD-ROM de documentation HTML DB2*, soit les lire directement à partir de ce même CD-ROM. Vous pouvez ainsi consulter la documentation sans l'installer sur votre système.

#### **Restrictions :**

Comme les éléments suivants ne sont pas installés à partir du *CD de documentation HTML DB2* mais à partir du CD-ROM produit DB2, vous devez installer le produit DB2 pour pouvoir y accéder :

- Aide sur les outils
- Tour d'horizon DB2
- Remarques sur le produit

### **Procédure :**

1. Insérez le CD de *documentation HTML DB2*. Sur les systèmes d'exploitation UNIX, montez le *CD de documentation HTML DB2*. Reportez-vous au manuel *Quick Beginnings (Mise en route)* pour obtenir des détails sur la façon de monter un CD-ROM sur un système d'exploitation UNIX.

- <span id="page-145-0"></span>2. Lancez votre navigateur HTML et ouvrez le fichier adéquat :
	- v Pour les systèmes d'exploitation Windows : e:\Program Files\sqllib\doc\htmlcd\%L\index.htm

où *e* désigne la lettre associée au lecteur de CD-ROM et %L la variable locale que vous souhaitez utiliser pour la documentation. Par exemple, **en\_US** pour l'anglais.

• Pour les systèmes d'exploitation UNIX : /cdrom/Program Files/sqllib/doc/htmlcd/%L/index.htm

où */cdrom/* désigne l'emplacement où le CD est monté et %L la variable locale que vous souhaitez utiliser pour la documentation. Par exemple, **en\_US** pour l'anglais.

#### **Tâches connexes :**

- v [«Recherche de rubriques via le Centre d'aide et d'information DB2](#page-140-0) à partir [d'un navigateur» à](#page-140-0) la page 129
- v «Copie de fichiers à [partir du CD de documentation HTML DB2 vers un](#page-147-0) [serveur Web» à](#page-147-0) la page 136

#### **Référence connexe :**

v [«Informations techniques DB2 - Généralités» à](#page-128-0) la page 117

## **Mise à jour de la documentation HTML installée sur votre machine**

Il est maintenant possible de mettre à jour les informations HTML installées à partir du *CD-ROM de documentation HTML DB2* lorsque des mises à jour sont effectuées par IBM. Pour ce faire, vous pouvez procéder de deux façons :

- v Utilisez le Centre d'aide et d'information (si les outils d'administration DB2 sont installés sur votre système).
- Téléchargez et appliquez un FixPak de documentation HTML DB2.
- **Remarque :** Le code DB2 NE sera PAS mis à jour par le biais de ces opérations. Seule la documentation HTML installée à partir du *CD-ROM de documentation HTML DB2* sera mise à jour.

### **Procédure :**

Pour utiliser le Centre d'aide et d'information pour mettre à jour votre documentation locale, procédez comme suit :

- 1. Démarrez le Centre d'aide et d'information en utilisant l'une des deux méthodes suivantes :
	- v A partir des outils d'administration graphiques, cliquez sur l'icône du **Centre d'aide et d'information** dans la barre d'outils. Vous pouvez également la sélectionner à partir du menu **Aide**.
	- v Sur la ligne de commande, tapez **db2ic**.
- 2. Vérifiez que votre machine dispose d'un accès à Internet. Le programme de mise à jour procédera au téléchargement du dernier FixPak de documentation à partir du serveur IBM, si cela s'avère nécessaire.
- 3. Sélectionnez **Centre d'aide et d'information** —> **Mise à jour de la documentation locale** dans le menu qui apparaît pour lancer la mise à jour.
- 4. Spécifiez vos informations de proxy (si nécessaire) pour vous connecter à Internet.

Le Centre d'aide et d'information procédera au téléchargement du FixPak de documentation le plus récent, s'il y en a un de disponible, et l'exécutera.

Pour télécharger et exécuter manuellement le FixPak de documentation, procédez comme suit :

- 1. Vérifiez que votre machine est connectée à Internet.
- 2. Ouvrez la page de support DB2 dans votre navigateur Web à l'adresse suivante : www.ibm.com/software/data/db2/udb/winos2unix/support
- 3. Suivez le lien pour la version 8 et recherchez un lien concernant les ″FixPaks de documentation″.
- 4. Déterminez si la version de votre documentation locale n'est plus à jour en comparant la version du FixPak avec la version de la documentation dont vous disposez. La version de la documentation dont vous disposez actuellement est la suivante : **DB2 v8.1 GA**.
- 5. S'il existe une version plus récente de la documentation, procédez alors au téléchargement du FixPak applicable à votre système d'exploitation. Il existe un FixPak pour toutes les plateformes Windows et un FixPak pour toutes les plateformes UNIX.
- 6. Appliquez le FixPak :
	- v Pour les systèmes d'exploitation Windows : le FixPak de documentation est un fichier zip auto-extractible. Placez le FixPak de documentation téléchargé dans un répertoire vide, puis exécutez-le. Cela permet de créer une commande **setup** que vous pouvez exécuter pour installer le FixPak de documentation.

<span id="page-147-0"></span>• Pour les systèmes d'exploitation UNIX : le FixPak de documentation est un fichier tar.Z compressé. Décompressez et décompactez le fichier. Cela permet de créer un répertoire nommé delta\_install avec un script appelé **installdocfix**. Exécutez ce script pour installer le FixPak de documentation.

#### **Tâches connexes :**

v «Copie de fichiers à partir du CD de documentation HTML DB2 vers un serveur Web» à la page 136

#### **Référence connexe :**

v [«Informations techniques DB2 - Généralités» à](#page-128-0) la page 117

## **Copie de fichiers à partir du CD de documentation HTML DB2 vers un serveur Web**

L'ensemble de la bibliothèque d'information DB2 vous est fourni sur le *CD de documentation HTML DB2* de sorte que vous puissiez l'installer sur un serveur Web pour un accès facilité. Copiez simplement sur votre serveur Web la documentation voulue dans la langue souhaitée.

#### **Procédure :**

Pour copier les fichiers du *CD de documentation HTML DB2* sur un serveur Web, utilisez le chemin approprié :

v Pour les systèmes d'exploitation Windows : *E*:\Program Files\sqllib\doc\htmlcd\*%L*\\*.\*

où *E* désigne la lettre associée au lecteur de CD-ROM et *%L* l'ID langue.

• Pour les systèmes d'exploitation UNIX : /*cdrom*:Program Files/sqllib/doc/htmlcd/*%L*/\*.\*

où *cdrom* désigne le lecteur de CD-ROM et *%L* l'ID langue.

#### **Tâches connexes :**

v [«Recherche dans la documentation DB2» à](#page-149-0) la page 138

#### **Référence connexe :**

- v «Supported DB2 interface languages, locales, and code pages» dans le *Serveurs DB2 - Mise en route*
- [«Informations techniques DB2 Généralités» à](#page-128-0) la page 117

# <span id="page-148-0"></span>**Résolution des problèmes de recherche dans la documentation DB2 avec Netscape 4.x**

La plupart des problèmes de recherche sont liés à la prise en charge de Java par les navigateurs Web. Cette section vous présente les moyens de résoudre ces problèmes.

### **Procédure :**

Netscape 4.x connaît un problème commun dû à une classe de sécurité manquante ou mal positionnée. Essayez la méthode suivante pour résoudre ce problème, notamment si la ligne suivante s'affiche sur la console Java de votre navigateur :

Cannot find class java/security/InvalidParameterException

v Sur les systèmes d'exploitation Windows :

A partir du *CD de documentation HTML DB2*, copiez le fichier *x*:Program Files\sqllib\doc\htmlcd\*locale*\InvalidParameterException.class dans le répertoire java\classes\java\security\ associé à l'installation de votre navigateur Netscape, où *x* désigne la lettre associée à votre lecteur de CD-ROM et *locale* le nom de la variable locale souhaitée.

**Remarque :** Il se peut que vous ayez à créer une structure de sous-répertoire java\security\.

• Sur les systèmes d'exploitation UNIX :

A partir du *CD de documentation HTML DB2*, copiez le fichier /*cdrom*/Program

Files/sqllib/doc/htmlcd/*locale*/InvalidParameterException.class dans le répertoire java/classes/java/security/ associé à l'installation de votre navigateur Netscape, où *cdrom* désigne le point de montage de votre CD-ROM et *locale* le nom de la variable locale souhaitée.

**Remarque :** Il se peut que vous ayez à créer une structure de sous-répertoire java/security/.

Si votre navigateur Netscape ne parvient toujours pas à afficher la fenêtre de saisie de recherche, essayez une des méthodes suivantes :

- v Fermez toutes les fenêtres de navigateur Netscape pour qu'il n'y ait plus de code Netscape fonctionnant sur votre machine. Ouvrez une nouvelle fenêtre Netscape et lancez de nouveau la recherche.
- Videz le cache du navigateur.
- v Essayez une version différente de Netscape ou un navigateur différent.

#### **Tâches connexes :**

• «Recherche dans la documentation DB2» à la page 138

### <span id="page-149-0"></span>**Recherche dans la documentation DB2**

Pour effectuer une recherche dans la documentation DB2, vous avez besoin de Netscape version 6.1 ou ultérieure ou Microsoft Internet Explorer 5 ou ultérieure. Vérifiez que la prise en charge de Java est activée sur votre navigateur.

Une fenêtre de recherche s'affiche lorsque vous cliquez sur l'icône de recherche dans la barre d'outils du Centre d'aide et d'information, auquel vous accédez depuis un navigateur. Si vous effectuez une recherche pour la première fois, le chargement de la fenêtre de recherche peut prendre environ une minute.

#### **Restrictions :**

Les restrictions suivantes s'appliquent lorsque vous effectuez une recherche dans la documentation :

- v Les recherches booléennes ne sont pas prises en charge. Les qualificatifs booléens de recherche *ET* et *OU* ne seront pas pris en compte dans le cadre d'une recherche. Par exemple, les recherches suivantes produiront le même résultat :
	- servlets *ET* beans
	- servlets *OU* beans
- v Les recherches de caractères génériques ne sont pas pris en charge. Une recherche sur *java\** ne renverra que les chaînes contenant le mot *java\** et pas les mots *javadoc*, par exemple.

En général, vous obtiendrez de meilleurs résultats si vous recherchez des groupes de mots plutôt que des mots isolés.

#### **Procédure :**

Pour effectuer une recherche dans la documentation DB2 :

- 1. Dans la barre de navigation, cliquez sur le bouton de **recherche**.
- 2. Dans la première zone de saisie de la fenêtre de recherche, tapez deux ou plusieurs termes pour votre recherche, puis cliquez sur le bouton de **recherche**. Une liste de rubriques classées par ordre de pertinence s'affiche dans la zone **Résultats**.

Plus vous spécifiez de termes, plus votre recherche sera précise et moins il y aura de résultats de recherche.

- <span id="page-150-0"></span>3. Dans la zone **Résultats**, cliquez sur le titre de la rubrique que vous voulez visualiser. La rubrique s'affiche dans le cadre de contenu.
- **Remarque :** Lorsque vous effectuez une recherche, le premier résultat s'affiche automatiquement dans la fenêtre de votre navigateur. Pour visualiser le contenu des autres résultats de recherche, cliquez sur le résultat voulu dans la liste de résultats.

#### **Tâches connexes :**

v [«Résolution des problèmes de recherche dans la documentation DB2 avec](#page-148-0) [Netscape 4.x» à](#page-148-0) la page 137

## **DB2 - Informations en ligne concernant la résolution d'incidents**

Contrairement aux versions précédentes, la version 8 de DB2\* ne vous est pas fournie avec un *Guide de résolution des incidents (Troubleshooting Guide)*. Les informations concernant la résolution d'incident que présentait ce guide sont désormais intégrées dans les publications DB2. Cela nous permet de vous fournir des informations constamment mises à jour. Pour rechercher des informations sur les fonctionnalités de résolution d'incidents pour DB2, consultez le Centre d'aide et d'information DB2 par le biais d'un des outils d'administration.

Reportez-vous au site de support en ligne DB2 si vous rencontrez des problèmes et si vous souhaitez être aidé pour trouver les causes de ces problèmes et les solutions possibles. Le site de support comprend une importante base de données constamment mise à jour relative aux publications DB2, des notes techniques, des enregistrements de correctifs APAR, des FixPaks, ainsi que d'autres ressources. Vous pouvez utiliser le site de support pour effectuer des recherches dans cette base de connaissances et pour trouver des solutions concrètes à vos problèmes.

Vous pouvez consulter le site de support en ligne à l'adresse suivante : [www.ibm.com/software/data/db2/udb/winos2unix/support.](http://www.ibm.com/software/data/db2/udb/winos2unix/support) Vous pouvez également cliquer sur le bouton de **support en ligne** dans le Centre d'aide et d'information DB2. Ce site présente également des informations constamment mises à jour, telles que la liste de codes d'erreurs internes DB2.

#### **Concepts connexes :**

v [«Centre d'aide et d'information DB2 - Rubriques» à](#page-153-0) la page 142

#### **Tâches connexes :**

v [«Recherche d'informations produit via le Centre d'aide et d'information](#page-143-0) DB2 à [partir des outils d'administration» à](#page-143-0) la page 132

## <span id="page-151-0"></span>**Accessibilité**

Des fonctions d'accessibilité permettent aux utilisateurs souffrant de handicaps physiques (mobilité réduite ou vision limitée), d'utiliser sans problème les applications logicielles. Voici les principales fonctions d'accessibilité proposée par DB2\* Universal Database Version 8 :

- v DB2 vous permet d'effectuer toutes les tâches en utilisant le clavier à la place de la souris. Voir «Navigation et saisie via le clavier».
- v DB2 vous permet de personnaliser la taille et la couleur de vos polices. Voir «Affichage accessible».
- v DB2 vous permet de recevoir des alertes visuelles ou audio. Voir [«Alertes» à](#page-152-0) [la page 141.](#page-152-0)
- v DB2 prend en charge les applications d'accessibilité utilisant l'API d'accessibilité Java\*. Voir «Compatibilité [avec les technologies d'assistance»](#page-152-0) à [la page 141.](#page-152-0)
- v DB2 est livré avec une documentation fournie dans un format accessible. Voir [«Documentation accessible» à](#page-152-0) la page 141.

### **Navigation et saisie via le clavier**

#### **Saisie via le clavier**

Vous pouvez contrôler les outils DB2 uniquement à l'aide du clavier. Vous pouvez utiliser des touches ou des combinaisons de touches pour effectuer la plupart des opérations habituellement effectuées à l'aide d'une souris.

### **Fenêtre active**

Sur les systèmes UNIX, la position de la fenêtre active est mise en évidence, indiquant la zone de la fenêtre qui est active et l'endroit où vos frappes auront un effet.

### **Affichage accessible**

Les outils DB2 disposent de fonctionnalités qui permettent d'améliorer l'interface utilisateur et d'améliorer l'accessibilité pour les utilisateurs mal-voyants. Ces améliorations en termes d'accessibilité comprennent la prise en charge de propriétés de polices personnalisables.

#### **Paramètres de polices**

Les outils d'administration DB2 vous permettent de sélectionner la couleur, la taille et la police du texte des menus et des boîtes de dialogue via le bloc-notes Paramètres des outils.

#### **Non-impact des couleurs**

Vous n'avez pas besoin de distinguer les couleurs pour utiliser les fonctions de ce produit.

## <span id="page-152-0"></span>**Alertes**

Vous pouvez spécifier si vous souhaitez recevoir des alertes par des signaux visuels ou audio, via le bloc-notes Paramètres des outils.

### **Compatibilité avec les technologies d'assistance**

L'interface des outils DB2 prend en charge l'API d'accessibilité Java, permettant l'utilisation de lecteurs d'écran ou d'autres technologies d'assistance utiles pour les personnes souffrant de handicaps.

### **Documentation accessible**

La documentation associée à la famille de produits DB2 est disponible au format HTML. Cela vous permet de visualiser la documentation en fonction de préférences d'affichage définies dans votre navigateur. Cela vous permet d'utiliser des lecteurs d'écran ainsi que d'autres technologies d'assistance.

## **Tutoriels DB2**

Les tutoriels DB2 vous permettent de vous familiariser avec divers aspects de DB2 Universal Database. Les tutoriels se composent de leçons présentant des instructions étape par étape dans les domaines du développement d'applications, de l'adaptation de performances de requêtes SQL, du travail avec les entrepôts de données, de la gestion de métadonnées et du développement de services Web à l'aide de DB2.

#### **Avant de commencer :**

Avant d'accéder à ces tutoriels à l'aide des liens ci-dessous, vous devez installer les tutoriels à partir du CD-ROM de *documentation HTML DB2*.

Si vous ne voulez pas installer les tutoriels, vous pouvez visualiser la version HTML des tutoriels directement à partir du *CD-ROM de documentation HTML DB2*. Les versions PDF de ces tutoriels sont également disponibles sur le *CD-ROM de documentation PDF DB2*.

Certaines leçons de tutoriels s'appuient sur des exemples de données ou de codes. Reportez-vous à chaque tutoriel pour obtenir une description des conditions prérequises pour les tâches qu'il présente.

#### **DB2 Universal Database - Tutoriels :**

Si vous avez installé les tutoriels à partir du CD-ROM de *documentation HTML*, vous pouvez cliquer sur le titre d'un tutoriel dans la liste suivante pour y accéder.

- <span id="page-153-0"></span>*Tutoriel Business Intelligence : Introduction à Data Warehouse Center* Familiarisation avec les opérations de base pour la création d'entrepôts de données à l'aide de Data Warehouse Center.
- *Tutoriel Business Intelligence : Extended Lessons in Data Warehousing* Familiarisation avec les tâches avancées de création d'entrepôt de données à l'aide de Data Warehouse Center. (Non fourni sur le CD. Vous pouvez télécharger ce tutoriel à partir de la section Downloads du site Web Business Intelligence Solutions à l'adresse http://www.ibm.com/software/data/bi/.)
- *Tutoriel Centre de développement Vidéo en ligne à l'aide de Microsoft\* Visual Basic* Assemblage de divers composants d'une application à l'aide de l'extension de Centre de développement pour Microsoft Visual Basic.

*Tutoriel Centre de gestion des catalogues d'informations (Information Catalog Center)*

> Familiarisation avec la création et la gestion de catalogues d'informations, ainsi qu'avec l'utilisation des métadonnées à l'aide du Centre de gestion des catalogues d'informations.

*Tutoriel Video Central pour l'e-business*

Développement et déploiement d'applications évoluées DB2 Web Services à l'aide des produits WebSphere\*.

*Tutoriel Visual Explain*

Analyse, optimisation et ajustement des instructions SQL pour obtenir de meilleures performances à l'aide de Visual Explain.

# **Centre d'aide et d'information DB2 - Rubriques**

Le Centre d'aide et d'information DB2 vous permet d'accéder à toutes les informations nécessaires pour tirer pleinement parti de DB2 Universal Database et de DB2 Connect dans votre activité. Le Centre d'aide et d'information DB2 répertorie également toutes les fonctionnalités principales et tous les composants de DB2, y compris la réplication, la création d'entrepôts de données, le Centre de gestion des catalogues d'informations, Life Sciences Data Connect et DB2 Extenders.

Le Centre d'aide et d'information DB2, auquel vous pouvez accéder via un navigateur, dispose des fonctionnalités suivantes :

#### **Documentation régulièrement mise à jour**

Vos rubriques sont continuellement mises à jour en téléchargeant des mises à jour HTML.

### **Recherche**

Vous pouvez rechercher toutes les rubriques installées sur votre système en cliquant sur le bouton de **recherche** dans la barre de navigation.

#### **Arborescence de navigation intégrée**

Vous pouvez localiser n'importe quelle rubrique de la bibliothèque DB2 grâce à l'arborescence de navigation. Cette arborescence est organisée par types d'information :

- v Les procédures fournissent des instruction étape par étape sur la façon d'atteindre un objectif prédéterminé.
- v Les concepts fournissent une vue générale d'un sujet.
- v Les rubriques de référence fournissent des informations détaillées sur un sujet, y compris la syntaxe des instructions et des commandes, l'aide sur les messages et les conditions requises.

#### **Index principal**

Vous pouvez accéder aux informations des rubriques et des outils à partir de l'index principal. Les termes présents dans cet index sont classés par ordre alphabétique.

#### **Glossaire principal**

Le glossaire principal fournit une définition de tous les termes utilisés dans le Centre d'aide et d'information DB2. Les termes apparaissant dans le glossaire sont classés par ordre alphabétique.

#### **Tâches connexes :**

- v [«Recherche de rubriques via le Centre d'aide et d'information DB2](#page-140-0) à partir [d'un navigateur» à](#page-140-0) la page 129
- v [«Recherche d'informations produit via le Centre d'aide et d'information](#page-143-0) DB2 à [partir des outils d'administration» à](#page-143-0) la page 132
- v «Mise à [jour de la documentation HTML installée sur votre machine» à](#page-145-0) la [page 134](#page-145-0)

# **Remarques**

Le présent document peut contenir des informations ou des références concernant certains produits, logiciels ou services IBM non annoncés dans ce pays. Pour plus de détails, référez-vous aux documents d'annonce disponibles dans votre pays, ou adressez-vous à votre partenaire commercial IBM. Toute référence à un produit, logiciel ou service IBM n'implique pas que seul ce produit, logiciel ou service puisse être utilisé. Tout autre élément fonctionnellement équivalent peut être utilisé, s'il n'enfreint aucun droit d'IBM. Il est de la responsabilité de l'utilisateur d'évaluer et de vérifier lui-même les installations et applications réalisées avec des produits, logiciels ou services non expressément référencés par IBM.

IBM peut détenir des brevets ou des demandes de brevets couvrant les produits mentionnés dans le présent document. La remise de ce document ne vous donne aucun droit de licence sur ces brevets ou demandes de brevet. Si vous désirez recevoir des informations concernant l'acquisition de licences, veuillez en faire la demande par écrit à l'adresse suivante :

IBM EMEA Director of Licensing IBM Europe Middle-East Africa Tour Descartes La Défense 5 2, avenue Gambetta 92066 - Paris-La Défense CEDEX France

Pour le Canada, veuillez adresser votre courrier à :

IBM Director of Commercial Relations IBM Canada Ltd. 3600 Steeles Avenue East Markham, Ontario L3R 9Z7 Canada

Les informations sur les licences concernant les produits utilisant un jeu de caractères à deux octets (DBCS) peuvent être obtenues par écrit à l'adresse suivante :

IBM World Trade Asia Corporation Licensing 2-31 Roppongi 3-chome, Minato-ku Tokyo 106, Japon

**Le paragraphe suivant ne s'applique ni au Royaume-Uni ni dans aucun autre pays dans lequel il serait contraire aux lois locales.** LE PRESENT DOCUMENT EST LIVRE «EN L'ETAT». IBM DECLINE TOUTE RESPONSABILITE, EXPRESSE OU IMPLICITE, RELATIVE AUX INFORMATIONS QUI Y SONT CONTENUES, Y COMPRIS EN CE QUI CONCERNE LES GARANTIES DE QUALITE MARCHANDE OU D'ADAPTATION A VOS BESOINS. Certaines juridictions n'autorisent pas l'exclusion des garanties implicites, auquel cas l'exclusion ci-dessus ne vous sera pas applicable.

Le présent document peut contenir des inexactitudes ou des coquilles. Il est mis à jour périodiquement. Chaque nouvelle édition inclut les mises à jour. IBM peut modifier sans préavis les produits et logiciels décrits dans ce document.

Les références à des sites Web non IBM sont fournies à titre d'information uniquement et n'impliquent en aucun cas une adhésion aux données qu'ils contiennent. Les informations contenues dans ces sites Web ne sont pas associées à ce produit IBM, et l'utilisation de ces sites se fait à vos propres risques et périls.

IBM pourra utiliser ou diffuser, de toute manière qu'elle jugera appropriée et sans aucune obligation de sa part, tout ou partie des informations qui lui seront fournies.

Les licenciés souhaitant obtenir des informations permettant : (i) l'échange des données entre des logiciels créés de façon indépendante et d'autres logiciels (dont celui-ci), et (ii) l'utilisation mutuelle des données ainsi échangées, doivent adresser leur demande à :

IBM Canada Limited Office of the Lab Director 8200 Warden Avenue Markham, Ontario L6G 1C7 CANADA

Ces informations peuvent être soumises à des conditions particulières prévoyant notamment le paiement d'une redevance.

Le logiciel sous licence décrit dans ce document et tous les éléments sous licence disponibles s'y rapportant sont fournis par IBM conformément aux dispositions de l'ICA, des Conditions internationales d'utilisation des logiciels IBM ou de tout autre accord équivalent.

Les données de performance indiquées dans ce document ont été déterminées dans un environnement contrôlé. Par conséquent, les résultats peuvent varier

de manière significative selon l'environnement d'exploitation utilisé. Certaines mesures évaluées sur des systèmes en cours de développement ne sont pas garanties sur tous les systèmes disponibles. En outre, elles peuvent résulter d'extrapolations. Les résultats peuvent donc varier. Il incombe aux utilisateurs de ce document de vérifier si ces données sont applicables à leur environnement d'exploitation.

Les informations concernant des produits non IBM ont été obtenues auprès des fournisseurs de ces produits, par l'intermédiaire d'annonces publiques ou via d'autres sources disponibles. IBM n'a pas testé ces produits et ne peut confirmer l'exactitude de leurs performances ni leur compatibilité. Toute question concernant les performances de produits non IBM doit être adressée aux fournisseurs de ces produits.

Toute instruction relative aux intentions d'IBM pour ses opérations à venir est susceptible d'être modifiée ou annulée sans préavis, et doit être considérée uniquement comme un objectif.

Ce document peut contenir des exemples de données et des rapports utilisés couramment dans l'environnement professionnel. Ces exemples mentionnent des noms fictifs de personnes, de sociétés, de marques ou de produits à des fins illustratives ou explicatives uniquement. Toute ressemblance avec des noms de personnes, de sociétés ou des données réelles serait purement fortuite.

### LICENCE DE COPYRIGHT :

Le présent logiciel peut contenir des exemples de programmes d'application en langage source destinés à illustrer les techniques de programmation sur différentes plateformes d'exploitation. Vous avez le droit de copier, de modifier et de distribuer ces exemples de programmes sous quelque forme que ce soit et sans paiement d'aucune redevance à IBM, à des fins de développement, d'utilisation, de vente ou de distribution de programmes d'application conformes aux interfaces de programmation des plateformes pour lesquelles ils ont été écrits ou aux interfaces de programmation IBM. Ces exemples de programmes n'ont pas été rigoureusement testés dans toutes les conditions. Par conséquent, IBM ne peut garantir expressément ou implicitement la fiabilité, la maintenabilité ou le fonctionnement de ces programmes.

Toute copie totale ou partielle de ces programmes exemples et des oeuvres qui en sont dérivées doit comprendre une notice de copyright, libellée comme suit :

© (*nom de votre société*) (*année*). Des segments de code sont dérivés des Programmes exemples d'IBM Corp. © Copyright IBM Corp. \_*indiquez l'année ou les années*\_. All rights reserved.

#### **Marques**

Les termes qui suivent sont des marques d'International Business Machines Corporation aux Etats-Unis et/ou dans certains autres pays et ont été utilisées dans au moins un des documents de la bibliothèque DB2 UDB.

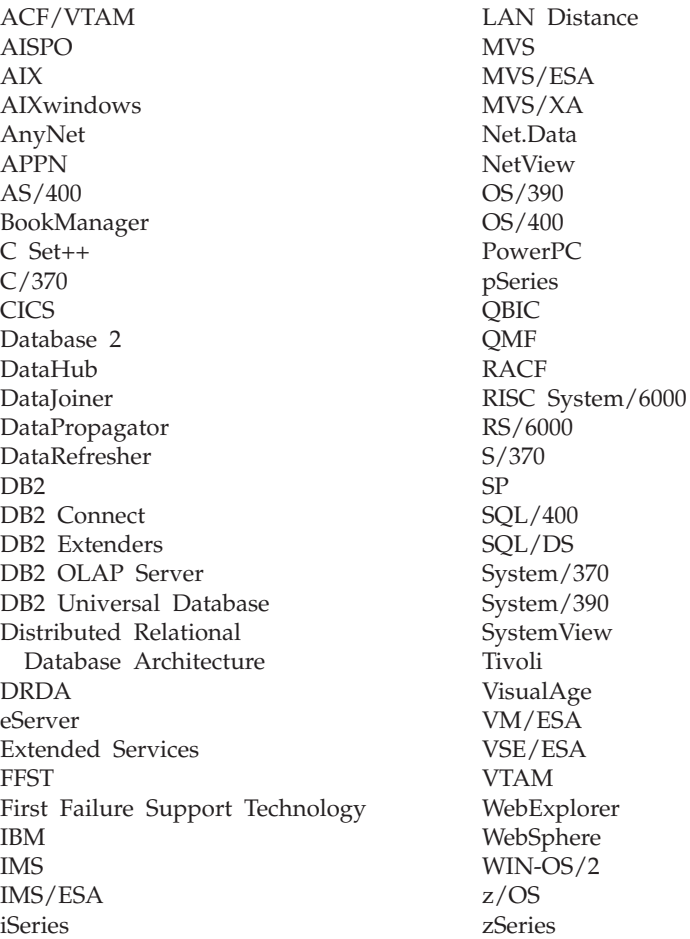

Les termes qui suivent sont des marques ou des marques enregistrées d'autres sociétés qui ont été utilisées dans au moins un des documents de la bibliothèque DB2 UDB :

Microsoft, Windows, Windows NT et le logo Windows sont des marques de Microsoft Corporation aux Etats-Unis et/ou dans certains autres pays.

Intel et Pentium sont des marques de Intel Corporation aux Etats-Unis et/ou dans certains autres pays.

Java, ou toutes les marques et logos incluant Java, sont des marques de Sun Microsystems, Inc. aux Etats-Unis et/ou dans certains autres pays.

UNIX est une marque enregistrée de The Open Group aux Etats-Unis et dans certains autres pays.

D'autres sociétés sont propriétaires des autres marques, noms de produits ou logos qui pourraient apparaître dans ce document.

# **Index**

# **A**

[accessibilité](#page-151-0) 140 activation [fonctions Transformation](#page-104-0) [d'entrepôt 93](#page-104-0) agent d'entrepôt [installation 19](#page-30-0) agent d'entrepôt AIX [configuration 69](#page-80-0) agent d'entrepôt Linux [configuration 69](#page-80-0) agent d'entrepôt Solaris Operating Environment [configuration 69](#page-80-0) [environnement 69](#page-80-0) agent Solaris Operating Environment [suppression 67](#page-78-0) agents [description 3](#page-14-0) agents d'entrepôt accès à [des bases de données](#page-38-0) [éloignées 27](#page-38-0) accès à [des sources non DB2 21](#page-32-0) AIX [catalogage des bases de](#page-87-0) [données et des noeuds](#page-87-0) [DB2 76](#page-87-0) [fichiers exécutables 69](#page-80-0) [installation 65](#page-76-0) [ODBC, types de](#page-88-0) [connexions 77](#page-88-0) [configuration logicielle](#page-30-0) [requise 19](#page-30-0) connectivité [avec les sources et](#page-37-0) [les cibles d'entrepôt 26](#page-37-0) [description 3](#page-14-0) installation [Windows 29](#page-40-0) [installation du logiciel de](#page-37-0) [connectivité](#page-37-0) 26 iSeries [fichiers de trace générés](#page-72-0) [par 61](#page-72-0) [identification de la source des](#page-71-0) [erreurs de connectivité](#page-71-0) 60 [identification des](#page-68-0) [incidents 57](#page-68-0) [installation 53](#page-64-0)

agents d'entrepôt *(suite)* iSeries *(suite)* [installations en langue](#page-66-0) [anglaise non américaine 55](#page-66-0) [lecture des fichiers de](#page-72-0) [trace 61](#page-72-0) [remarques relatives aux tâches](#page-67-0) [de post-installation 56](#page-67-0) [sécurité](#page-68-0) 57 [suppression 54](#page-65-0) [test pour la communication](#page-69-0) [bidirectionnelle 58](#page-69-0) [utilitaire FTP 64](#page-75-0) [lancement de la](#page-62-0) [journalisation 51](#page-62-0) Linux [catalogage des bases de](#page-87-0) [données et des noeuds](#page-87-0) [DB2 76](#page-87-0) [fichiers exécutables 69](#page-80-0) [installation 65](#page-76-0) [ODBC, types de](#page-88-0) [connexions 77](#page-88-0) [préparation de l'installation 19](#page-30-0) Solaris Operating Environment [catalogage des bases de](#page-87-0) [données et des noeuds](#page-87-0) [DB2 76](#page-87-0) [fichiers exécutables 69](#page-80-0) [installation 65](#page-76-0) [ODBC, types de](#page-88-0) [connexions 77](#page-88-0) [structures d'environnement 109](#page-120-0) [support des caractères](#page-35-0) [UNICODE 24](#page-35-0) suppression [AIX 66](#page-77-0) [DB2 version 8 68](#page-79-0) [Solaris Operating](#page-78-0) [Environment 67](#page-78-0) [validation de la connectivité](#page-32-0) [d'une source ODBC 21](#page-32-0) z/OS accès à [des bases de données](#page-53-0) [n'appartenant pas](#page-53-0) à la [famille DB2 42](#page-53-0) accès à [IMS et VSAM 42](#page-53-0) [exemple de contenu de tables](#page-52-0) [DB2 et de fichiers](#page-52-0) à plat 41

agents d'entrepôt *(suite)* z/OS *(suite)* [installation 31](#page-42-0) [présentation 30](#page-41-0) [programmes utilisateur 37](#page-48-0) [support pour les](#page-63-0) étapes [définies par l'utilisateur](#page-63-0) [Trillium 52](#page-63-0) [utilisation pour](#page-60-0) [l'automatisation des](#page-60-0) étapes [DataPropagator 49](#page-60-0) aide en ligne [accès 127](#page-138-0) AIX agent d'entrepôt [catalogage des bases de](#page-87-0) [données et des noeuds](#page-87-0) [DB2 76](#page-87-0) [installation 65](#page-76-0) [suppression 66](#page-77-0) [CLASSPATH 83](#page-94-0) fonction Transformation d'entrepôt mise à [jour des variables](#page-94-0) [d'environnement 83](#page-94-0) [assistant de gestion des catalogues](#page-12-0) [d'informations 1](#page-12-0) [exécution 9](#page-20-0) assistants [gestion des catalogues](#page-20-0) [d'informations 9](#page-20-0)

# **B**

base de données cible mise à [jour 90](#page-101-0) bases de données éloignées [accès 27](#page-38-0)

# **C**

catalogue d'informations [exemples 1](#page-12-0) [Centre d'aide et d'information](#page-153-0) [DB2 142](#page-153-0) Centre de gestion des catalogues d'informations [description 1](#page-12-0) [installation 10](#page-21-0) Centre de gestion des catalogues d'informations pour le Web [description 1](#page-12-0)

Centre de gestion des catalogues d'informations pour le Web *(suite)* installation [sous AIX 13](#page-24-0) [sous Windows NT 11](#page-22-0) [personnalisation 15](#page-26-0) Classic Connect pilote ODBC [configuration 43](#page-54-0) [commande de manuels DB2 127](#page-138-0) communication bidirectionnelle [test 58](#page-69-0) communications Data Warehouse Center [entre les clients et les](#page-125-0) [serveurs 114](#page-125-0) [entre les serveurs et les](#page-126-0) [agents 115](#page-126-0) composants Information Catalog Manager [installation 8](#page-19-0) configuration [environnement des agents](#page-80-0) [d'entrepôt 69](#page-80-0) [configuration, fichiers 69](#page-80-0) [configuration JDK requise pour les](#page-91-0) [fonctions Transformation](#page-91-0) [d'entrepôt 80](#page-91-0) configuration logicielle requise [agents d'entrepôt 19](#page-30-0) [connecteurs 105](#page-116-0) [description 4](#page-15-0) connecteurs DB2 Warehouse Manager [description 4](#page-15-0) connectivité [agents d'entrepôt associés aux](#page-37-0) [sources et aux cibles 26](#page-37-0) erreurs [identification de la source](#page-71-0) [pour l'agent d'entrepôt](#page-71-0) [iSeries 60](#page-71-0) [validation pour les sources de](#page-32-0) [données ODBC 21](#page-32-0) connectivité entre des agents et des serveurs d'entrepôt [vérification 28](#page-39-0) Connector pour le Web [installation 107](#page-118-0) [présentation 108](#page-119-0) Connector pour SAP R/3 [installation 106](#page-117-0) [présentation 105](#page-116-0)

## **D**

Data Warehouse Center [communications entre les clients](#page-125-0) [et les serveurs 114](#page-125-0) [communications entre les](#page-126-0) [serveurs et les agents 115](#page-126-0) [déclencheur externe 78](#page-89-0) [identification des ports lors de](#page-122-0) [l'utilisation d'un pare-feu 111](#page-122-0) DataPropagator [réplication, automatisation avec](#page-60-0) [l'agent d'entrepôt z/OS 49](#page-60-0) DB2 Universal Database pour z/OS [configuration des fonctions](#page-109-0) [Transformation d'entrepôt 98](#page-109-0) DB2 Warehouse Manager [agents 1](#page-12-0) [Centre de gestion des catalogues](#page-12-0) [d'informations 1](#page-12-0) [fonctions transformation 1](#page-12-0) [présentation 1](#page-12-0) [DB2CODEPAGE, variable](#page-80-0) [d'environnement 69](#page-80-0) [DB2INSTANCE, variable](#page-80-0) [d'environnement 69](#page-80-0) déclencheur externe [utilisation 78](#page-89-0) démon de l'agent d'entrepôt z/OS [lancement 36](#page-47-0) [lancement en tant que tâche](#page-58-0) [lancée 47](#page-58-0) démons de l'agent d'entrepôt [exécution de plusieurs démons](#page-59-0) [sur un sous-système z/OS 48](#page-59-0)

## **E**

étapes d'entrepôt [chargement par remplacement](#page-74-0) [sous AS/400 63](#page-74-0) planification [avec le programme de](#page-49-0) [déclenchement 38](#page-49-0) exemples [catalogue d'informations 1](#page-12-0)

# **F**

fichier de variables d'environnement [limitation du nombre de](#page-111-0) [caractères 100](#page-111-0) fichier IWH.environment [exemple 73](#page-84-0) [fichier IWH.environment,](#page-80-0) [exemple 69](#page-80-0)

fichiers [IWH.environment 73](#page-84-0) fichiers à plat [chargement dans une table](#page-74-0) [\(iSeries\) 63](#page-74-0) fonctions de transformation d'entrepôt [installation 79](#page-90-0) fonctions transformation [description 3](#page-14-0) fonctions Transformation d'entrepôt [activation 93](#page-104-0) [description 3](#page-14-0) [installation 91](#page-102-0) [installation de JDK 80](#page-91-0) mise à [jour de la configuration de](#page-101-0) [base de données pour la base](#page-101-0) [de données cible 90](#page-101-0) mise à [jour de la configuration](#page-99-0) [du gestionnaire de bases de](#page-99-0) [données 88](#page-99-0) mise à jour des variables d'environnement [AIX 83](#page-94-0) [Linux 86](#page-97-0) [Solaris Operating](#page-96-0) [Environment 85](#page-96-0) [Windows 82](#page-93-0) [préparation de l'installation 79](#page-90-0) [support des langues nationales](#page-114-0) [\(NLS\) 103](#page-114-0) [z/OS 95](#page-106-0) [configuration dans DB2 pour](#page-109-0) [z/OS 98](#page-109-0) [configuration des procédures](#page-107-0) [mémorisées Java 96](#page-107-0) [limitation du nombre de](#page-111-0) [caractères dans un fichier de](#page-111-0) [variables](#page-111-0) [d'environnement 100](#page-111-0)

# **I**

identification des incidents [agent d'entrepôt iSeries 57](#page-68-0) [informations en ligne 139](#page-150-0) [recherche dans la documentation](#page-148-0) [DB2 137](#page-148-0) IMS et VSAM [accès](#page-53-0) à 42 Information Catalog Manager [variables d'environnement 109](#page-120-0) [variables propres](#page-120-0) à [l'utilisateur 109](#page-120-0) installation [agents d'entrepôt 19](#page-30-0)

installation *(suite)* [AIX 65](#page-76-0) [iSeries 53](#page-64-0) [Linux 65](#page-76-0) [Solaris Operating](#page-76-0) [Environment 65](#page-76-0) [Windows 29](#page-40-0) [z/OS 31](#page-42-0) [Centre de gestion des catalogues](#page-21-0) [d'informations 10](#page-21-0) Centre de gestion des catalogues d'informations pour le Web [sous AIX 13](#page-24-0) [sous Windows NT 11](#page-22-0) [composants Information Catalog](#page-19-0) [Manager 8](#page-19-0) [Connector pour le Web 107](#page-118-0) [Connector pour SAP R/3 106](#page-117-0) [fonctions Transformation](#page-102-0) [d'entrepôt 91](#page-102-0) mise à [jour de la](#page-101-0) [configuration de base de](#page-101-0) [données pour la base de](#page-101-0) [données cible 90](#page-101-0) mises à [jour avant](#page-99-0) [l'installation 88](#page-99-0) [identification des ports pour les](#page-122-0) [composants Data Warehouse](#page-122-0) [Center 111](#page-122-0) [logiciel de connectivité](#page-37-0) 26 iSeries agent d'entrepôt [fichiers de trace générés](#page-72-0) [par 61](#page-72-0) [identification de la source des](#page-71-0) [erreurs de connectivité](#page-71-0) 60 [identification des](#page-68-0) [incidents 57](#page-68-0) [installation 53](#page-64-0) [installations en langue](#page-66-0) [anglaise non américaine 55](#page-66-0) [lecture des fichiers de](#page-72-0) [trace 61](#page-72-0) [remarques relatives aux tâches](#page-67-0) [de post-installation 56](#page-67-0) [sécurité](#page-68-0) 57 [suppression 54](#page-65-0) [test pour la communication](#page-69-0) [bidirectionnelle 58](#page-69-0) [utilitaire FTP 64](#page-75-0) [définition d'une](#page-74-0) étape pour le [chargement d'un fichier](#page-74-0) à plat [dans une table 63](#page-74-0)

# **J**

journalisation [lancement pour les agents](#page-62-0) [d'entrepôt 51](#page-62-0)

# **L**

lancement [démon de l'agent d'entrepôt en](#page-58-0) [tant que tâche lancée 47](#page-58-0) [démon de l'agent d'entrepôt](#page-47-0) [z/OS 36](#page-47-0) [LANG, variable](#page-80-0) [d'environnement 69](#page-80-0) [langues nationales 69](#page-80-0) [LC\\_ALL, variable](#page-80-0) [d'environnement 69](#page-80-0) Linux agent d'entrepôt [catalogage des bases de](#page-87-0) [données et des noeuds](#page-87-0) [DB2 76](#page-87-0) [fichiers exécutables 69](#page-80-0) [installation 65](#page-76-0) fonctions Transformation d'entrepôt mise à [jour des variables](#page-97-0) [d'environnement 86](#page-97-0) logiciel de connectivité [installation 26](#page-37-0)

# **M**

manuels DB2 [commande 127](#page-138-0) manuels imprimés [commande 127](#page-138-0) mise à jour fonctions Transformation d'entrepôt [configuration du gestionnaire](#page-99-0) [de bases de données avant](#page-99-0) [l'installation 88](#page-99-0) [variables d'environnement 109](#page-120-0) [variables propres](#page-120-0) à [l'utilisateur 109](#page-120-0) modèle [changement pour le support FTP](#page-51-0)  $(z/OS)$  40

# **O**

[ODBC, types de connexions 77](#page-88-0) [outils Information Catalog](#page-12-0) [Manager 1](#page-12-0)

# **P**

pare-feu [identification des ports pour les](#page-122-0) [composants Data Warehouse](#page-122-0) [Center 111](#page-122-0) personnalisation [Centre de gestion des catalogues](#page-26-0) [d'informations pour le Web 15](#page-26-0) [personnes handicapées 140](#page-151-0) pilote ODBC Classic Connect [configuration 43](#page-54-0) pilotes Classic Connect [description 5](#page-16-0) planification étapes d'entrepôt [avec le programme de](#page-49-0) [déclenchement 38](#page-49-0) préparation de l'installation [agents d'entrepôt 19](#page-30-0) [composants Information Catalog](#page-18-0) [Manager 7](#page-18-0) [préparation de l'installation des](#page-90-0) [fonctions Transformation](#page-90-0) [d'entrepôt 79](#page-90-0) procédures mémorisées Java [configuration pour les fonctions](#page-107-0) [Transformation d'entrepôt 96](#page-107-0) programmes utilisateur [z/OS 37](#page-48-0)

# **R**

recherche dans la documentation D<sub>B2</sub> [avec Netscape 4.x 137](#page-148-0) [règles de définition des](#page-80-0) [variables 69](#page-80-0) rubriques [Centre d'aide et d'information](#page-153-0) [DB2 142](#page-153-0)

# **S**

sécurité [agent d'entrepôt iSeries 57](#page-68-0) Solaris Operating Environment agent d'entrepôt [catalogage des bases de](#page-87-0) [données et des noeuds](#page-87-0) [DB2 76](#page-87-0) [installation 65](#page-76-0) fonctions Transformation d'entrepôt mise à [jour des variables](#page-96-0) [d'environnement 85](#page-96-0)

sources, bases de données [accès 21](#page-32-0) sources d'entrepôt [accès 21](#page-32-0) structures d'environnement [agents d'entrepôt 109](#page-120-0) support des langues nationales (NLS) [fonctions Transformation](#page-114-0) [d'entrepôt 103](#page-114-0) suppression agents d'entrepôt [AIX 66](#page-77-0) [DB2 version 8 68](#page-79-0) [iSeries 54](#page-65-0) [Solaris Operating](#page-78-0) [Environment 67](#page-78-0)

### **T**

TCP/IP [vérification de la connectivité](#page-39-0) 28 traces [fichiers générés par l'agent](#page-72-0) [d'entrepôt iSeries 61](#page-72-0) [lecture des fichiers pour l'agent](#page-72-0) [d'entrepôt iSeries 61](#page-72-0) Trillium Software System [support des agents d'entrepôt](#page-63-0) [z/OS pour 52](#page-63-0) [tutoriels 141](#page-152-0) [tutoriels DB2 141](#page-152-0)

# **U**

UNICODE, support [pour les agents d'entrepôt 24](#page-35-0) utilitaire de chargement [utilisation pour la copie de](#page-56-0) [données d'une table z/OS](#page-56-0) à [une autre 45](#page-56-0) utilitaire FTP [utilisation avec l'agent d'entrepôt](#page-75-0) [iSeries 64](#page-75-0) utilitaires [FTP, utilisation avec l'agent](#page-75-0) [iSeries 64](#page-75-0) [LOAD 45](#page-56-0) [z/OS, exécution sous 44](#page-55-0) [utilitaires d'extraction 1](#page-12-0)

# **V**

variables [chemin 82](#page-93-0) [CLASSPATH 82](#page-93-0)[, 83](#page-94-0)[, 85](#page-96-0)[, 86](#page-97-0) [DB2CODEPAGE 69](#page-80-0) [DB2INSTANCE 69](#page-80-0)

variables *(suite)* environnement [Information Catalog](#page-120-0) [Manager 109](#page-120-0) [LANG 69](#page-80-0) [LC\\_ALL 69](#page-80-0) [règles 69](#page-80-0) [utilisateur 109](#page-120-0) [variables d'environnement 109](#page-120-0) [DB2CODEPAGE 69](#page-80-0) [DB2INSTANCE 69](#page-80-0) [LANG 69](#page-80-0) [LC\\_ALL 69](#page-80-0) mise à [jour 109](#page-120-0) [règles 69](#page-80-0) [variables propres](#page-120-0) à l'utilisateur 109 vérification connectivité [entre des agents et](#page-39-0) [des serveurs d'entrepôt 28](#page-39-0)

# **W**

Warehouse Manager Connector pour le Web [installation 107](#page-118-0) [présentation 108](#page-119-0) Connector pour SAP R/3 [installation 106](#page-117-0) [présentation 105](#page-116-0) Warehouse Manager Connector pour le Web [description 4](#page-15-0) Warehouse Manager Connector pour SAP R/3 [description 4](#page-15-0) [WebSphere Site Analyzer 108](#page-119-0) Windows agent d'entrepôt [installation 29](#page-40-0) fonctions Transformation d'entrepôt [variables](#page-93-0) [d'environnement 82](#page-93-0) [variable système](#page-93-0) [CLASSPATH 82](#page-93-0) [variable système Path 82](#page-93-0) [variables 109](#page-120-0)

# **Z**

z/OS agents d'entrepôt accès à [des bases de données](#page-53-0) [n'appartenant pas](#page-53-0) à la [famille DB2 42](#page-53-0) accès à [IMS et VSAM 42](#page-53-0)

agents d'entrepôt *(suite)* [exécution de plusieurs](#page-59-0) [démons sur un sous-système](#page-59-0)  $z/OS$  48 [exemple de contenu de tables](#page-52-0) [DB2 et de fichiers](#page-52-0) à plat 41 [installation 31](#page-42-0) [lancement du démon 36](#page-47-0) [lancement du démon en tant](#page-58-0) [que tâche lancée 47](#page-58-0) [présentation 30](#page-41-0) [programmes utilisateur 37](#page-48-0) [support pour les](#page-63-0) étapes [définies par l'utilisateur](#page-63-0) [Trillium 52](#page-63-0) [utilisation pour](#page-60-0) [l'automatisation des](#page-60-0) étapes [DataPropagator 49](#page-60-0) [changement du modèle pour le](#page-51-0) [support FTP 40](#page-51-0) [étapes d'entrepôt,](#page-49-0) [planification 38](#page-49-0) [exécution des utilitaires 44](#page-55-0) fonctions Transformation d'entrepôt [configuration dans DB2 pour](#page-109-0) [z/OS 98](#page-109-0) [configuration des procédures](#page-107-0) [mémorisées Java 96](#page-107-0) [description 95](#page-106-0) [limitation du nombre de](#page-111-0) [caractères dans un fichier de](#page-111-0) [variables](#page-111-0) [d'environnement 100](#page-111-0) [tables, copie de données avec](#page-56-0) [l'utilitaire LOAD 45](#page-56-0)

z/OS *(suite)*

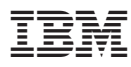

Référence : CT16GFR

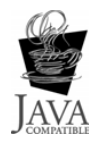

GC11-1868-00

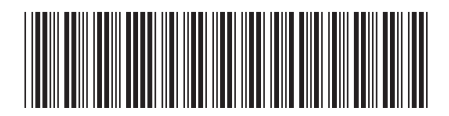

(1P) P/N: CT16GFR (1P) P/N: CT16GFR

Spine information: Spine information:

 $\mathrm{IBM}^*$ DB2<br/>\* Warehouse Manager البرراا<br>ا<sup>اااا</sup>اا

||:||||<br>||····||

Version  ${\bf 8}$ 三三<br>三三<br>Manager Manager Marehouse Manager - Guide d'installation Version 8 Warehouse Manager - Guide d'installation